# Engineering<br>Notebook

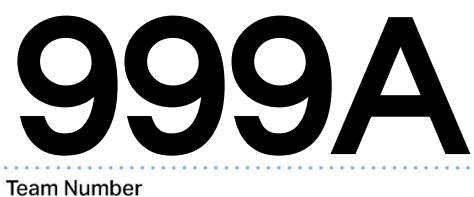

 $\sum_{i=1}^{2}\sum_{i=1}^{3}\sum_{i=1}^{3}\sum_{i$ 

#### Rising Phoenix

TICS

**Team Name** 

#### Capital Robotics Club

9/1/2022 **Start Date** 

 $\mathbf{B}$ 

R

 $\mathcal{S}^{'}$ 

 $\overline{\zeta}$ 

00/00/0000 1 <sub>of</sub> 1

**End Date** 

Book #

**v1.0.8.29.22**

 $224$ 

1

#### students.vex.com

Engineering Resources, Information on Notebooks, Videos, VEX Library, Teams Resources, and Scholarships

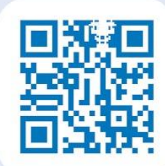

#### mentors.vex.com

Team and Mentor Resources, Mentor Professional Development, VEX Mentor Community and more

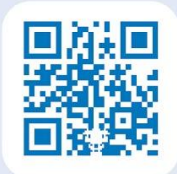

#### teams.vex.com

A Collection of Resources for Teams Provided by the REC Foundation

#### library.vex.com

Information on Building, Documentation, Troubleshooting, Coding, and other **Educational Resources** 

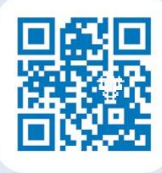

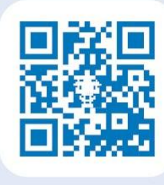

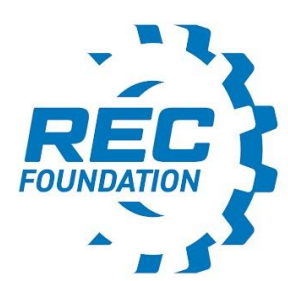

#### **About the REC Foundation**

The REC Foundation's global mission is to provide educators with hands-on, student-led competition programs and educational resources to prepare future innovators for a diverse and inclusive STEM workforce. We see a future where all students design and innovate as part of a team, experience failure, persevere, and emerge confident in their ability to meet global challenges.

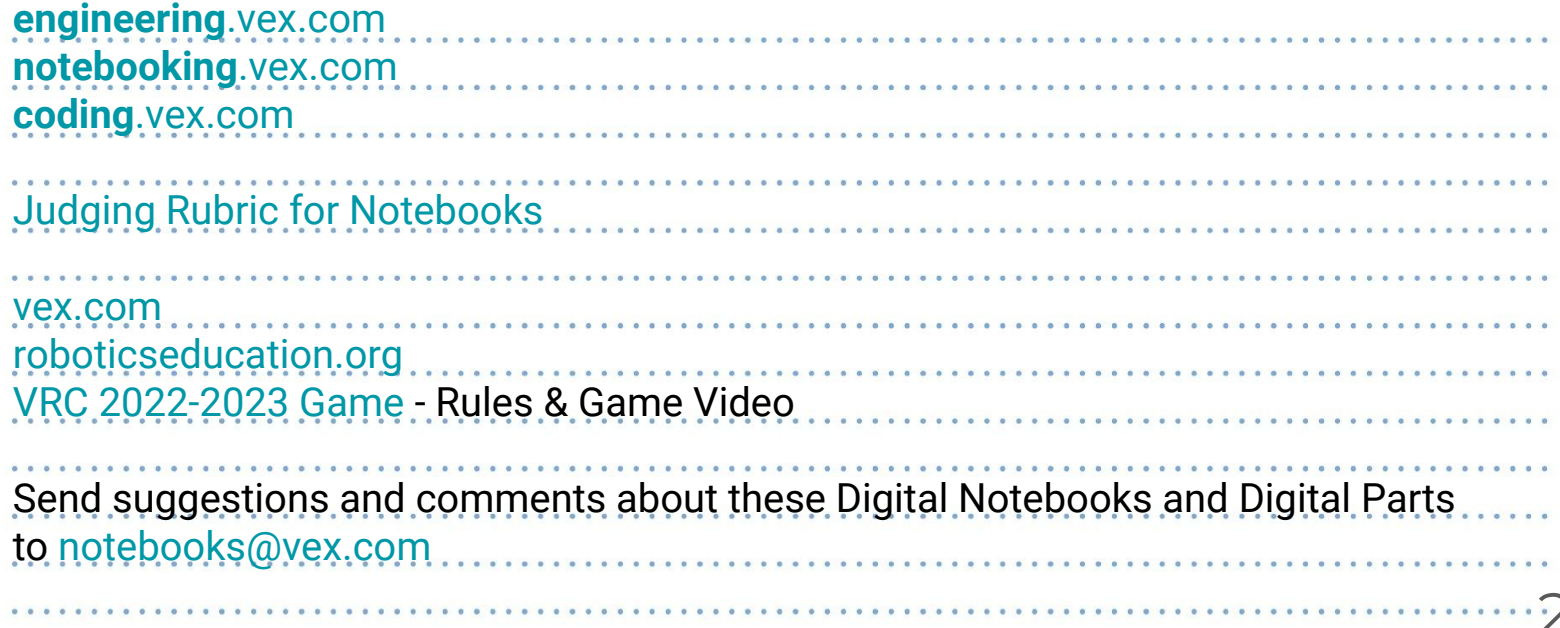

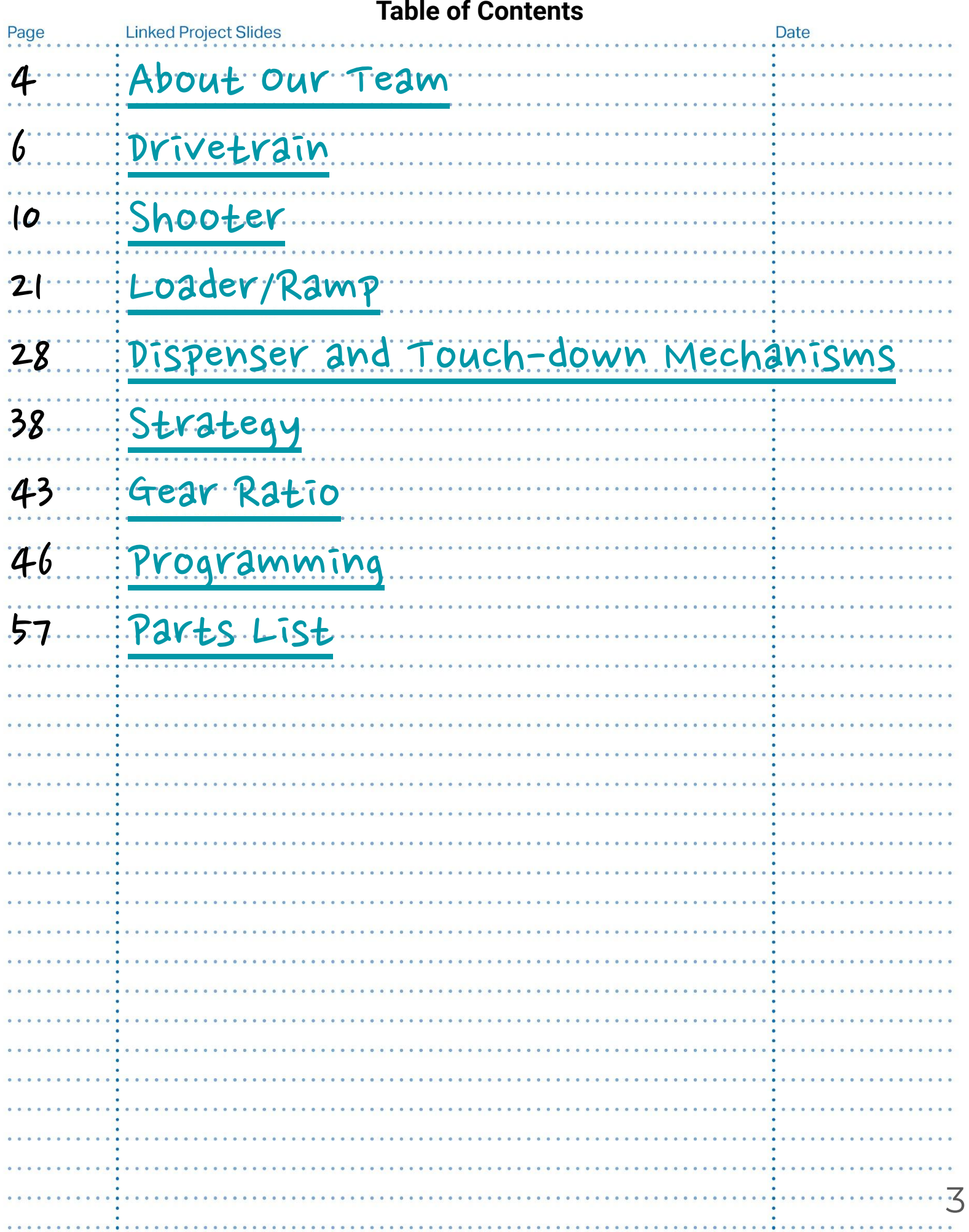

### <span id="page-3-0"></span>About Our Team

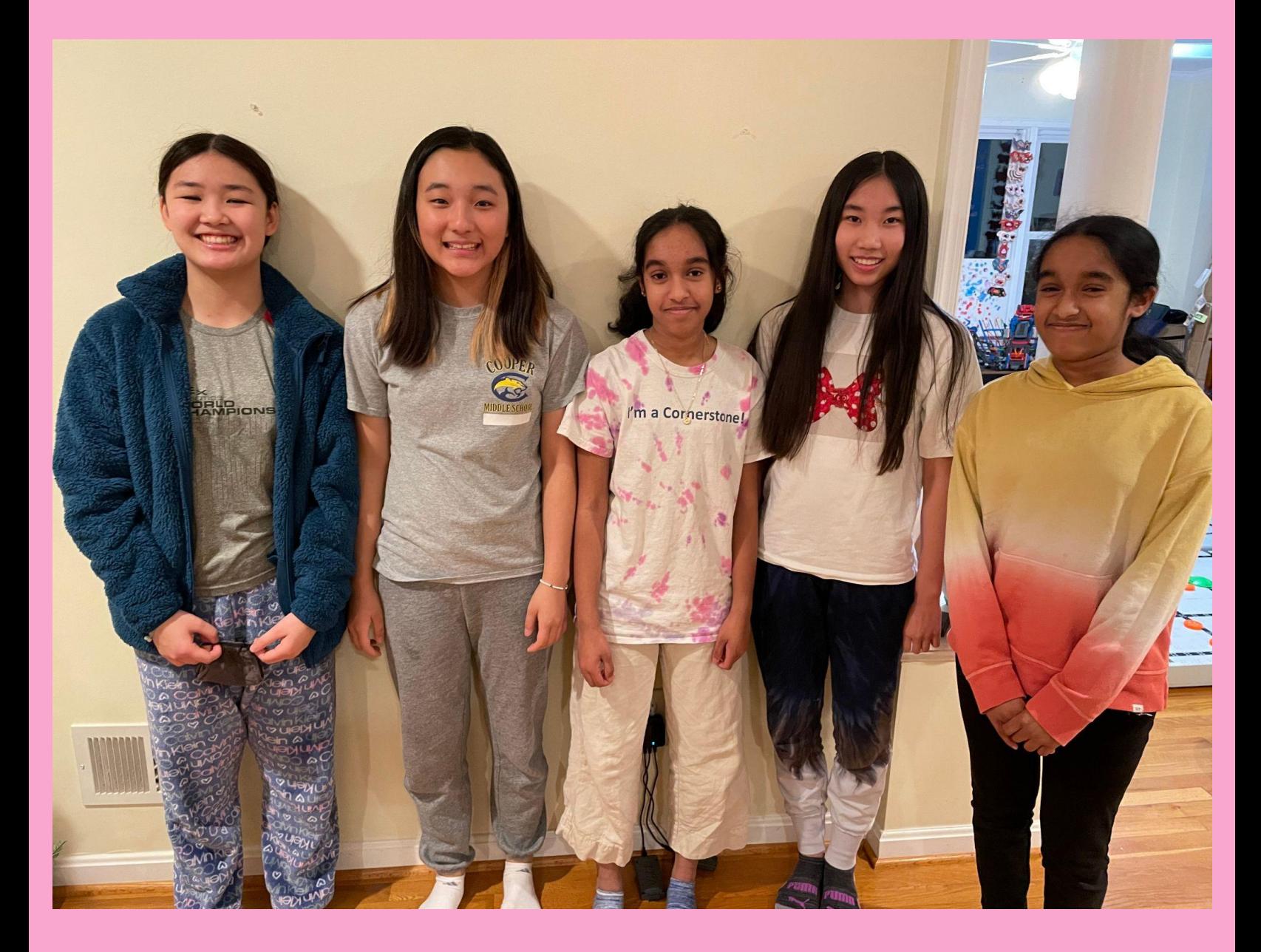

### **Who Are We?**

Sammy: I'm Sammy. I am one of the robot drivers. Some of my favorite activities are drawing and swimming.

Zoe: Hi! My name is Zoe Pak. I am a programmer and the backup driver for the team. In my free time, I play basketball and bike.

vaishali: Hi! My name is vaishali. I joined the team this year, and i'm looking forward to all the new experiences from robotics.

Vaishnavi: Hi! My name is Vaishnavi. I joined the team last year and I enjoy painting in my free time.

Kristen: Hi! I'm Kristen. I am one of the team drivers. outside of robotics, I also enjoy art and dance.

### <span id="page-5-0"></span>Drivetrain

### The H Drive

our drivetrain is currently a H Drivetrain consisting of 5 wheels, 3 motors, and a 2x20 side length. There are two motors for each side (Left & right) which are connected with 5 gears on each side. The

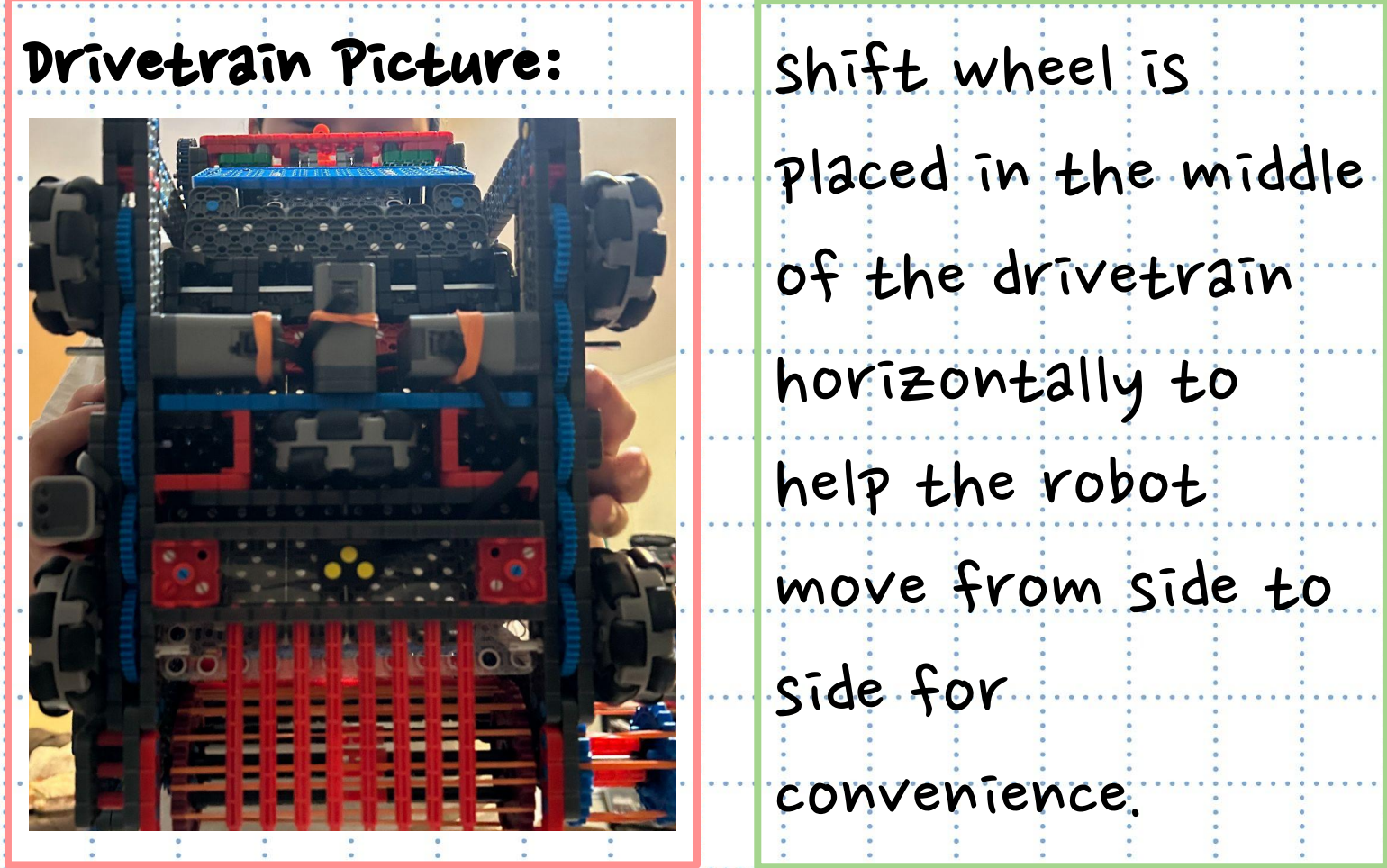

Project H-Drive

Name Zoe Pak

Date  $|0/5/2022|$ 

### Project H-Drive Continued Name  $Z$ oe Pak Date  $10/9/22$  Page  $8$

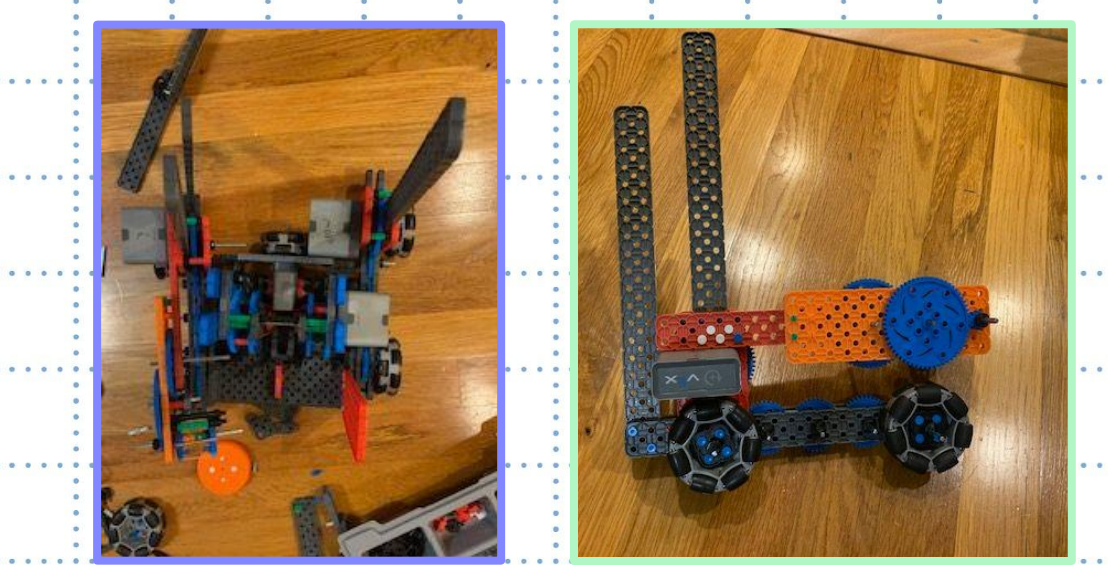

A problem we encountered was to be careful, meaning we had to be very alert in order to put each small or big piece in the right position for the body of the robot to fit.

#### Problem:

GOal:

use in competitions

• Make our drivetrain a quality H-Drive to

### H-Drive Continued…

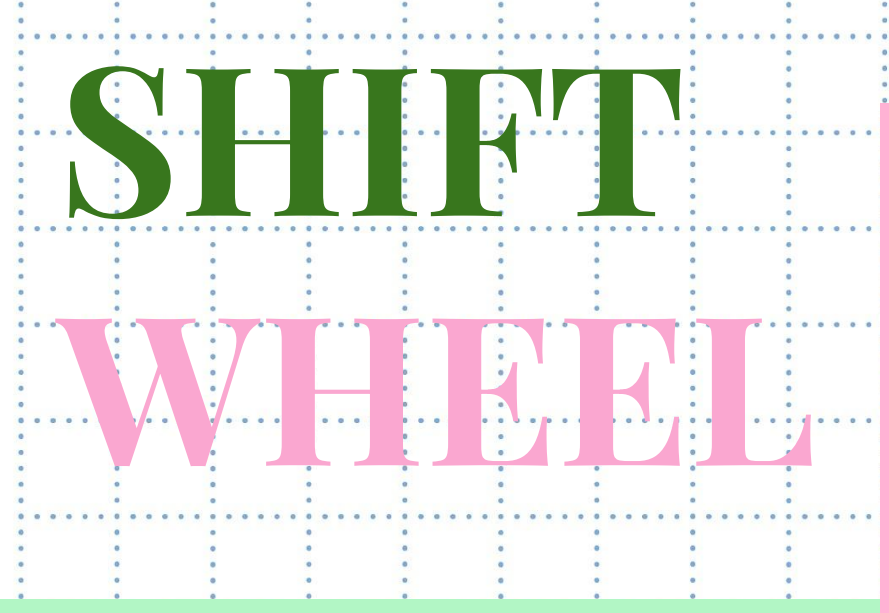

The shift wheel mechanism allows the robot to go side-to-side.Wemade this design to help us move our robot with more ease. We decided that this would make our robot easier to control and therefore more efficient and effective.

Project Shift Wheel

How does the shift wheel help us?

- The shift wheel allows us to move side to side when shooting as well as when extending to gain points
- It allows us to adjust the robot if it is off target when trying to unload the dispensers
	- Particularlyhelpfulwhen controlling the yellow dispenser

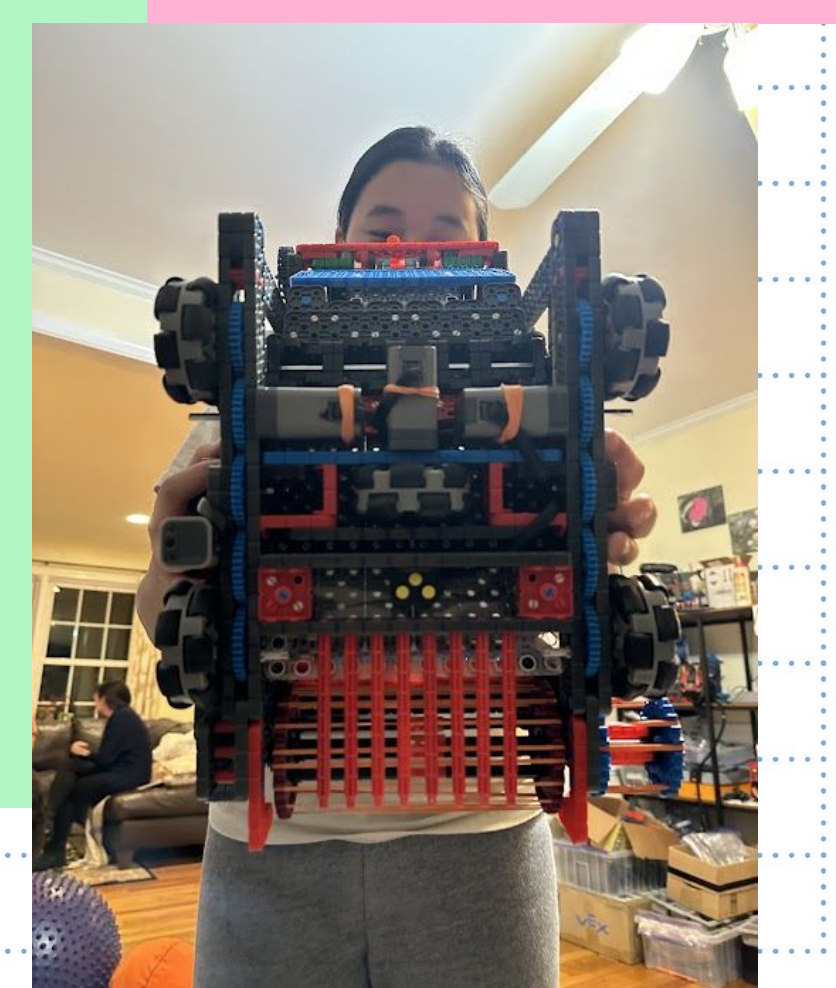

Name vaishnavi Date VI3

### Shift wheel and Touchdown Motor Trade Off

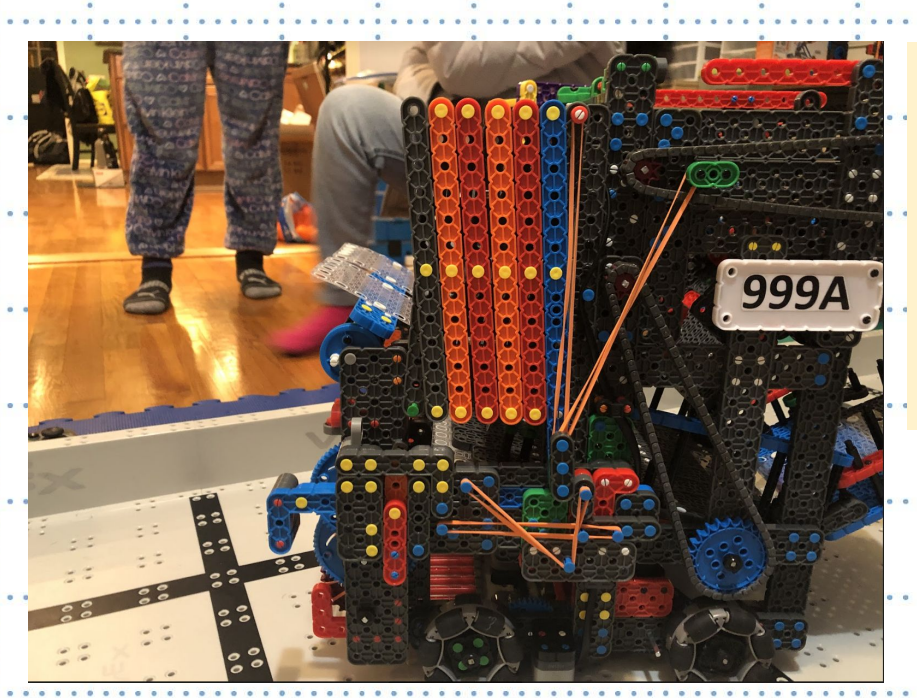

We had one motor that we could use, either for the shift wheel and touchdown motor. We had to make a tradeoff and decided to use it for the shift wheel.

We found how to create a touchdown mechanism that operates without a motor as we did not want to give up our shift wheel. As stated in the previous slide, the mechanism will project out onto the green portion of the board when the small red "L" piece makes contact with the wall of the divider. The connected pieces are moved out of the way and the arm is released when the L piece is struck. The arm extends and lands as a result of the rubber bands tension.

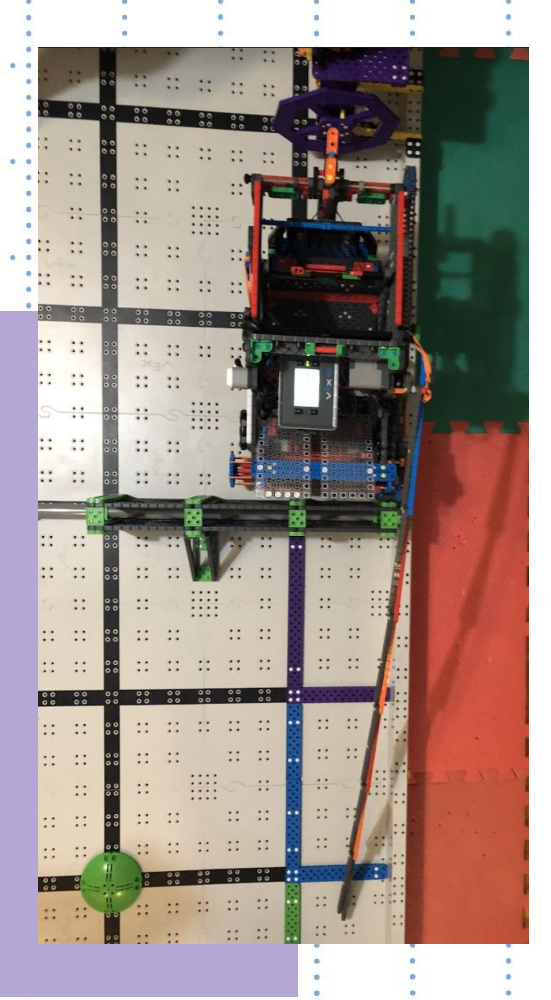

10

Page

Project Shift Wheel & Touchdown Trade off

Vaishnavi 1/13/23

## Gears Instead of Chains?

Usually, we will have two wheels on each side of the drivetrain that are connected with a chain. But, last we we discovered some problems: the wheels wouldn't drive straight. The wheels were very hard to control. So, after some observing, we learned that most other robots used gears to connect the two wheels (as you can see in the photo above). This year, we are testing to see if gears will be more reliable for us, so that it will be easier to drive and program the robot. Our hypothesis is that the gears will be more stable than the chain.

 $\mathcal{L}_{\mathbb{C}}$ 

 $8000000$ 

Project Why we switched to gears for drivetrain

Kristen 10/11

11

### <span id="page-11-0"></span>Shooter

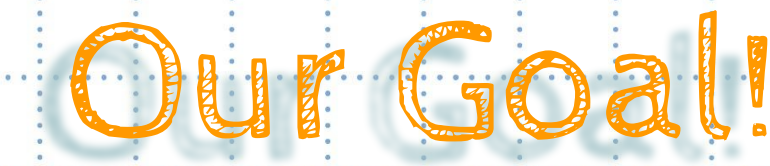

When we started, we knew we wanted a shooter that was  $efficient;$  it should be…

easy to load easy to shoot hoot all pucks quickly.

We concluded that having a double shooter would help us meet these

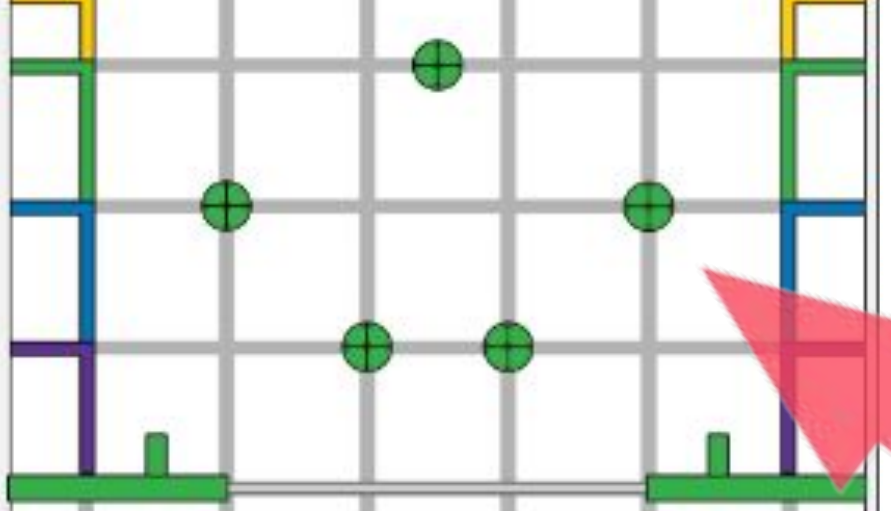

goals. This is because it's more efficient than one, and anything more than 2 would be too wide to fit between the green stoppers in the scoring zone.

To ensure the shooter is easy to load, we decided that there needed to be a wall around the shooter, so that the pucks didn't fall out. There needed to be a "ceiling" above it too to direct where the pucks will fall. We needed the pucks to fall flat into the shooters.

To figure out how many pucks go into each shooter, we did some math! There are 45 pucks, and most of them would stay on the ramp when there isn't space. We predicted that each shooter. would hold 8-10 pucks.

### Project Shooter Goals

Mame. Kristen.................................Date July 2022.

13

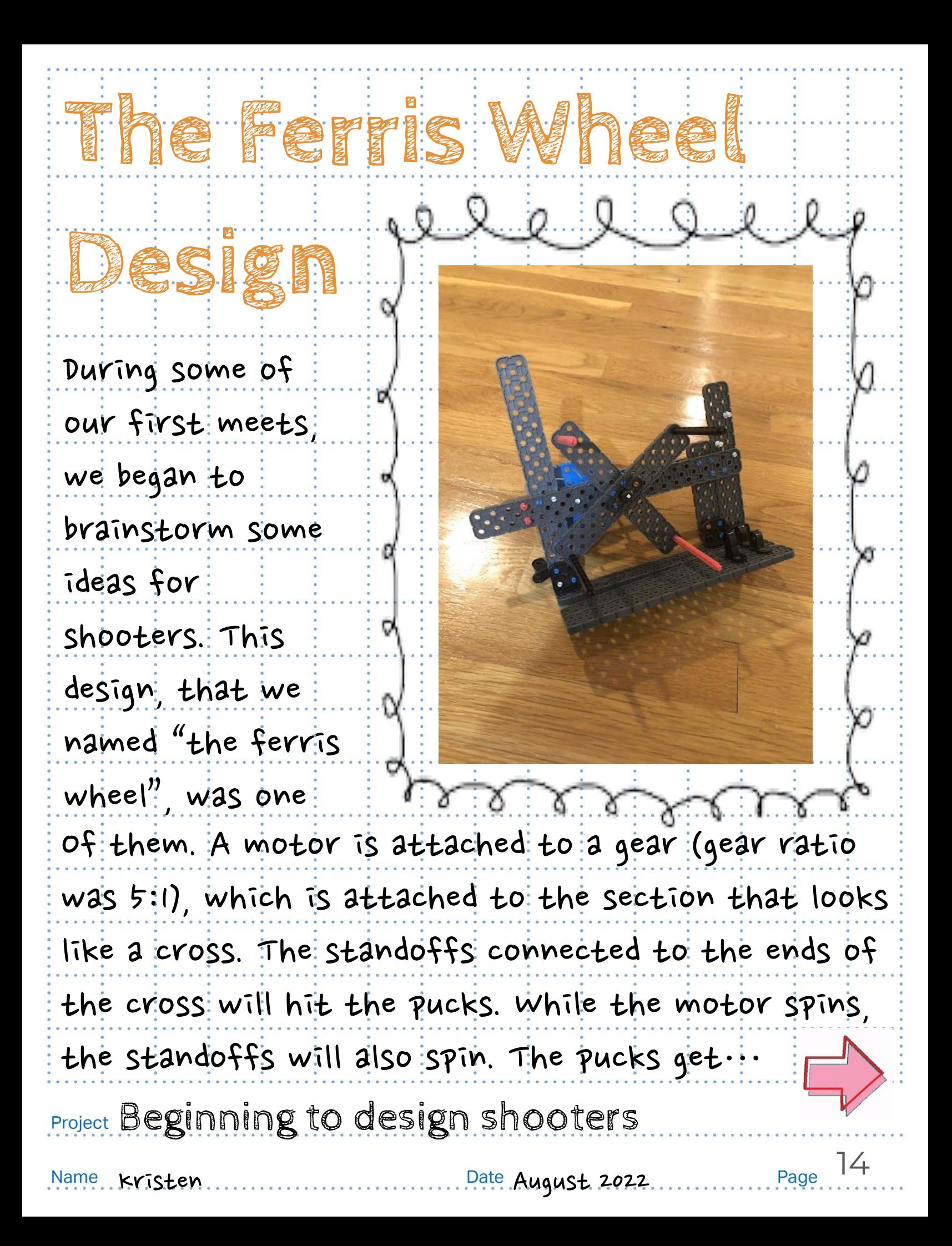

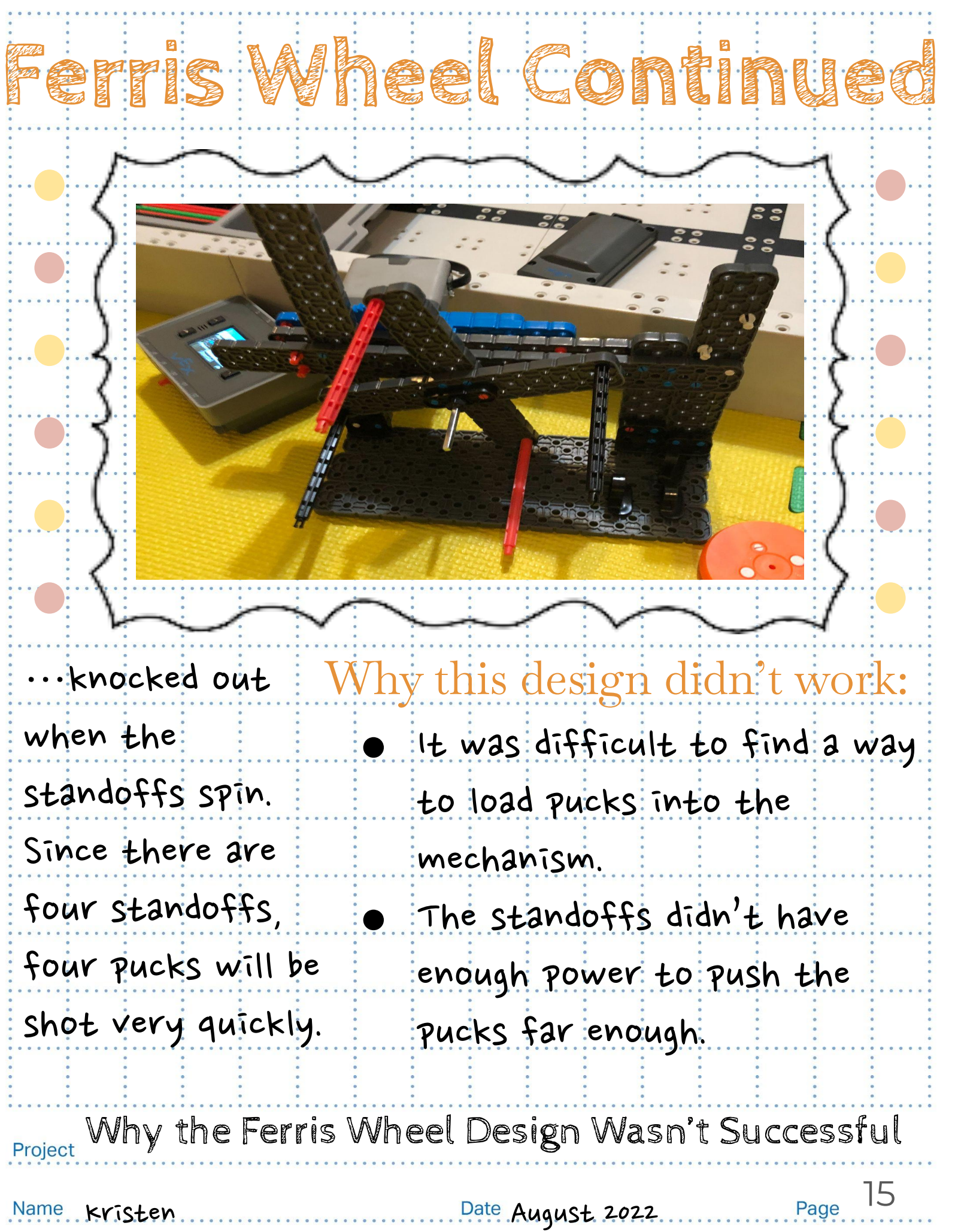

#### The Vending Machine Shooter:

The vending machine shooter is a simple mechanism that mainly consists of a single 2x beam, that repetitively goes back and forth shooting one puck at a time. There are two slots for two piles of pucks (Preferably 8 pucks each) and one shooter for each pile. The 2x beam would shoot the puck closest to the bottom until the stack is gone.

#### Problem:

A problem we came across was that we had to retract the 2x shooting beam in order for the pucks to be evenly stacked on top of each other. As tested with the beam underneath, the first puck would be slanted and would cause the pucks to be slanted; which would cause them to slide out of their position.

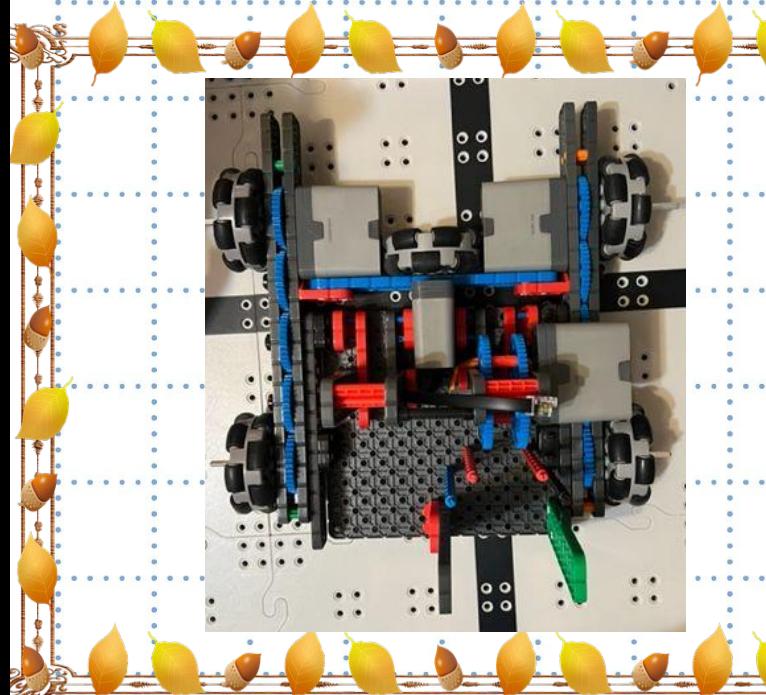

Solution: The solution we decided to

of each other.

use was a rubber: band retracting system which: would stretch the beam

back: allowing more space for pucks to stack on top

Project Vending Machine Shooter.

Name Zoe Pak Date 9/22/22

## The Flywheel Shooter

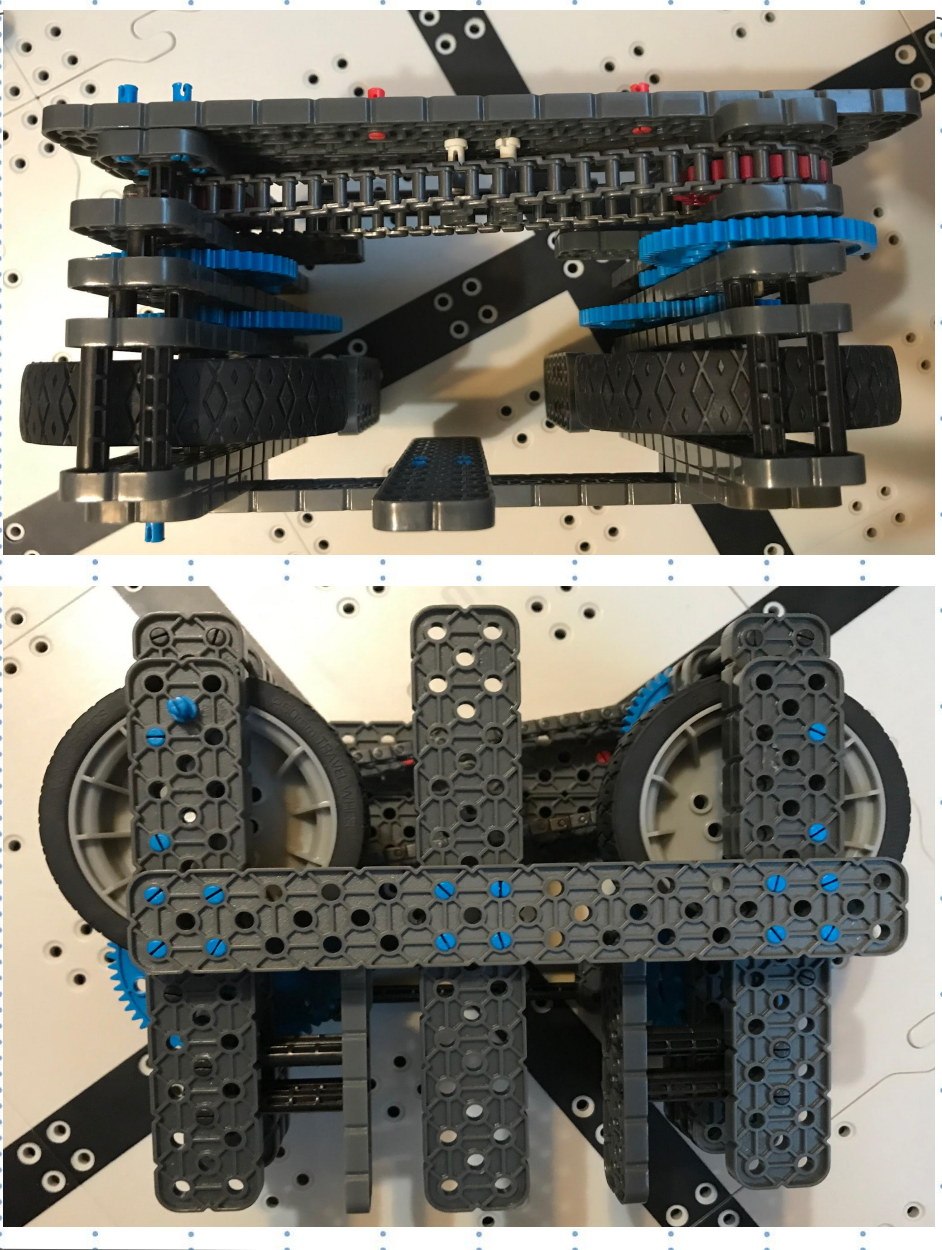

The flywheel shooter is composed mainly of two wheels. The wheels are: spun and disks can be shot: out: of it. Since there is a 6 motor limit, then the flywheel is extremely clunky and complicated. The reason we decided to not go with the flywheel is that it took up to much space.: There was : also a smaller, simpler design we had. Overview: Why not?

### Pro's and Con's

The main pro to this design is that it is extremely efficient at shooting out disks. The main con is that it is very large and takes up a lot of space on the robot.

### Project The Flywheel Shooter

Name Sammy 9123/22

### **New Design!**

This mechanism has a gear that pulls back and releases a bar. The bar then hits the pucks and propels it really far. The gear is attached to a motor, and it turns really fast.

### TOS:

- Shoots pucks out really fast-very efficient
- compact design-and easily be changed to a double shooter.

### Project Shooter Design

Name Kristen

18

After trying the new design, and learning that it was successful, we attached the ramp we designed last week onto it. The ramp is attached so that pucks can easily slide into the shooter.

<span id="page-18-0"></span>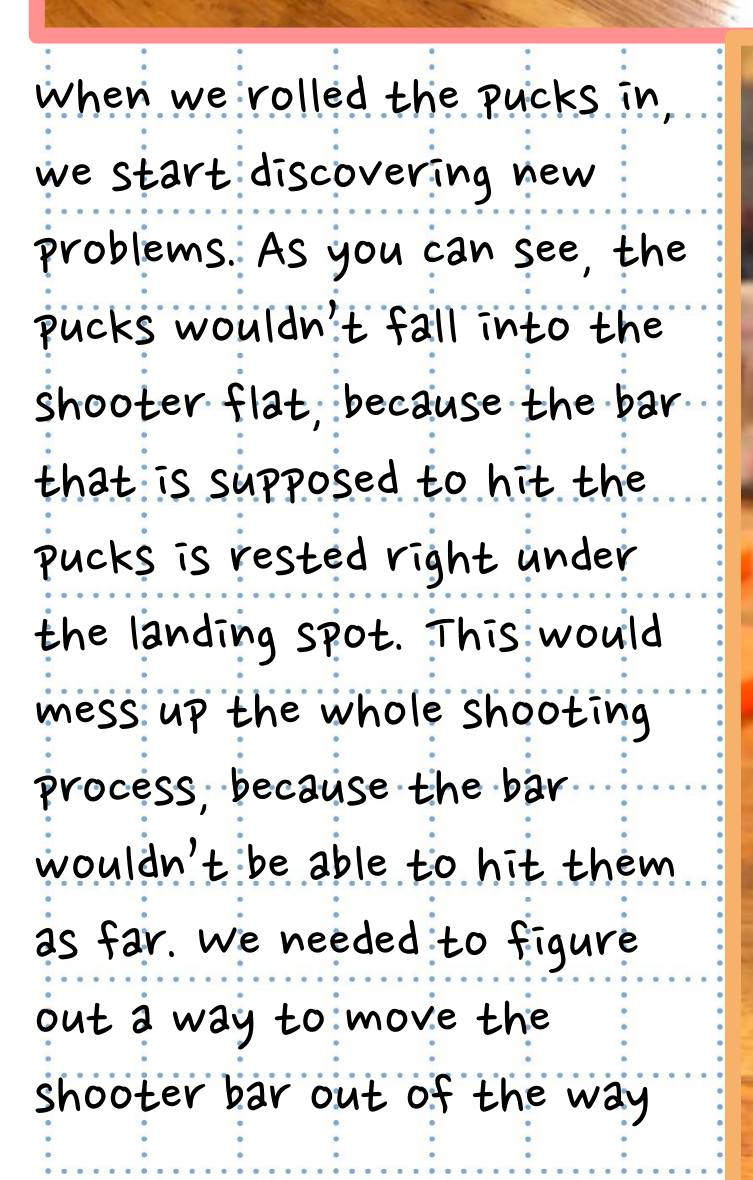

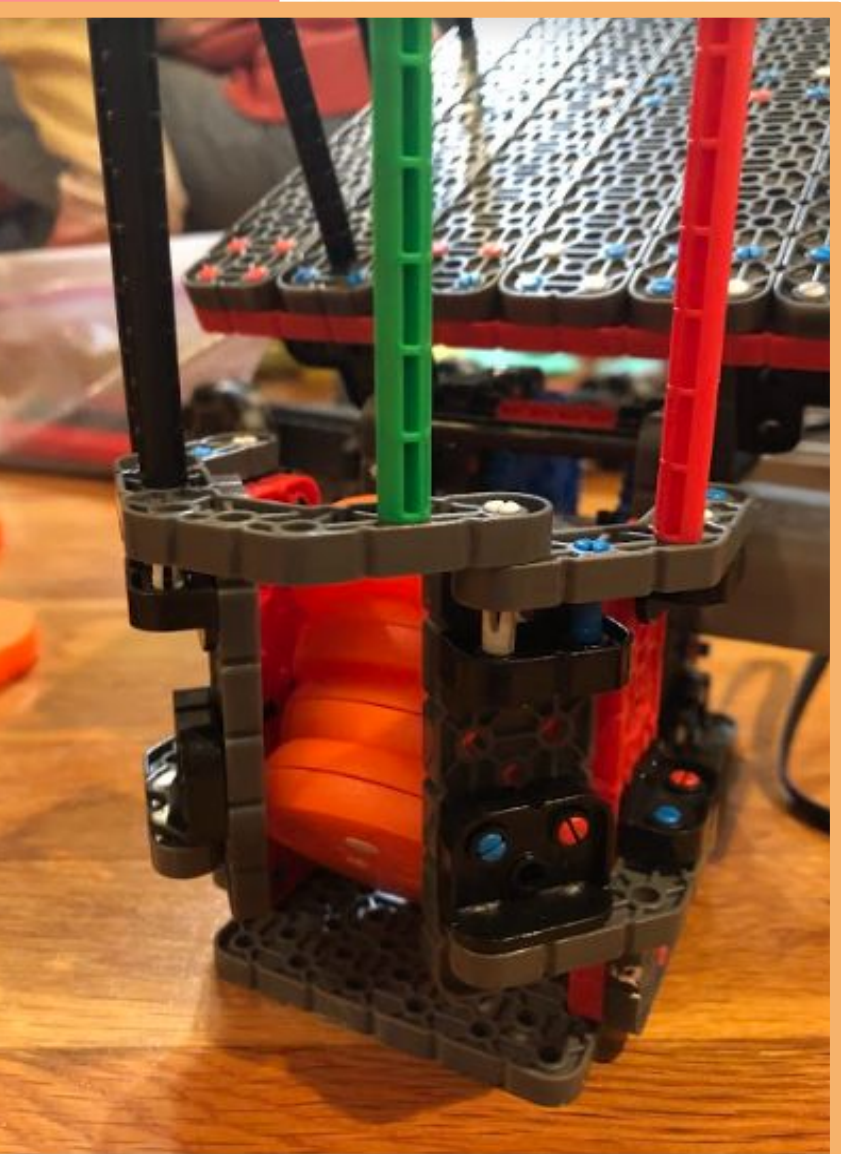

19

Page

Project Shooter Design Continued

Kristen 10/3/22

### Problems We Encountered in Our Design: Part 1

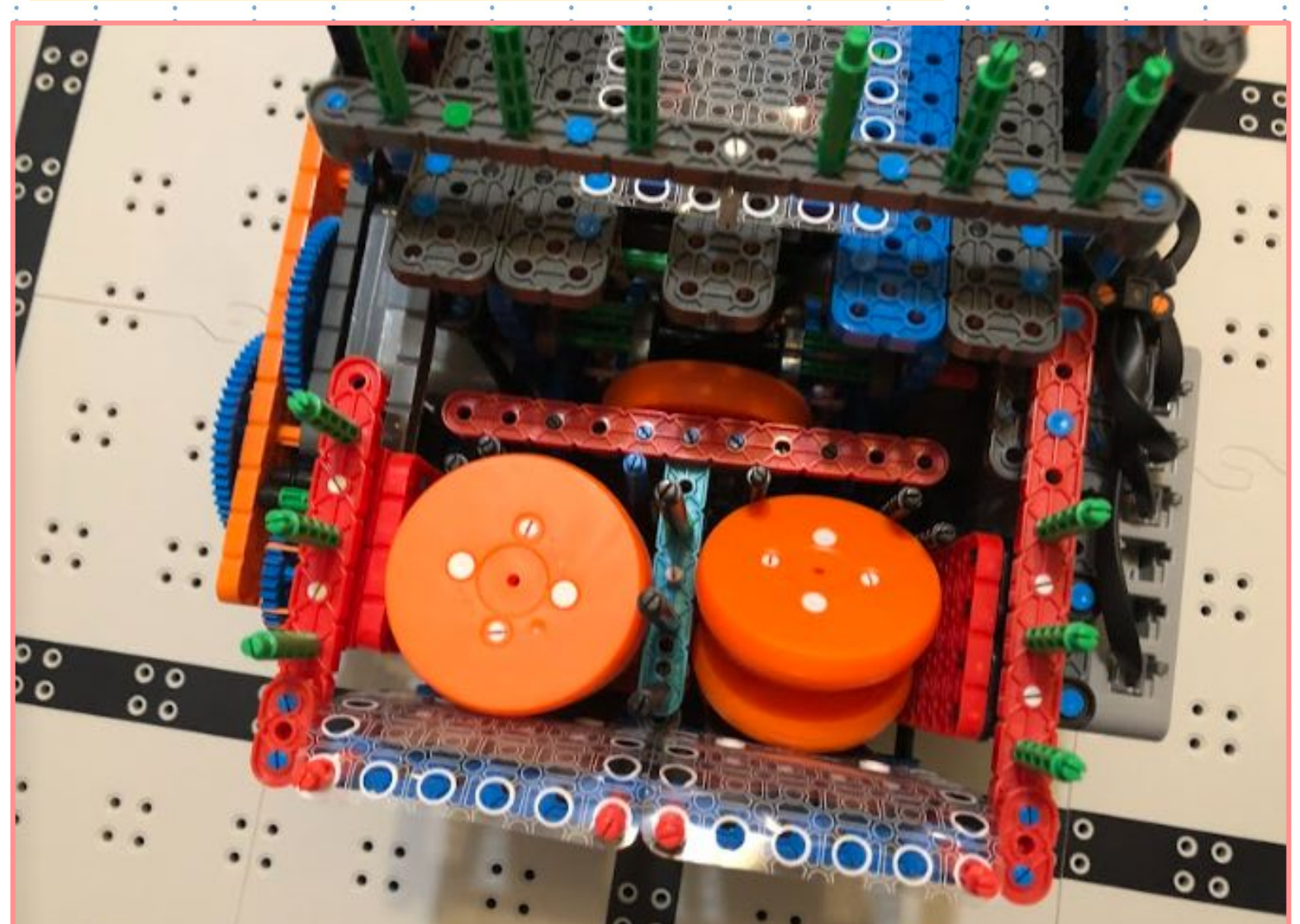

The first problem that we noticed with our design is that the pucks don't fall into the shooter correctly. As you can see, in the right chamber the pucks fall in sideways, and not completely flat. When the pucks are sideways, the shooter isn't able to reach them to shoot, meaning we ican't score any points. Sometimes, the pucks will also fall into the inside of the robot (as shown above). This is a problem because it clogs up the shooter, and there is no way of getting it out. Also, the middle section that divide the two chambers are not very sturdy. We plan to fix all of these problems so that we are more likely to reach our goal.

### Project Problems with the current shooter

Name kristen Date 11/25

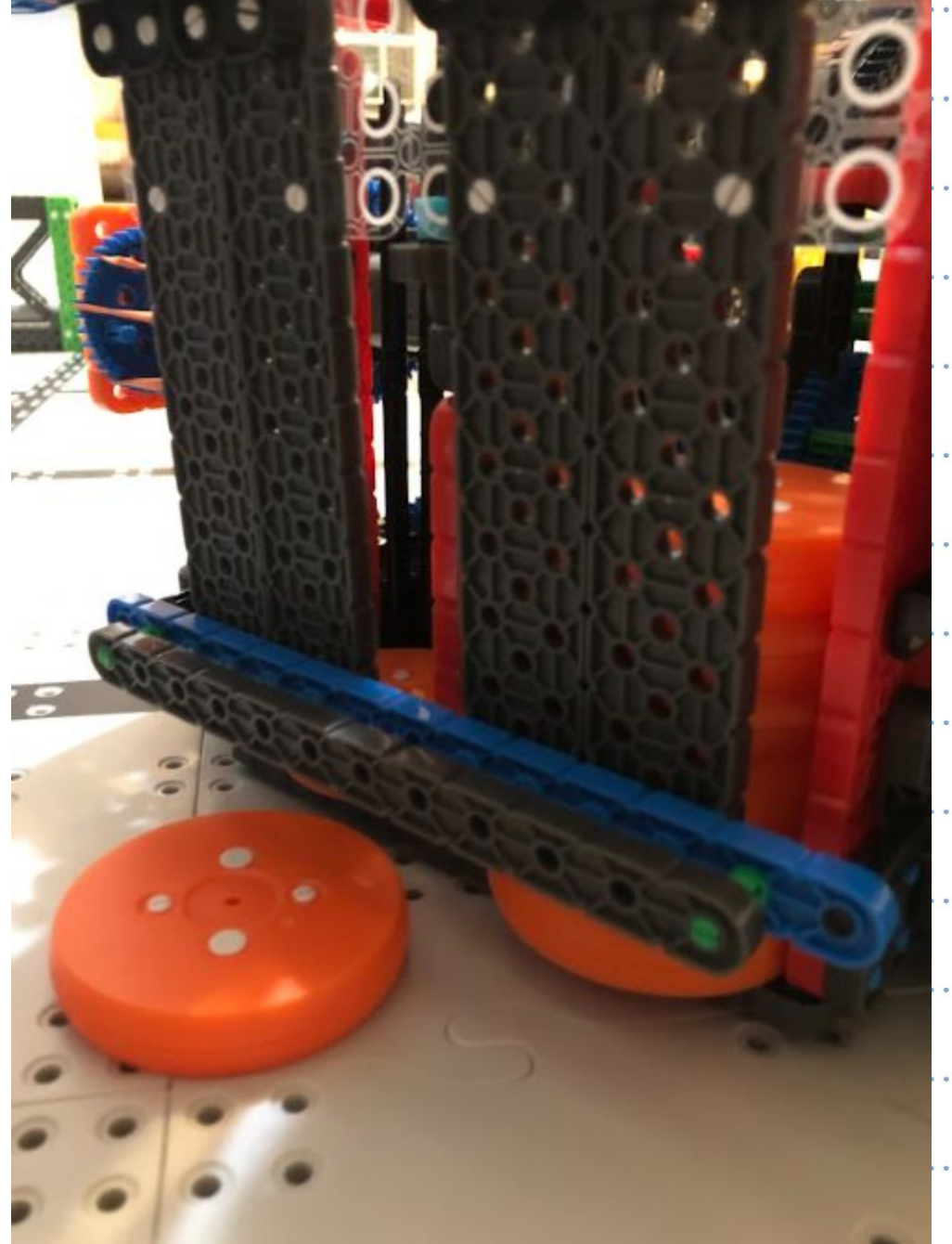

### Problems We Encountered in Our Design: Part 2

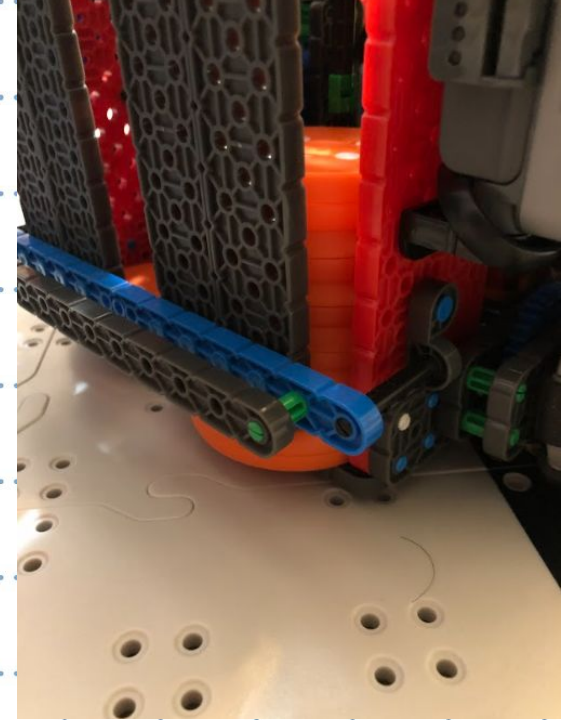

on the first day of driving. practice, we noticed some problems. Assuming that the pucks do fall: into the shooter correctly. sometimes they will slightly slide out. When this happens, the shooter isn't able to hit the pucks, since the distance is too far. When the pucks slide slightly out, sometimes they will completely fall out after driving: for a while. We plan to fix this by adding some sort of grip so that the pucks and the beams have more friction against each other.

21

Page

Project Other Problems We Encountered

Kristen 11/25

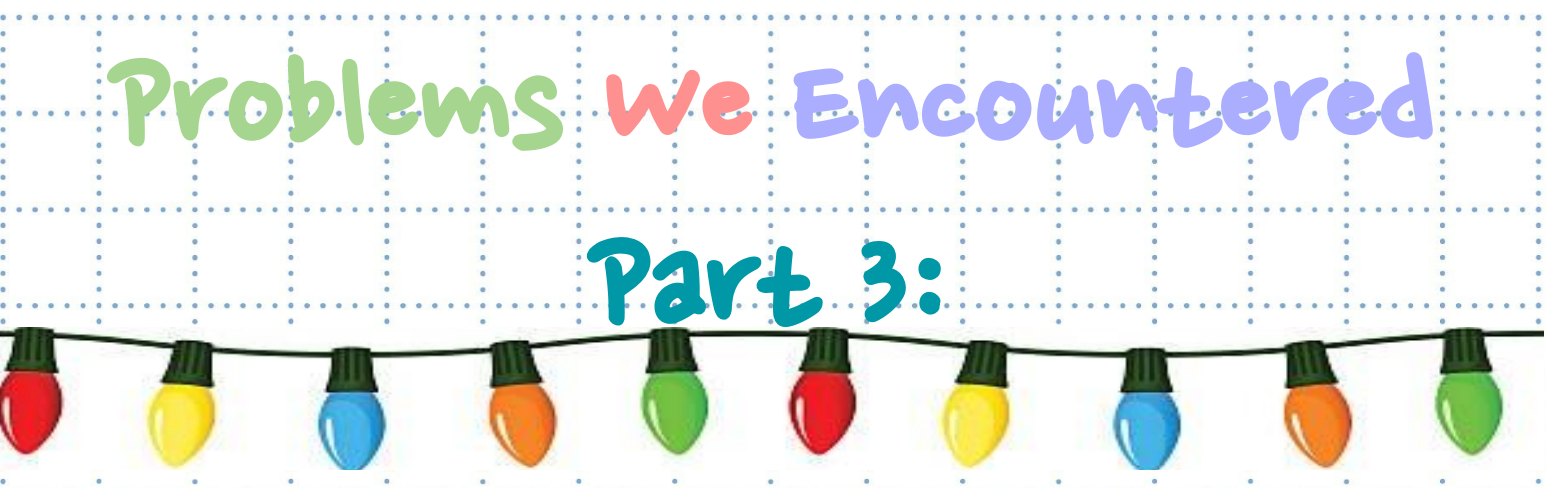

To the left, this photo shows an orange puck getting stuck on top of a plastic piece where it was not supposed to be. This caused the shooter to get jammed and the ramp could not move to shoot.

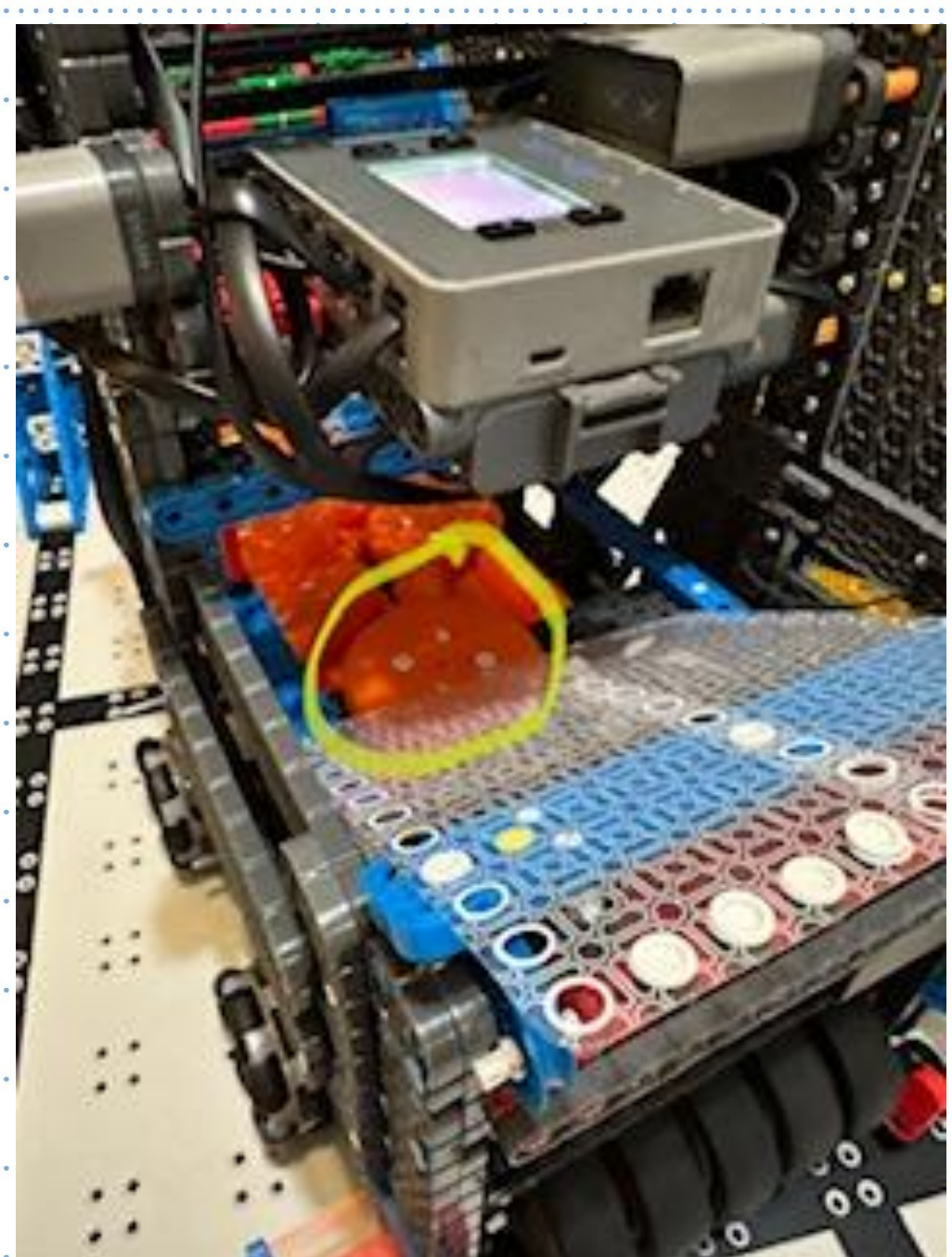

Project Problems We Encountered Part 3 Name **20e Pak** Date 12/17/2022 Page 20

### A Better Shooter Design!

We changed this shooter design because of many reasons, but mainly because of the inconsistency of the shooting. In the next few pages, we will go over each reason why the new design with the rubber bands is much better than the one with wheels. In the future, we also plan to change this design to be suitable for collecting pucks too, just like how we collected balls in Pitching In last year.

### BFFORE <u>III IIII III</u> AFTER!

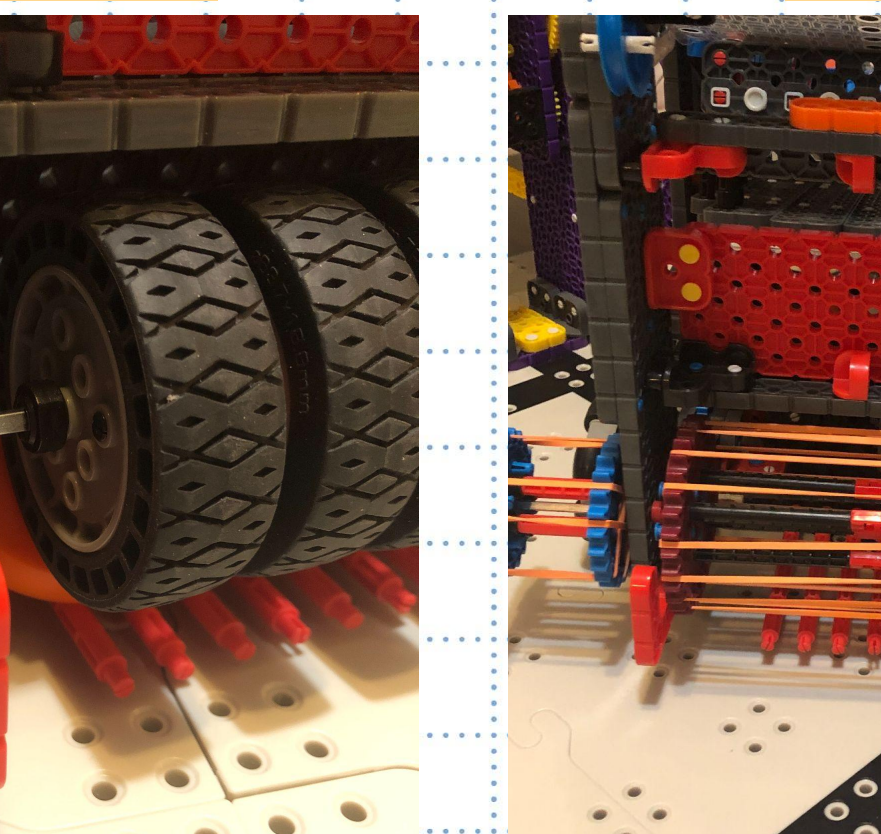

### Project A better shooter design

Kristen 1/14

### A Better Shooter Design! Benefit #1

changing the shooter from wheels to rubber bands was a big benefit, because it is lighter. Before, it would take around 3 seconds for the wheels to start spinning and accelerating to full speed due to its heaviness. Now, it immediately goes to full speed because it is lighter. Since we only have one minute per run, every second counts.

## Before ………….…….…… After!

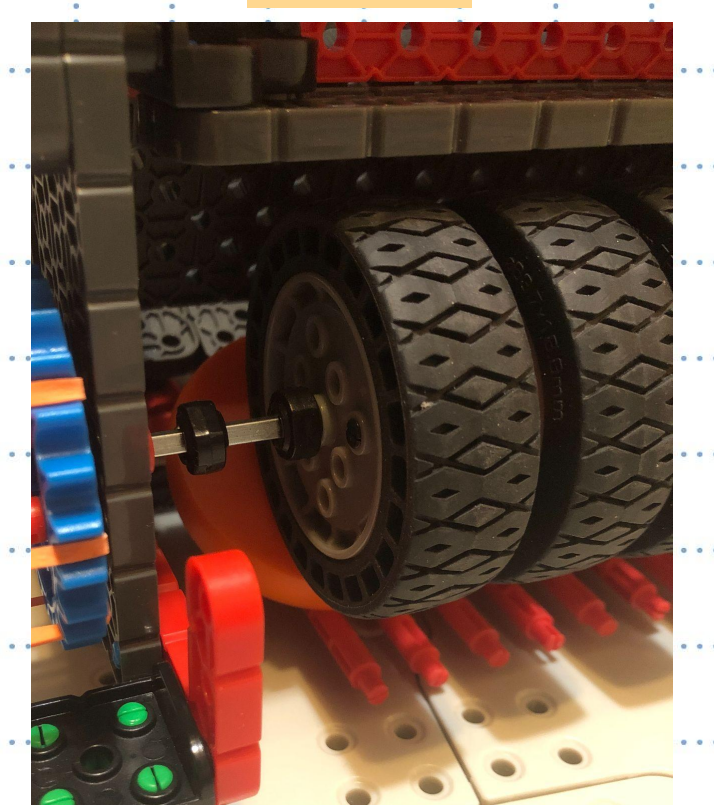

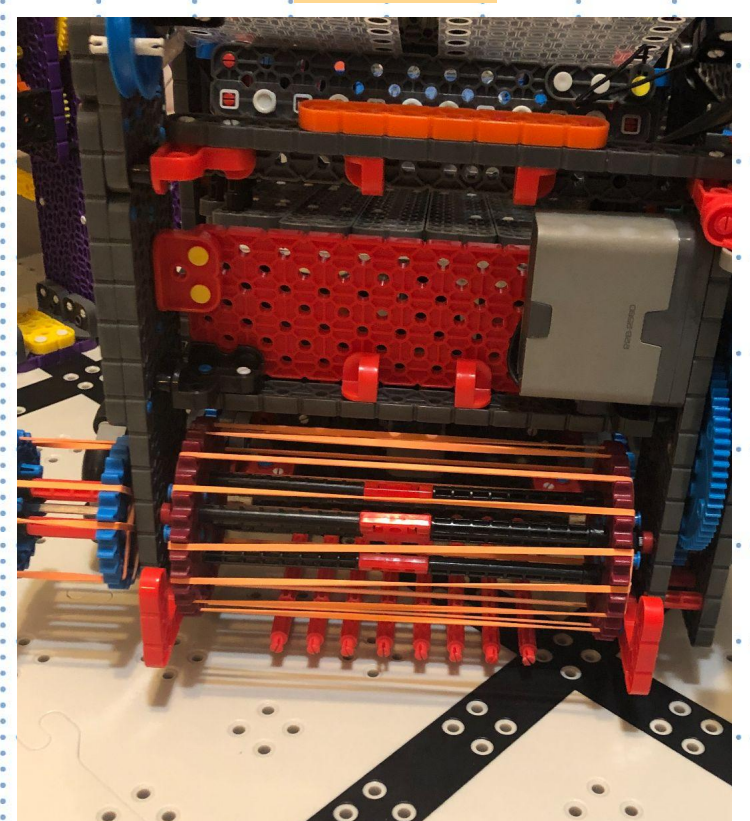

Page 24

### Project A better shooter

Kristen 1/14

### A Better Shooter Design! Benefit #2

As you can see in the pictures below, the pucks consistently got suck under or over the wheels. Once that happened, it wouldn't allow any other pucks to go through, making the whole robot un-functional. Since the rubber bands were more flexible, the pucks would never get stuck. The pucks would stretch the rubber bands and always make its way through the robot.

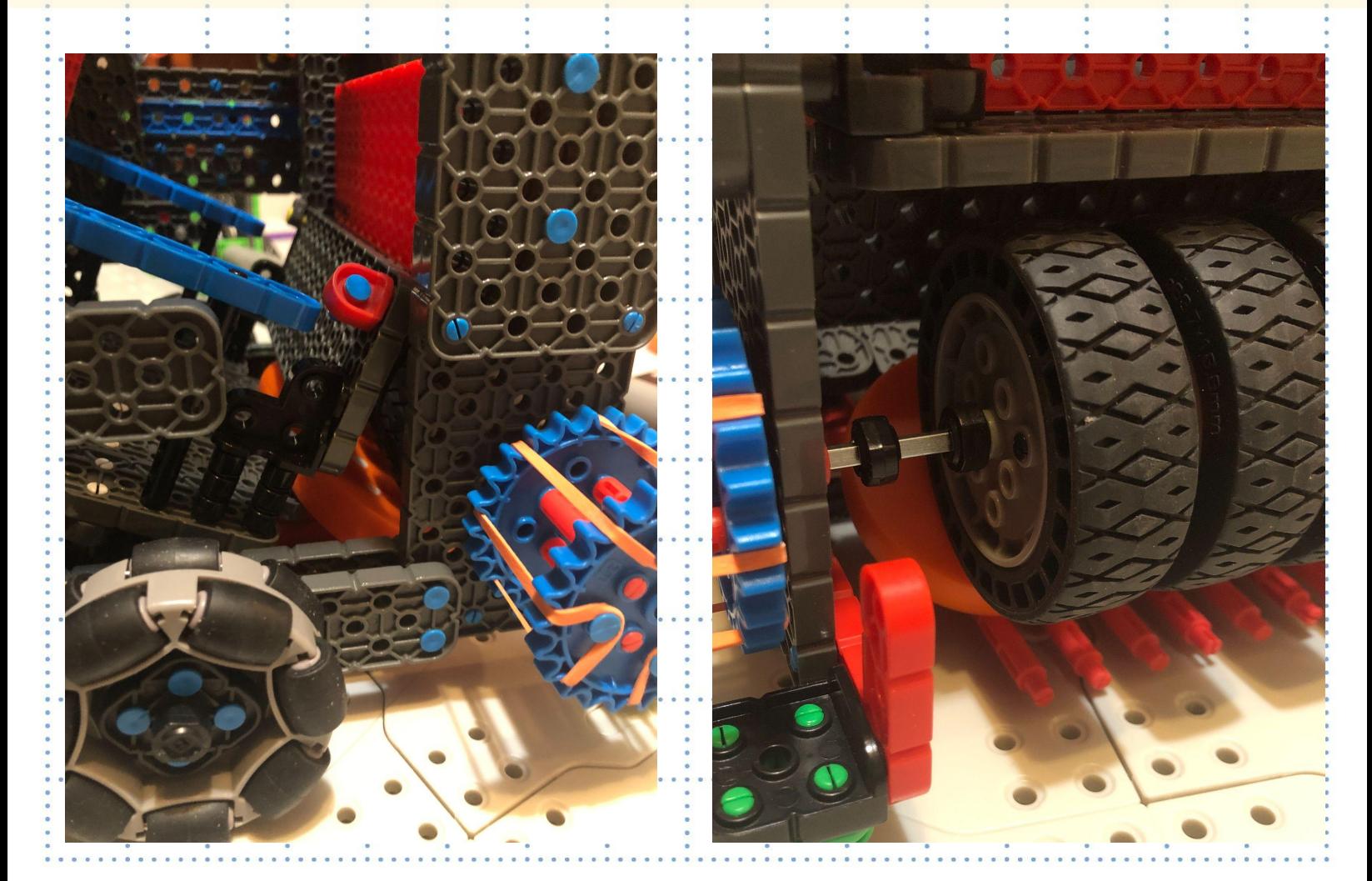

#### Project A better shooter

Kristen 1/14

### Project A better shooter

Kristen 1/14

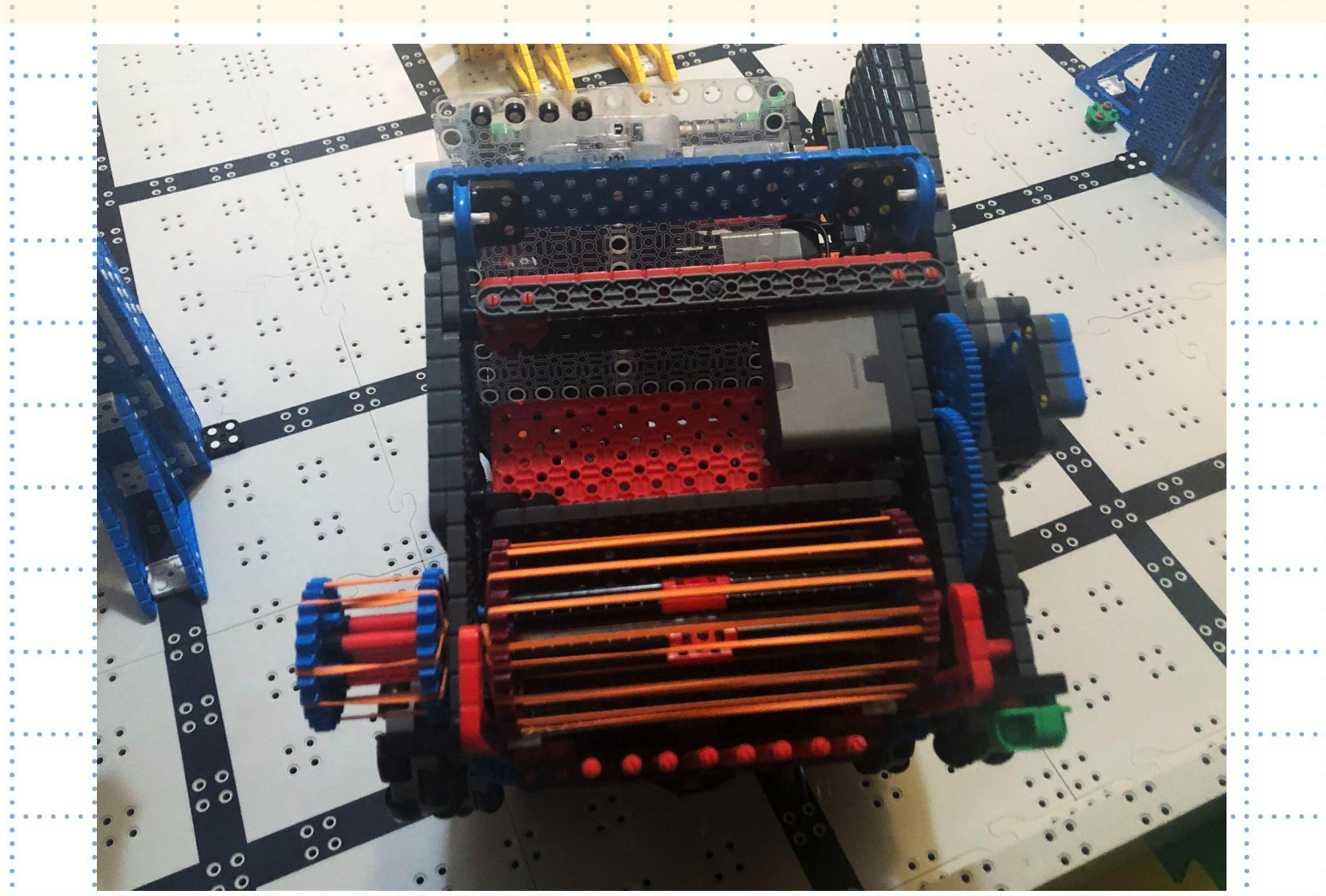

Page 26

shooter.

The roller for the purple tower is made of rubber bands, and the shooter is made of rubber bands. After some thought, we realised that we could use the shooter as a roller too (more information on slide 45). With the wheels, it was hard to line up the small roller with the tower. But now, we have a bigger surface when using the

### A Better Shooter Design! Benefit #3

## **First Ramp**  DESIGN

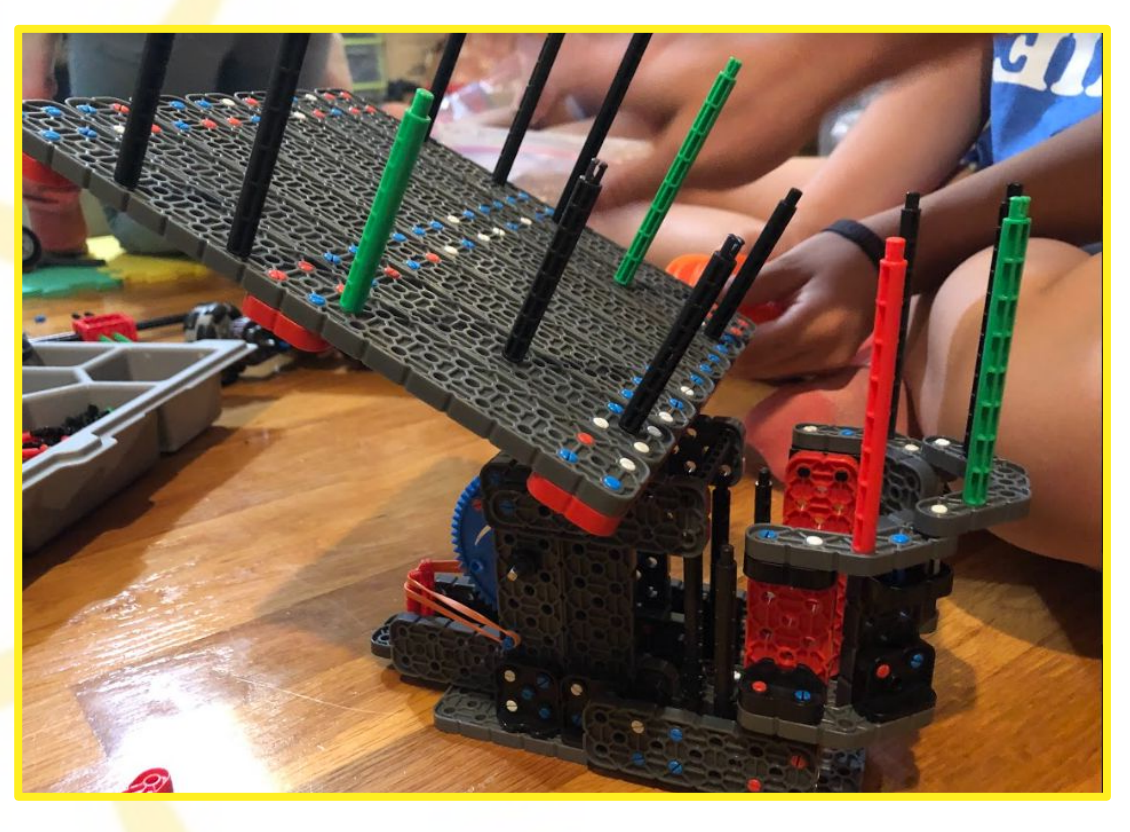

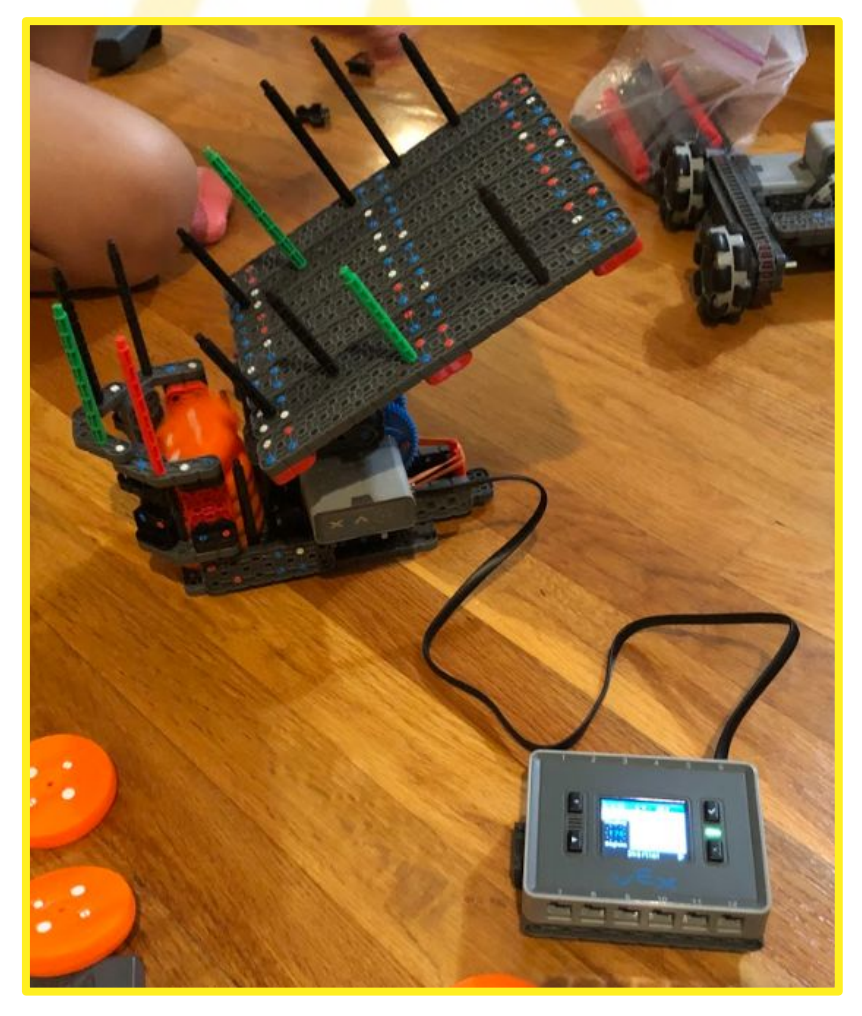

This design was made up of many 2x bars. The stand offs were added to lead the pucks into the shooter. We were planning to have the pucks drop onto the ramp, then roll into the shooter. There were a few problems with this design:

- It was heavy/bulky
- The pucks usually didn't roll into the shooter properly (see page 17).
- The angle of the ramp  $wasn't$ adjustable

Page 28

### Project **First Ramp Design**

Name Kristen September 2022

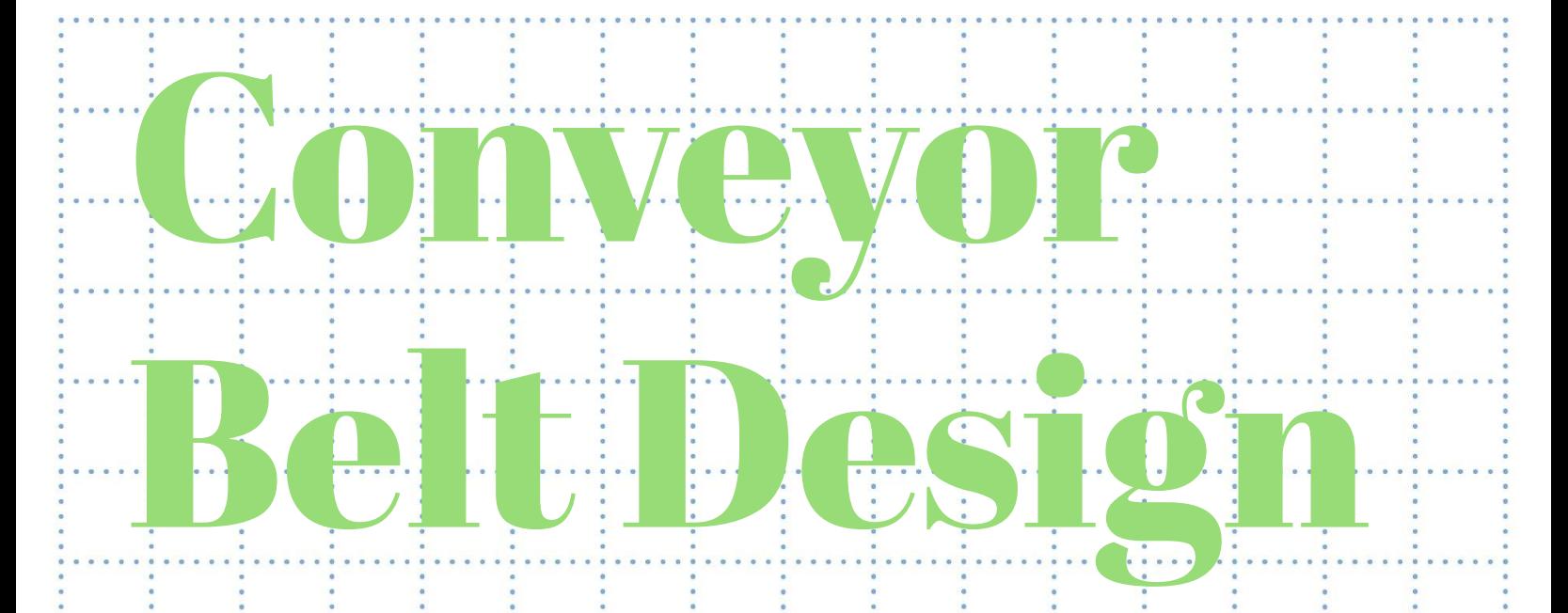

This design picked up pucks and then transported them to the ramp by using pulleys that looped around. This designs goal was to efficiently. and easily pick up multiple pucks at a time to deliver to the ramp. Although, there were a few problems. with the design.

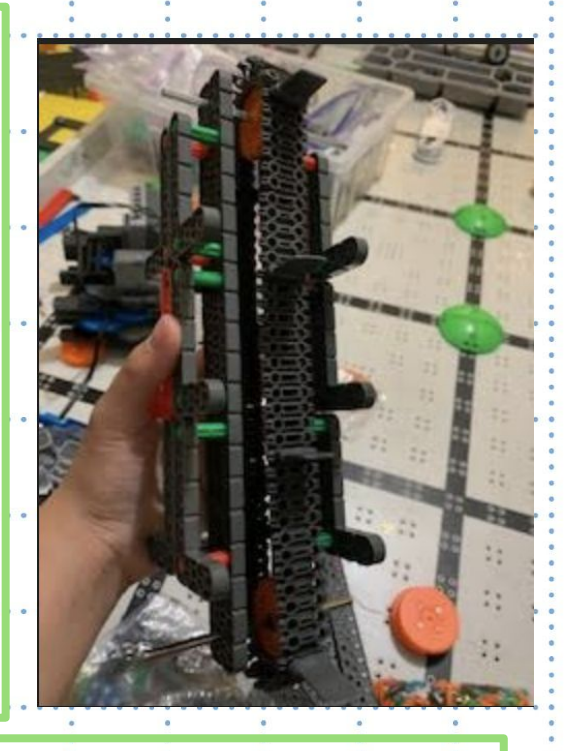

Page 29

### Project Conveyor Belt Design PROBLEMS It was hard to build around the design to protect the pucks at the sides (from falling off): Large Hard time picking up pucks

Vaishnavi October2022

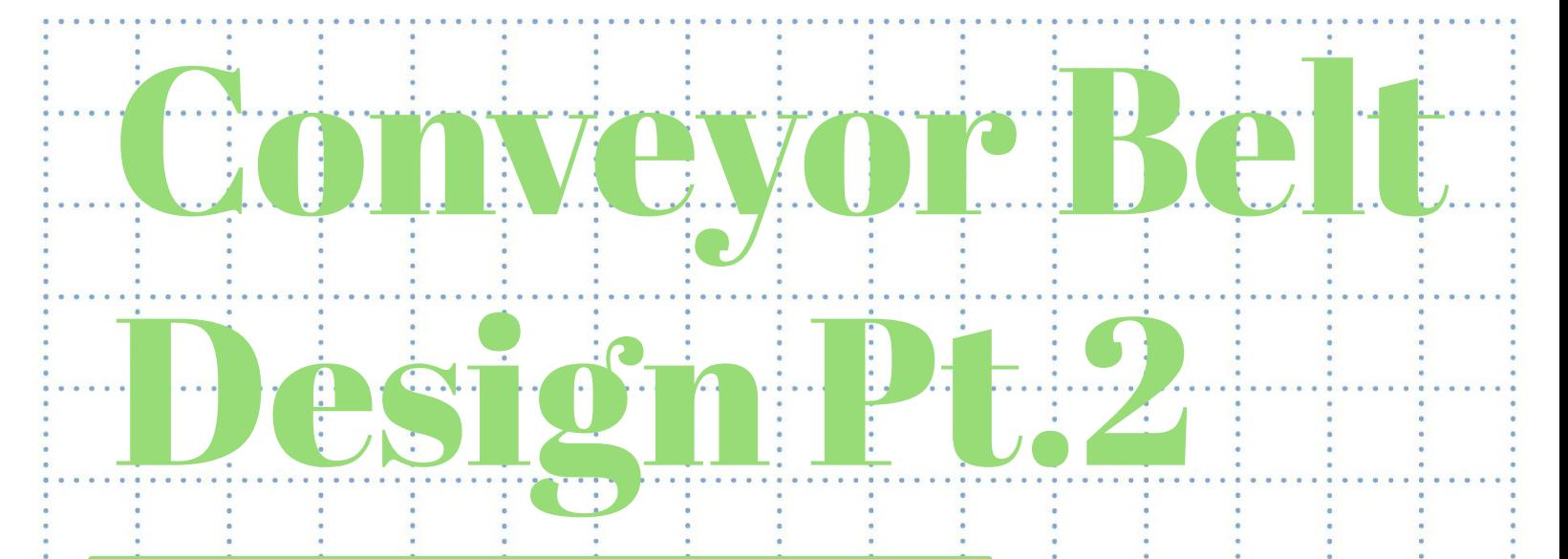

The primary explanation we decided against implementing the design were related to some technical issues with the edges as well as its overall bulk and shape. There was nowhere to set it up that would function well. The pucks wouldn't be able to enter if we blocked off the sides.

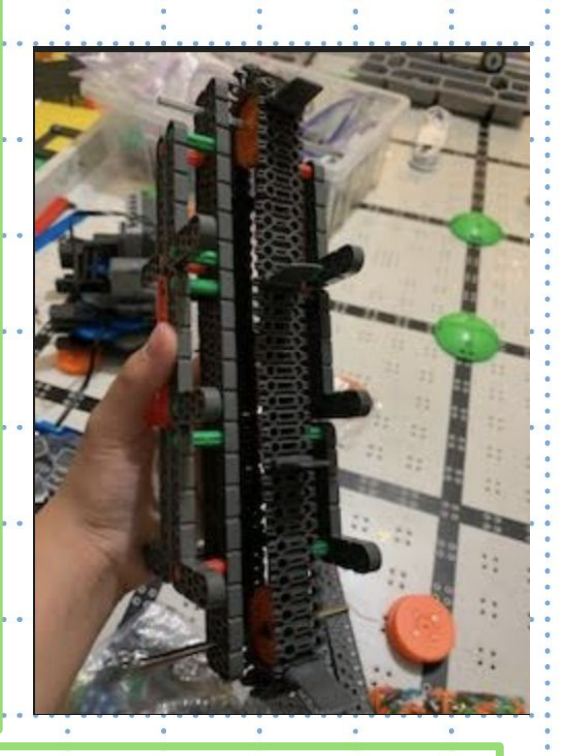

**OREEMS** Hard time fitting the pucks into the conveyor belt Difficulty adjusting the sides of the conveyor belt, and managing their sizes A problem occurred when looking at the sides of the conveyor belt, the pucks fell. off at the side. There was no room for it; non-efficient. slow

### Project Conveyor Belt Design

Vaishali October2022

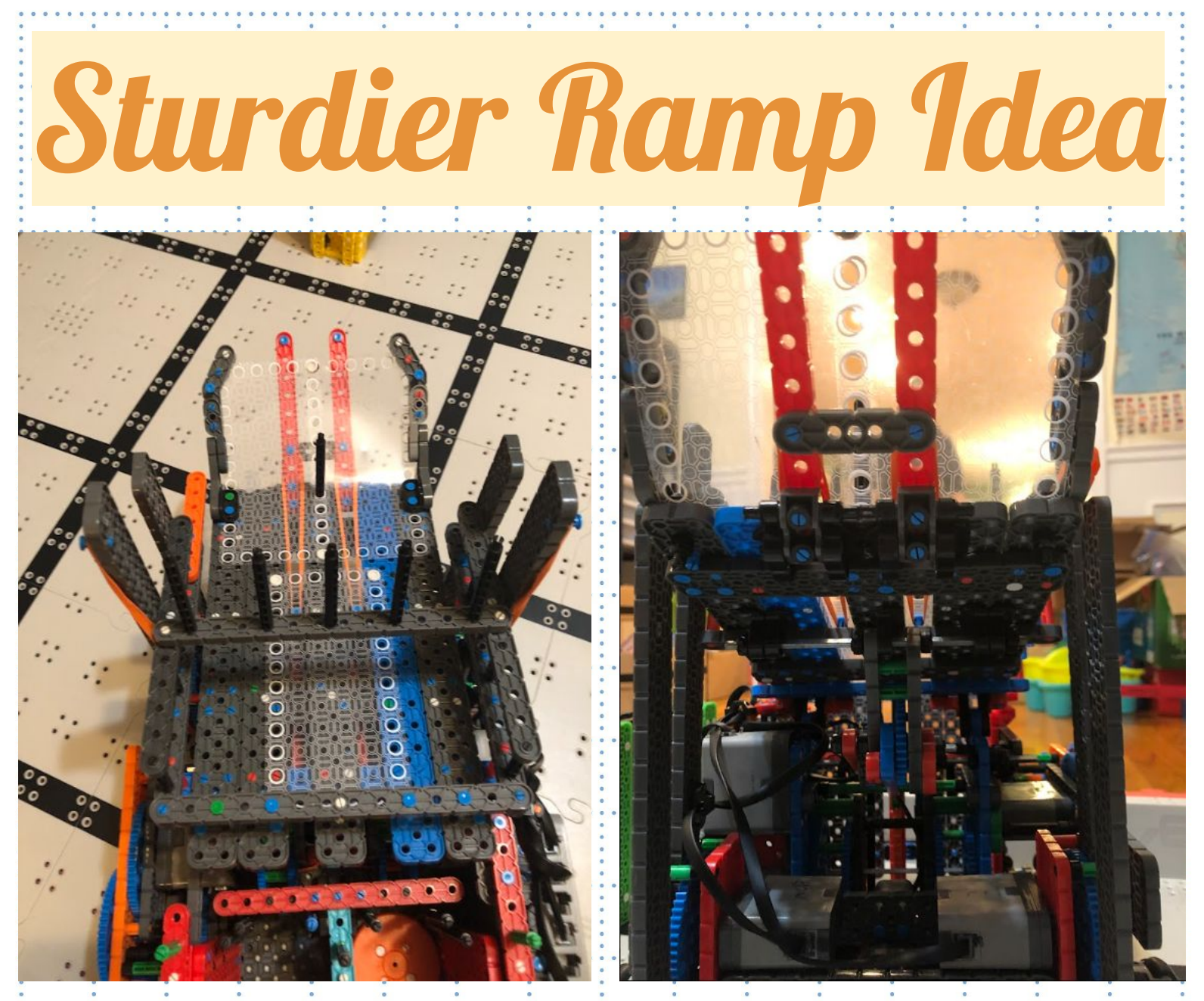

Before, our ramp design was not ideal, because it was flimsy. This design is sturdier than the first ramp we made. The beams are supported with more pieces, so that it can't be moved easily. Previously, the ramp would wobble from side to side, but now the ramp is stationary and more consistent. This ramp will be better than the old one because pieces won't easily fall off and the pucks will not roll off the ramp.

### Project Sturdier Ramp Idea

Name Kristen ...................................Date 11/12

## Keeping the Pucks Flat:

when the Pucks roll down the: ramp, sometimes they would: fall into the shooter section vertical.So, we added a stopper bar: to keep them: horizontal. That way, the pucks: would land flat and it: would be easier to shoot them.

### Project Adding a Bar to the Ramp

Kristen 11/12

Some more new additions:

1. Lastweekweadded something to keep. the pucks flat. But, we soon learned that that wasn't enough. So, we added another section that works like a flap. This section also slows down the speed of the pucks. When they are loading into the shooter. they don't all rush into it at once. 2. This little addition was to help the ramp hook onto the yellow dispenser.we. designed it so that the pucks will roll directly onto the ramp.

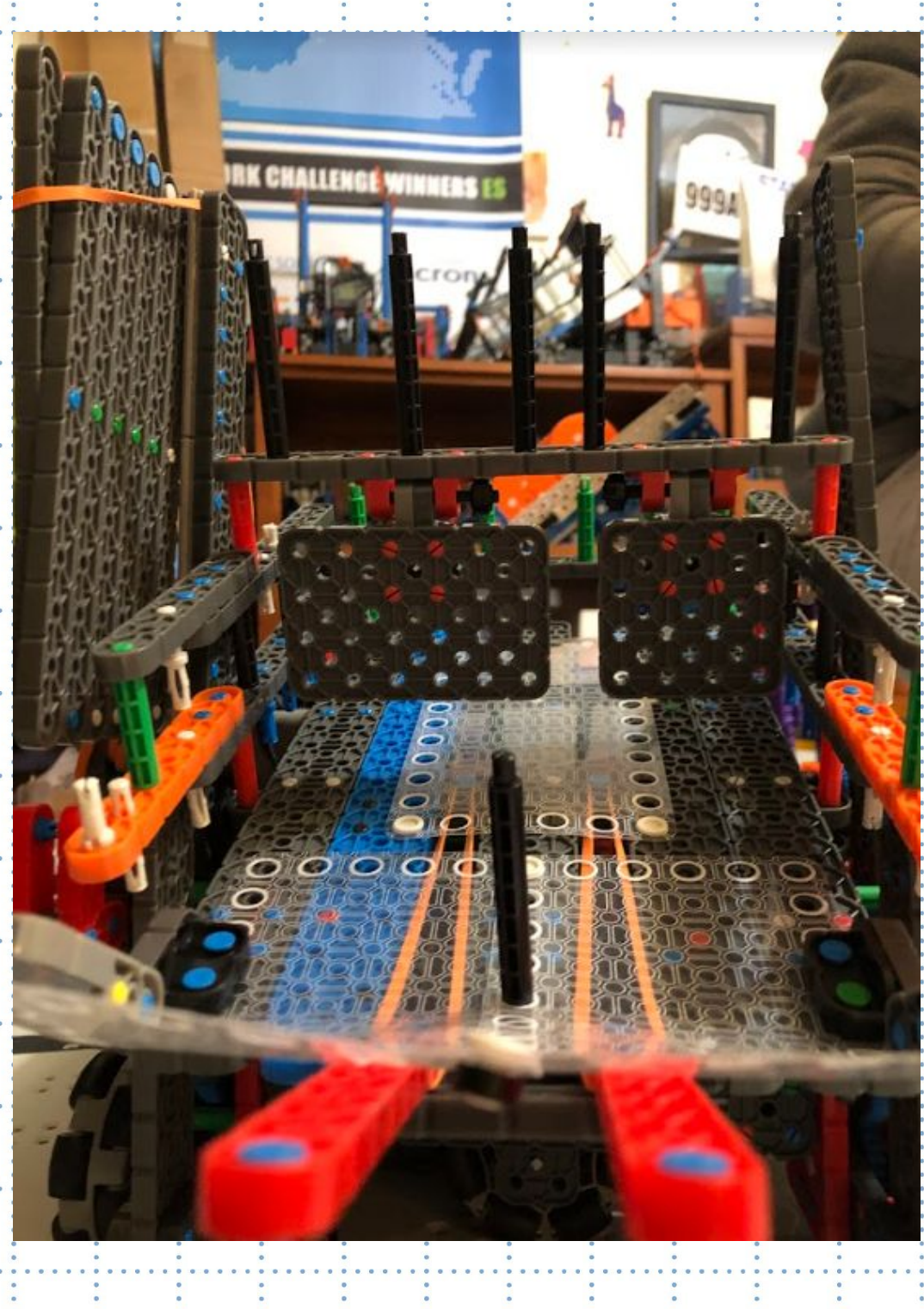

### Project Additions to the ramp

#### Kristen 11-27

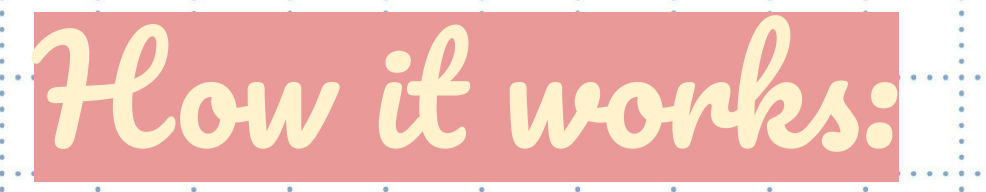

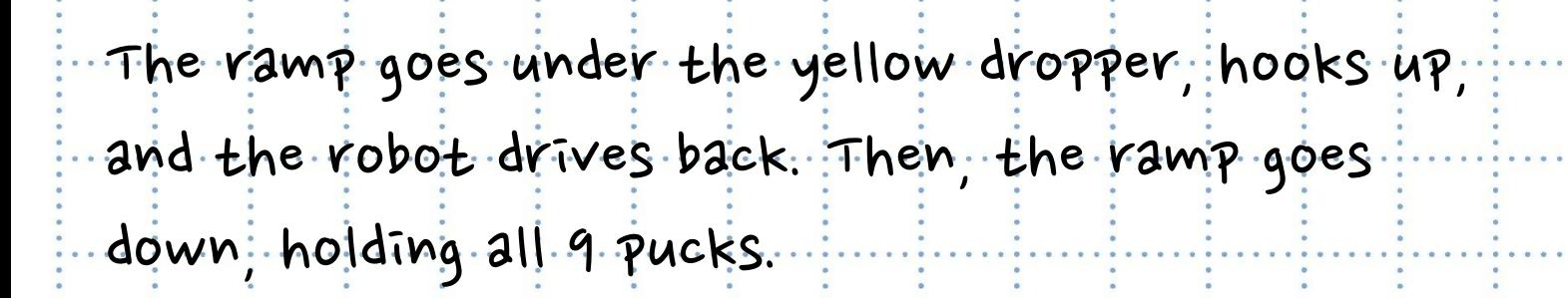

Kristen December2022 Project Ramp

# **Changing the Ramp**

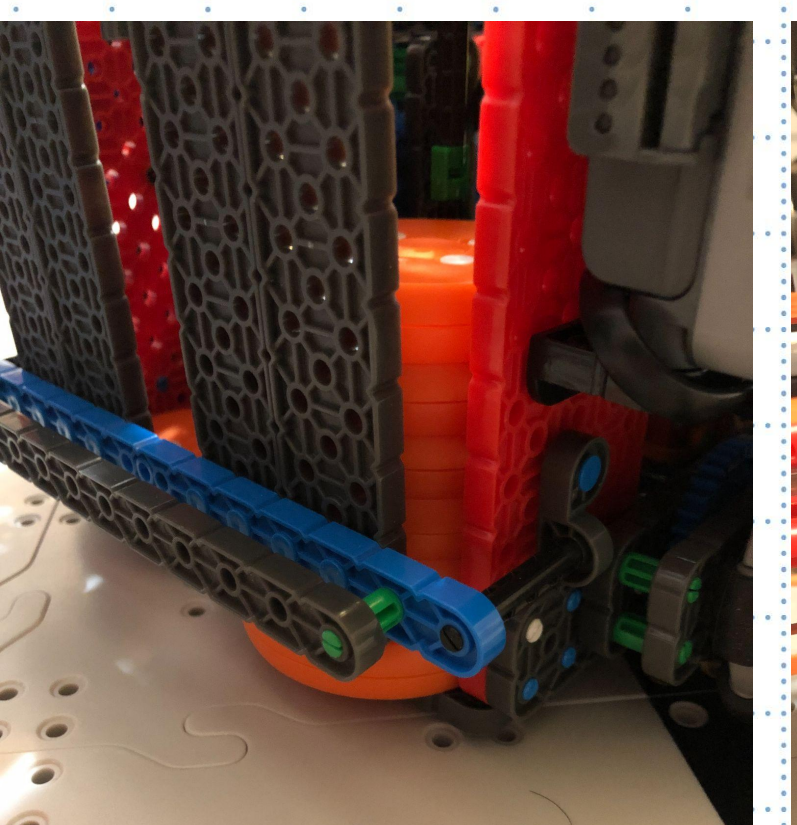

BEFORE

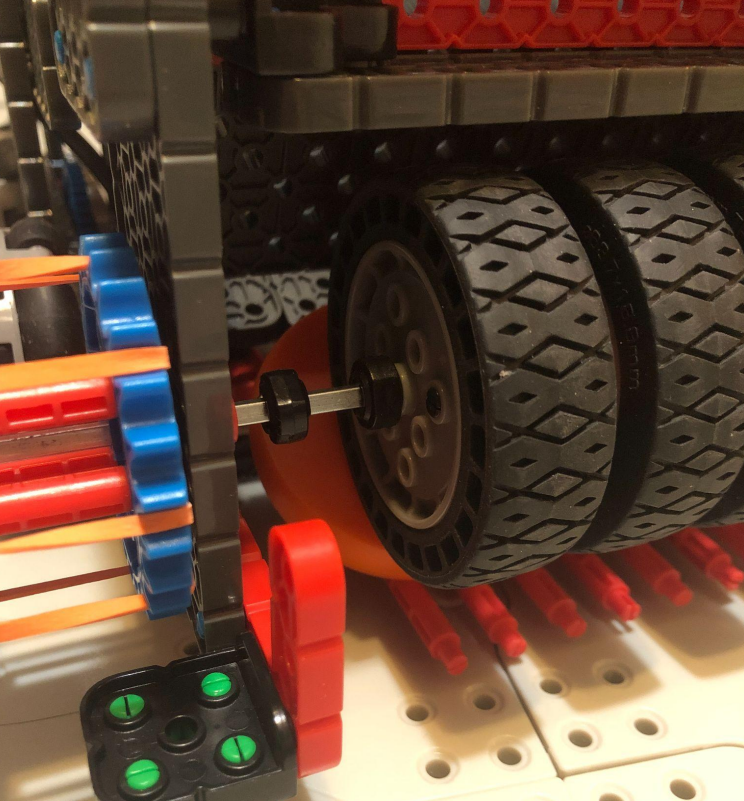

AFTER

We decided to remove the section where the pucks fall into instead. of having the pucks stack up into: uniform columns, we changed the pucks to go straight into shooting. This way, we wouldn't have too much time spent on trying to load the pucks, and also we wouldn't have the problem of the pucks not loading into the columns in the correct orientation (the pucks can fall into the robot randomly, making it easier to avoid mistakes).

### **Project Removing the puck holder**

Name Kristen

Date November 2023

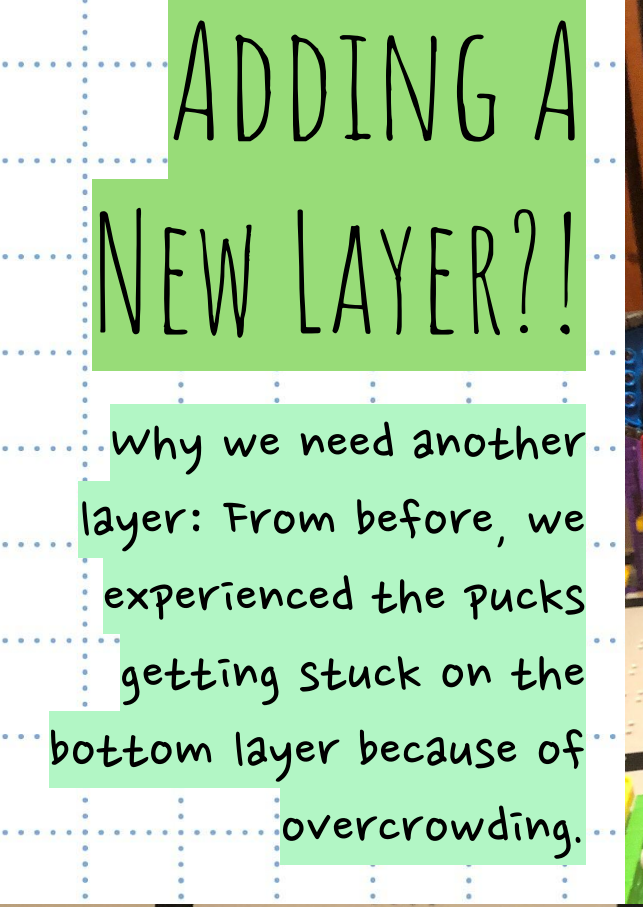

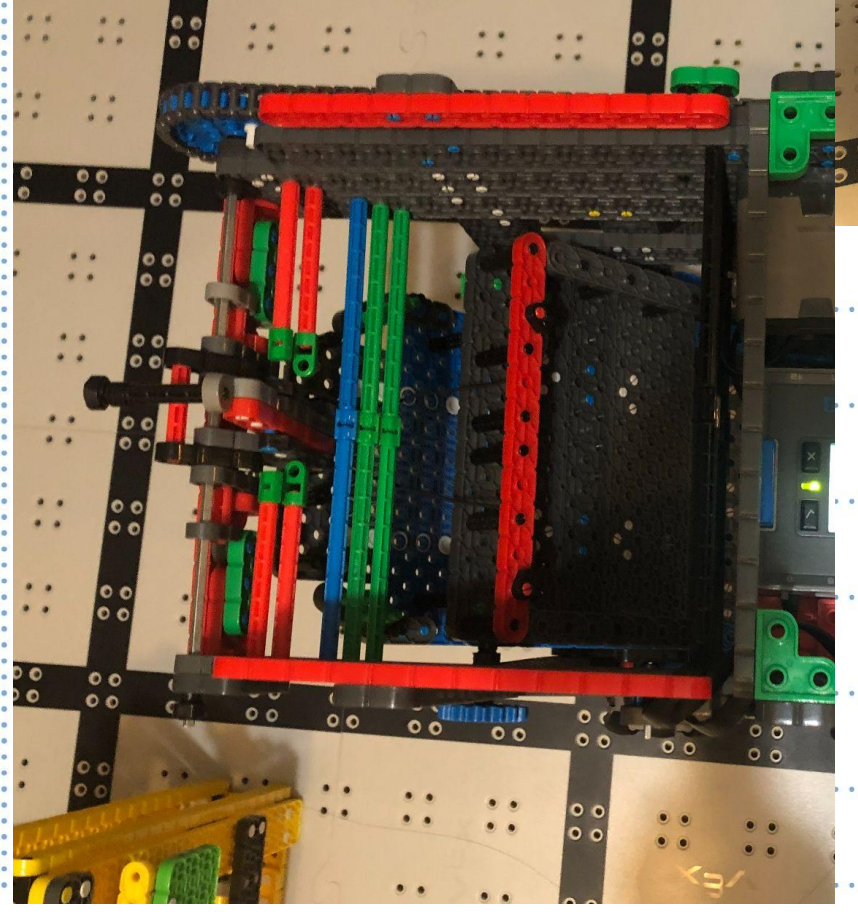

So, we added a second layer. for a few of the pucks to sit in, making it less crowding at the bottom (shooter area). While designing, we made sure to take account of the starting height limit.

### Project Adding a new layer

Name Kristen .................................Date Dec 2022
Dispenser and Touch-down Mechanisms

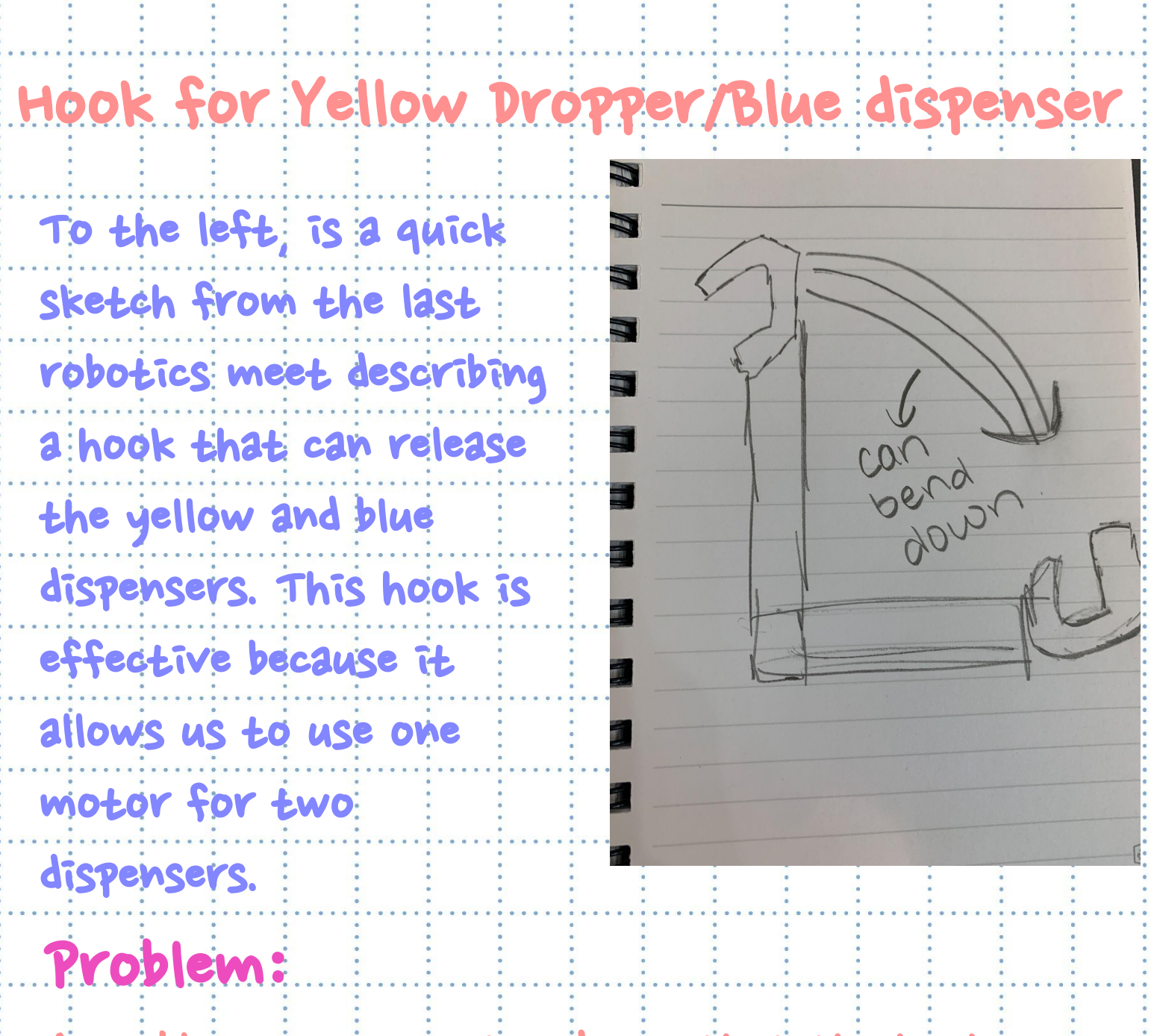

A problem we encountered was that the hook was. very weak and not as reliable as we thought, which made us innovate our idea to make it.

stronger/lightweight at the same time.

Project Yellow/blue dispenser hook

Name **20e Pak** Date 9/25/22

## **Hook for Yellow Dropper**

**Hook**

This hook design is made to drop the pucks: from the yellow dropped. We plan to put is near the bucket. The robot drives behind the yellow dropper, then goes forward to hook onto it. The hook will have enough force to pull back the dropper so that pucks can fall into the robot. But the hook's rubber band tension is designs so that it can easily slide out of the dropper's edge.

Name Kristen ..................................Date September 2022 Project Designing a hook for yellow dropper Page 39

## 2nd Hook for Yellow Dropper

Here is another hook. we designed for the dropper but instead of a hook, there is a wheel. We tried using a wheel so that it can easily roll into place. The problem was that since it rolled forward and back, the wheel didn't have the force to pull out the dropper. We tried using new: Pieces that only turn one way, but it was hard to attach the pieces. Overall, this design doesn't work yet:

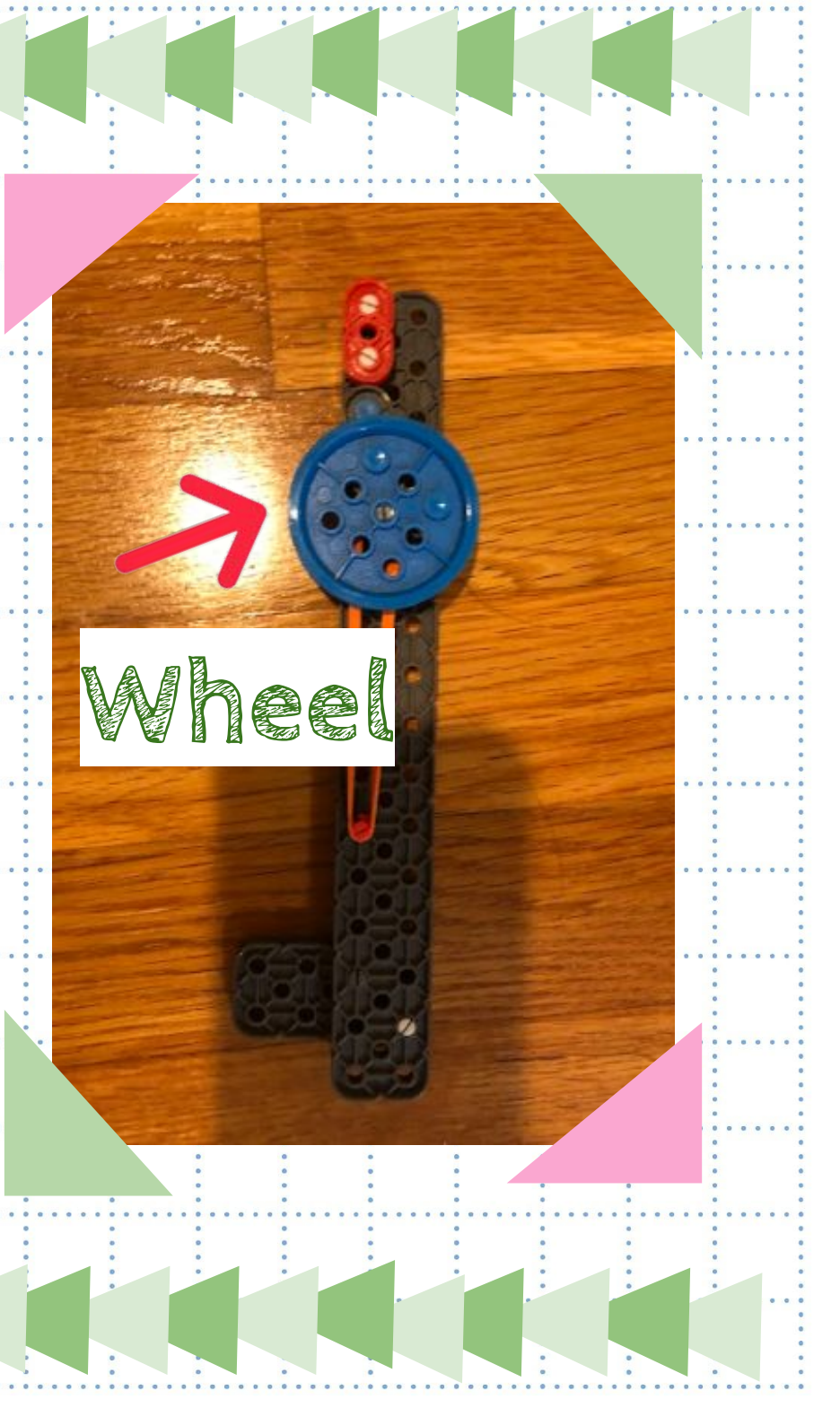

Project Designing a hook for yellow dropper  $_{Page}$  40

Name Kristen

Date September 2022

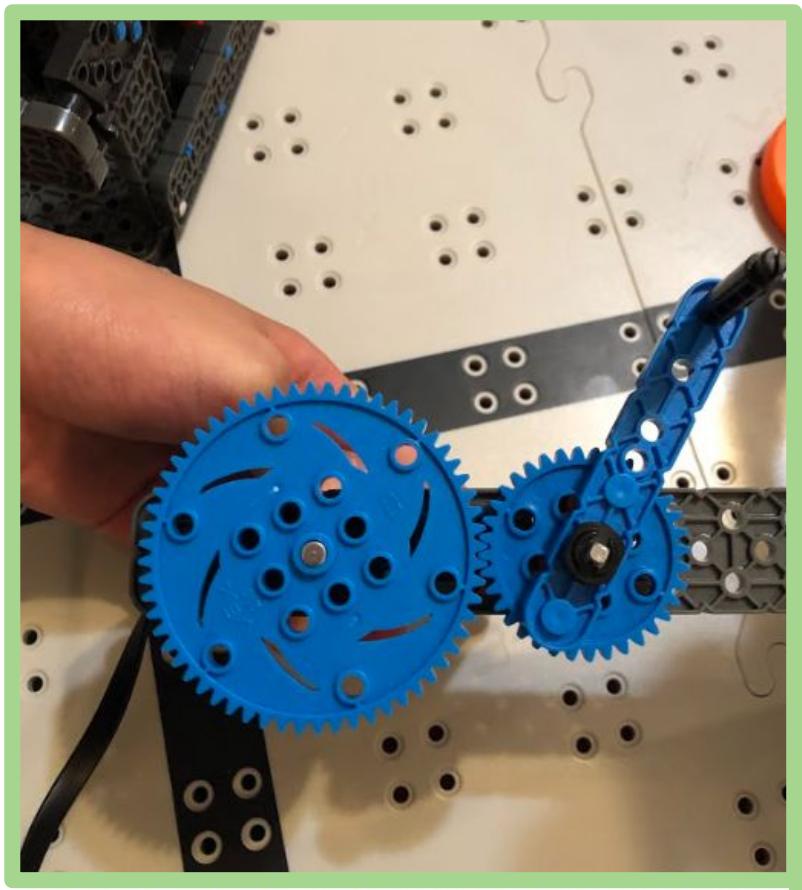

## Hook for Purple Dispenser pt 1

This hook is a standoff attached to a gear. The gear ratio of the mechanism is 3:1; making it faster than without a gear ratio. The standoff is placed in between the. holes of the dispenser, and spins to allow the pucks to fall.

## Problems:

- $\bullet$  Might be hard to aim into the holes.
	- Since it's on the side of the dispenser, the pucks might not fall into the robot's bucket.

#### Ideas for

#### Improvement:

: Somehow making it be on both sides of the robot only using one motor to be easier for the drivers

#### Project Hook for Purple Dispenser

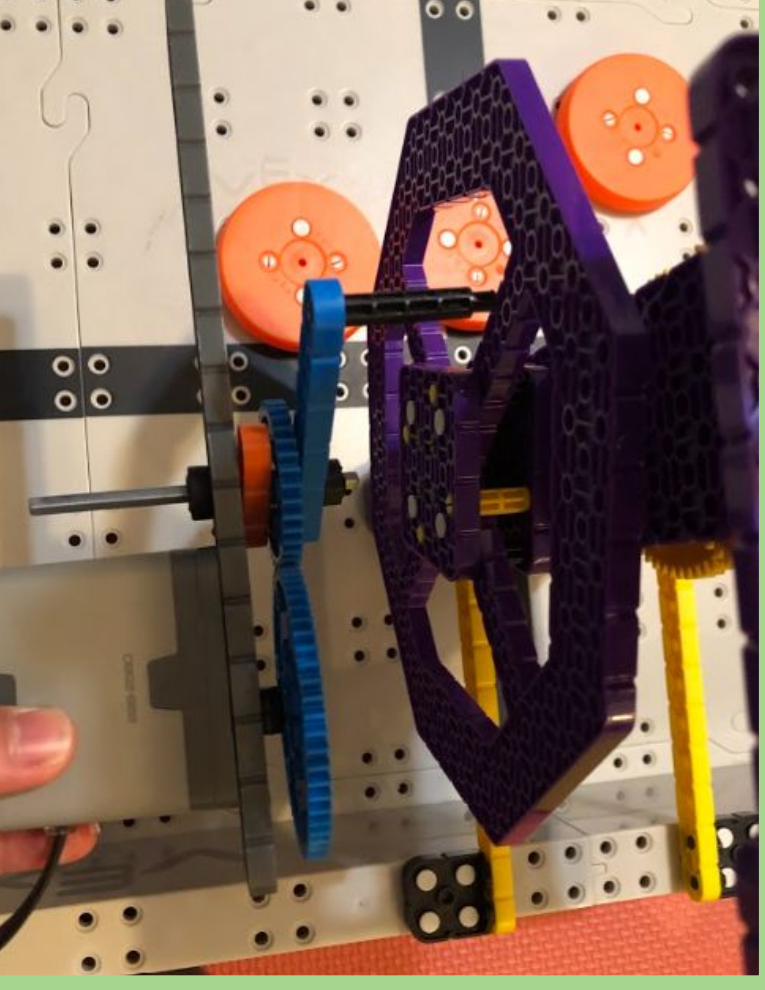

41

Page

Kristen 9/23

## Hook for Purple Dispenser pt 2

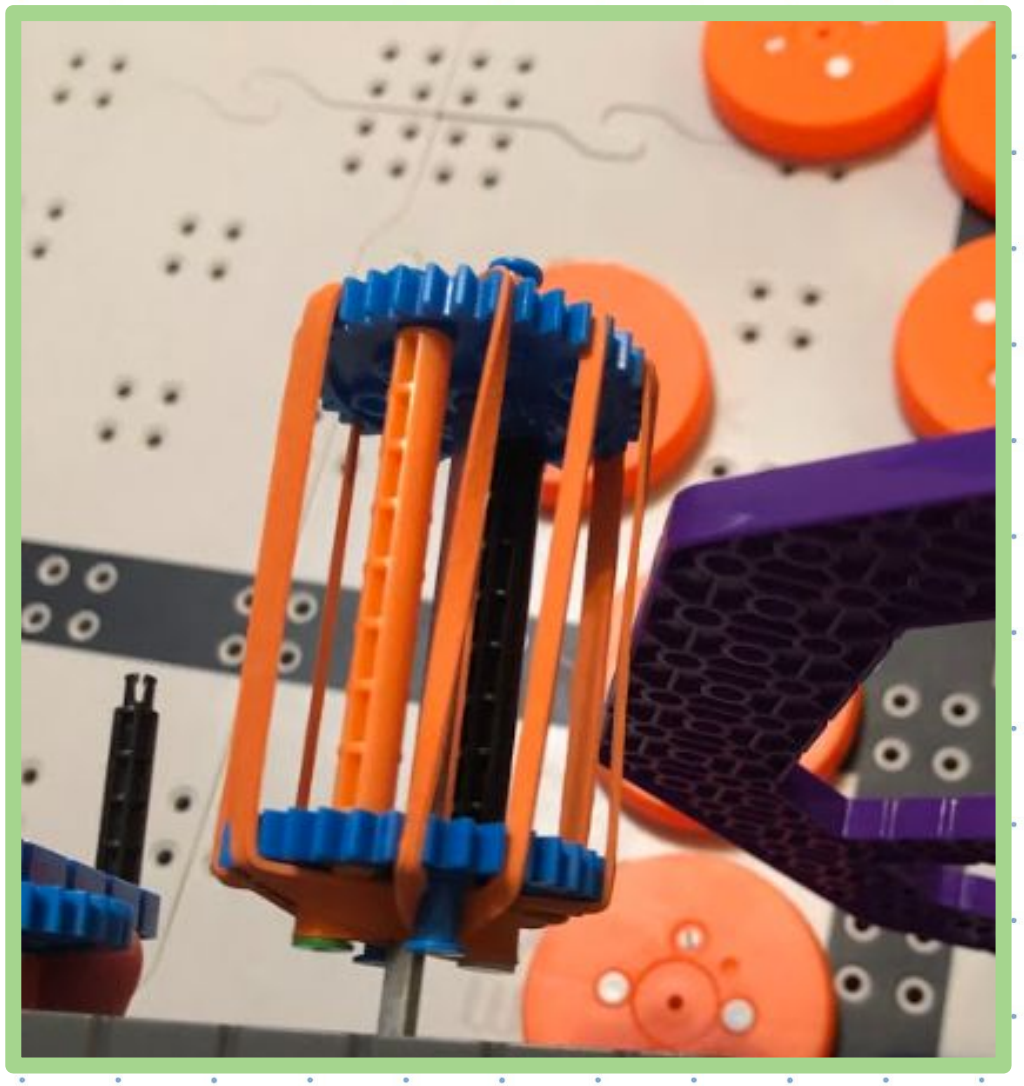

#### The Idea:

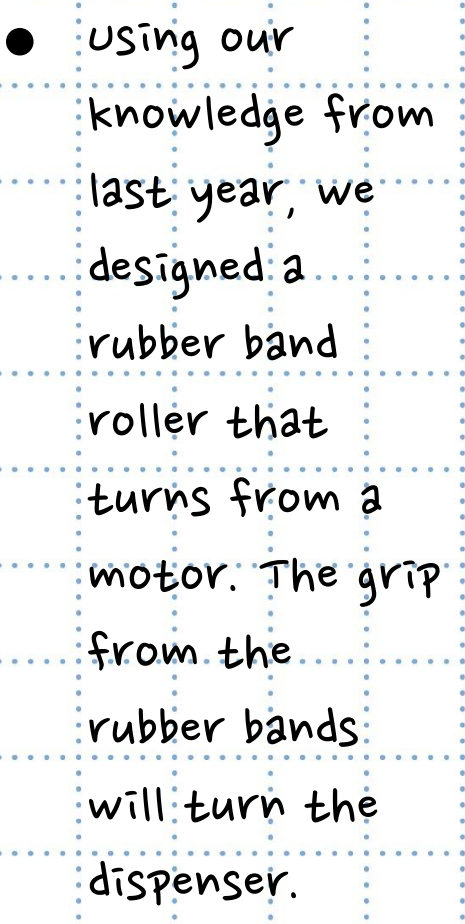

Page 42

### Problems:

: was a very slow design. We couldn't gear it up because the rubber bands. on the gear were getting the gears stuck, and making it slower. May be hard to attach to robot.

#### Project Hook for Purple Dispenser

Name Kristen ..................................Date 9/23

## Hook for Purple Dispenser pt 3

#### The Addition: Problems:

. We added the collector design next to the shooter, so that we could spare a motor. By putting the two mechanisms together, they could be on the same axle and we could use the extra motor for something else, like the shift wheel

- Sometimes, it was difficult to line up the roller with the purple tower.
- The roller sometimes didn't go into the robot's basket.

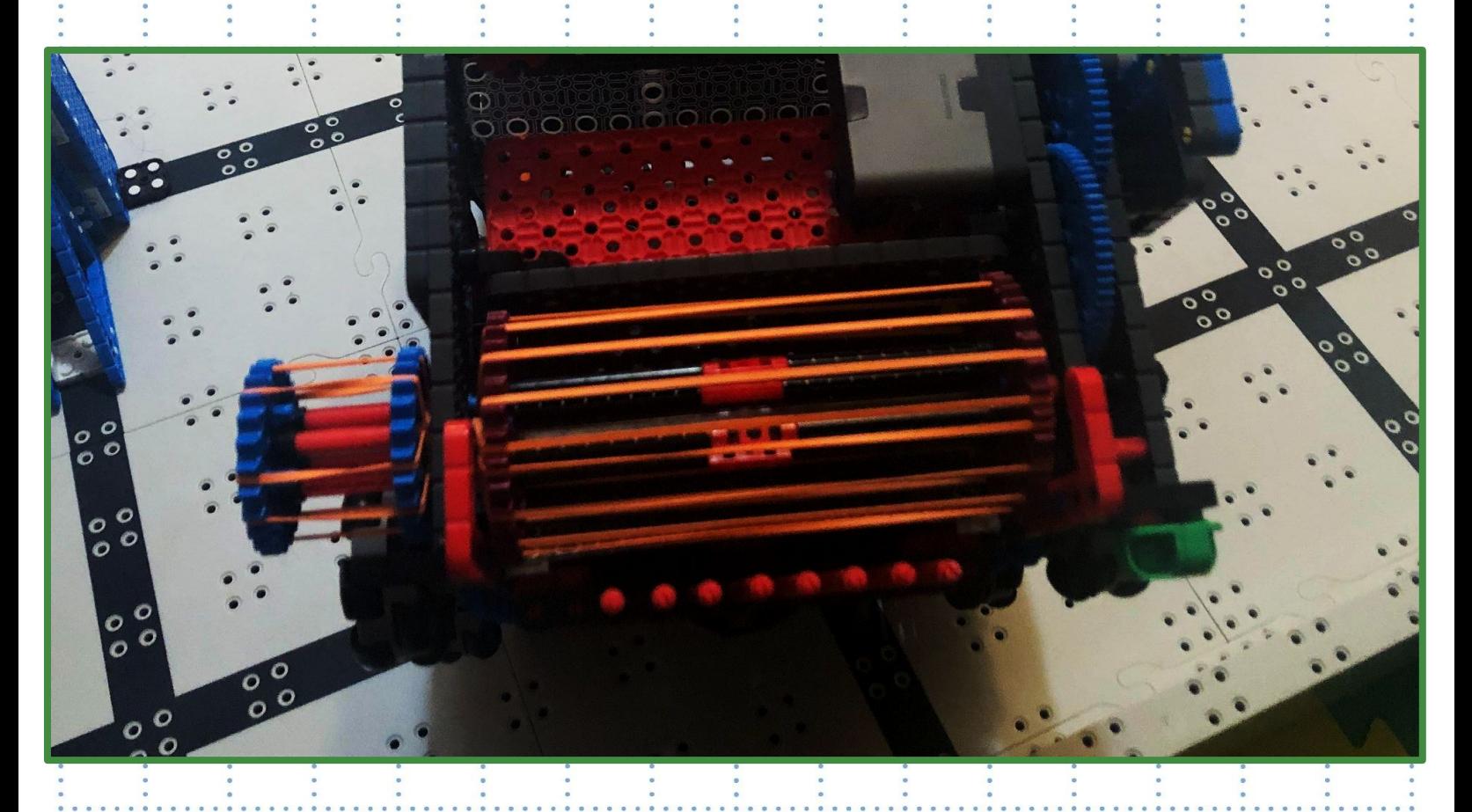

#### Project Hook for Purple Dispenser

Kristen January2023

## Hook for Purple Dispenser pt 4

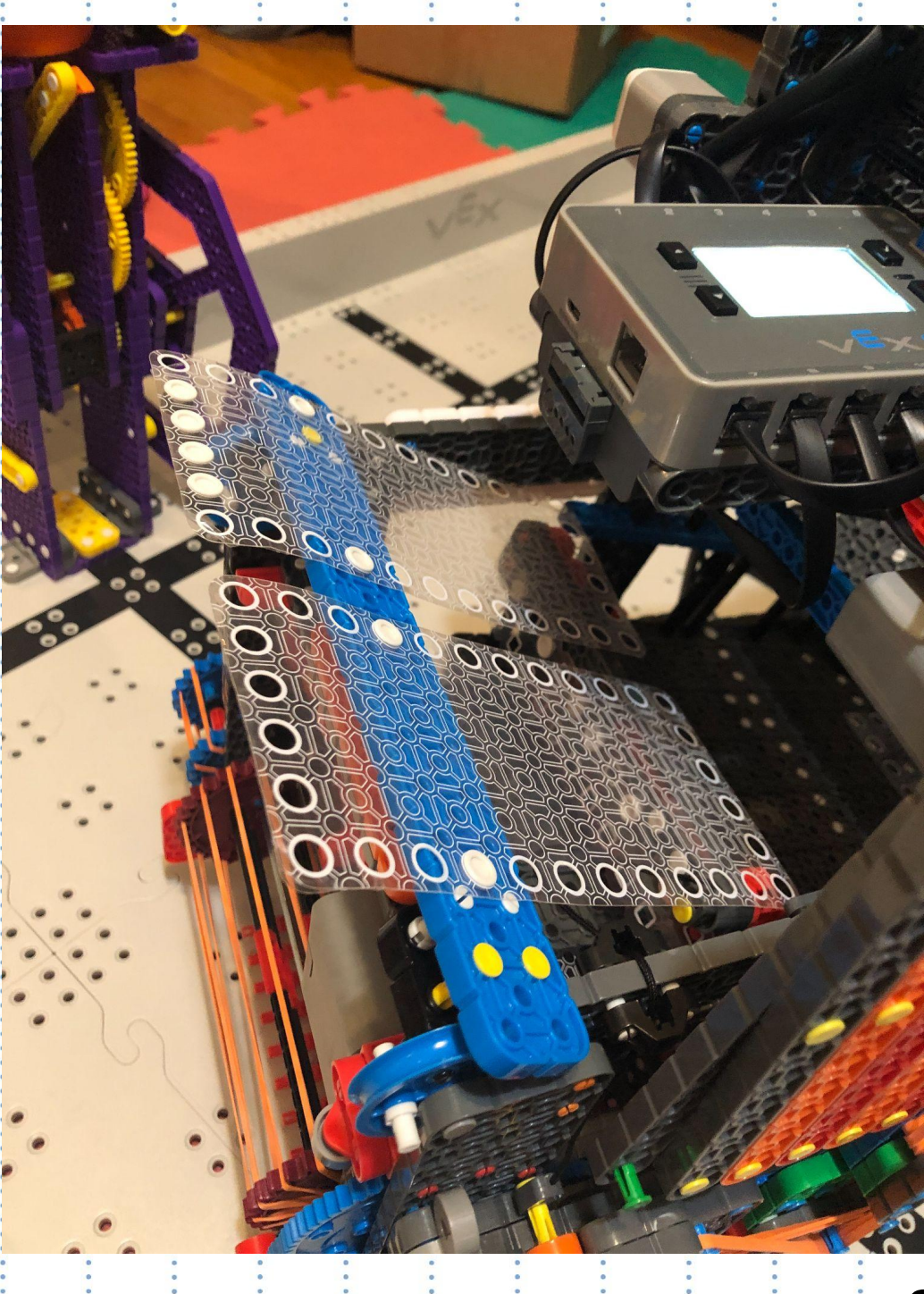

### Changes:

A change we made to the purpledispenser is making the shooter a collector too. We realized that since the two mechanisms are connected, why not make the shooter a collector too? This: helped us by making it easier to aim for the purple dispenser.

Page 44

#### See more

#### Project Hook for Purple Dispenser

Kristen January2023

## Hook for Purple Dispenser pt 4.5 :Before

## After:

Plastic sheets are farther apart in the new version so that is covers more surface area. This helps by making it so that the pucks have more space to land. into the robot.

 $\frac{1}{2}$ 

n

Project Hook for Purple Dispenser

Kristen January2023

Page 45

# The Double Hook

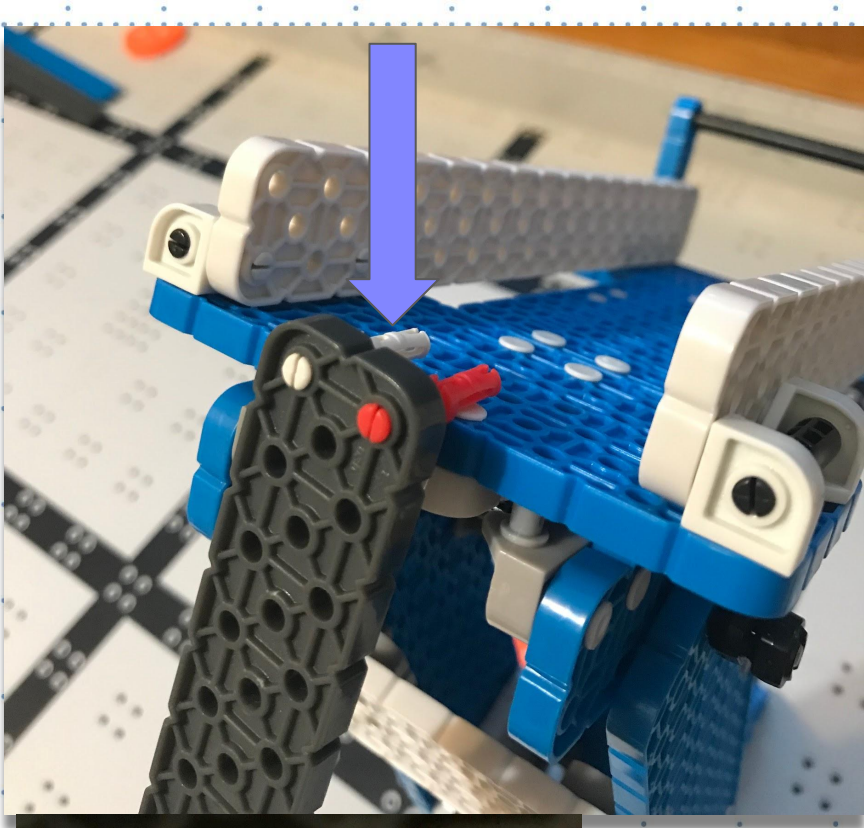

The idea for this hook is very simple. In the pictures to the  $|$ left, there: is a beam.with pegs sticking out of the end.

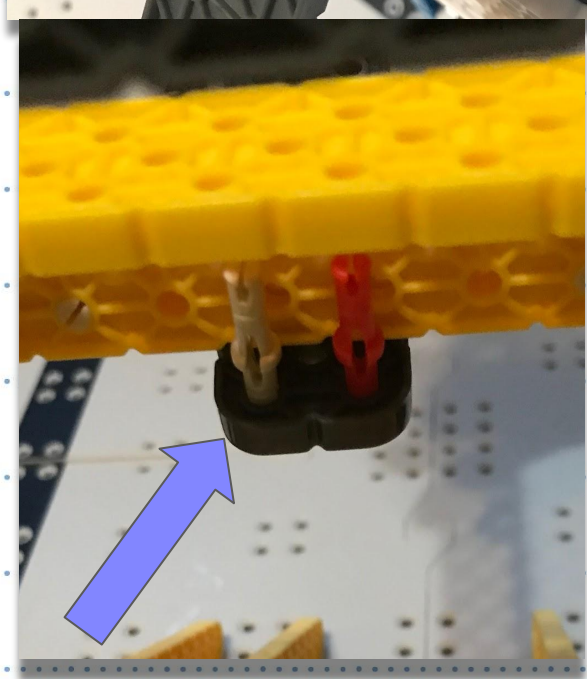

The way the design works is the hook: pushes: down for the blue dispenser. On the yellow dispenser, it: goes under; moves up, and then the robot drives back. By driving back, the yellow dispenser: will release the disks.

Project Hook for Yellow and Blue Dispenser

A6 Page 46

## The Double Hook 2.0

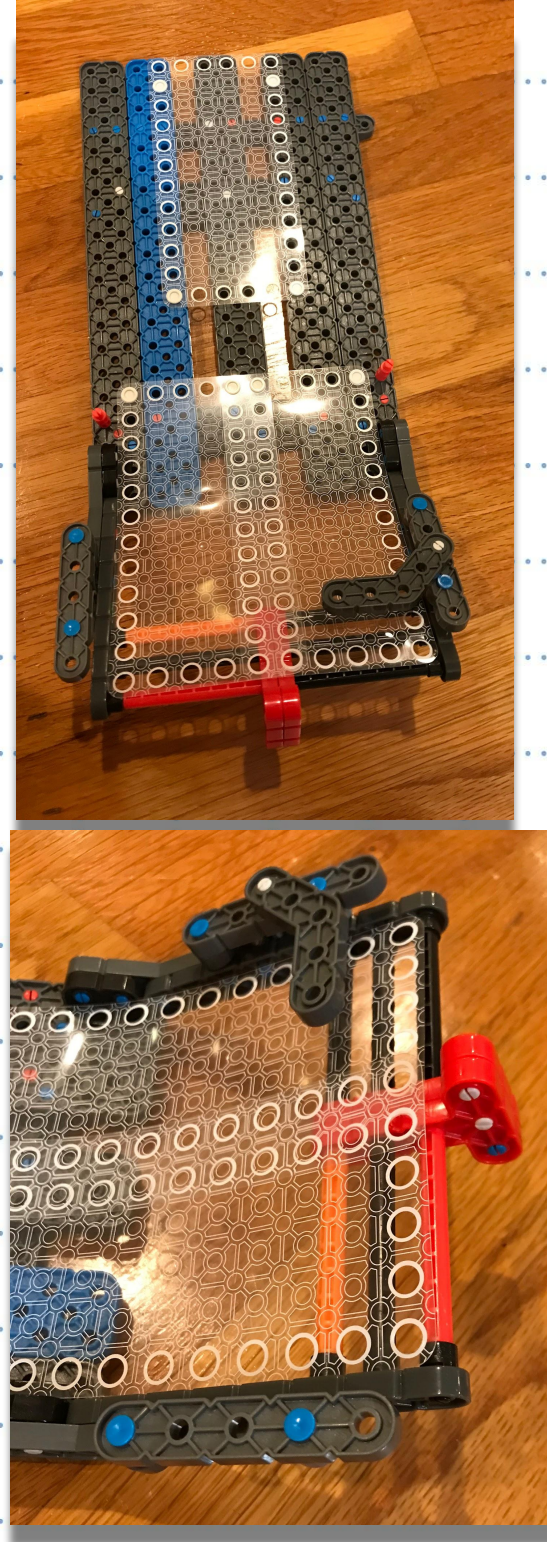

This design works just like the previous double hook. The only difference is that it is attached to the disk ramp and it is hooked on both sides. This allows: the hook to hook down onto the blue disk dispenser and also hook the other way onto the yellow disk dispenser. Pros

This design is extremely. simple and effective. It also takes up very little space and can be easily incorporated: into the robot.

 $47$ 

Page

Project Hook for Yellow and Blue Dispenser 2.0

Sammy 10/14/2022

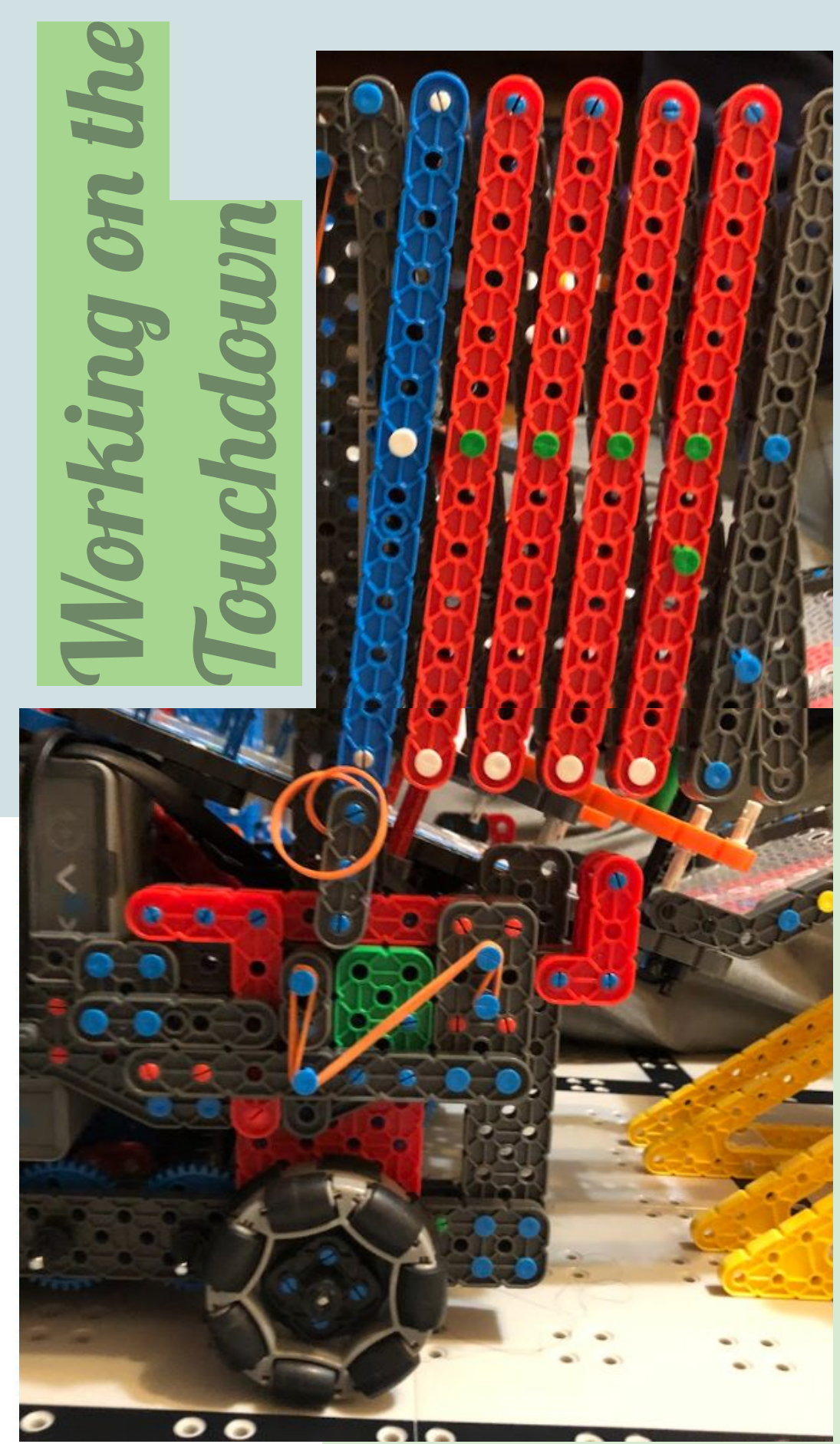

When the small red "L" piece comes into contact: with the: wall: of the divider the mechanism will shoot out onto the green section of the board. This mechanism will only be used at the end of each run. During the designing. process of this mechanism we realized that it wouldn't be very good if something were to accidentally hit the "L" piece, and release the long arm. So, we added extra locks (kind of like baby locks) that make sure they the arm goes out at the wrong time. More info: Next Slide

Page 48

**Project Working on the Touchdown Mechanism** 

Name Kristen

Date 12/31.

<span id="page-48-0"></span>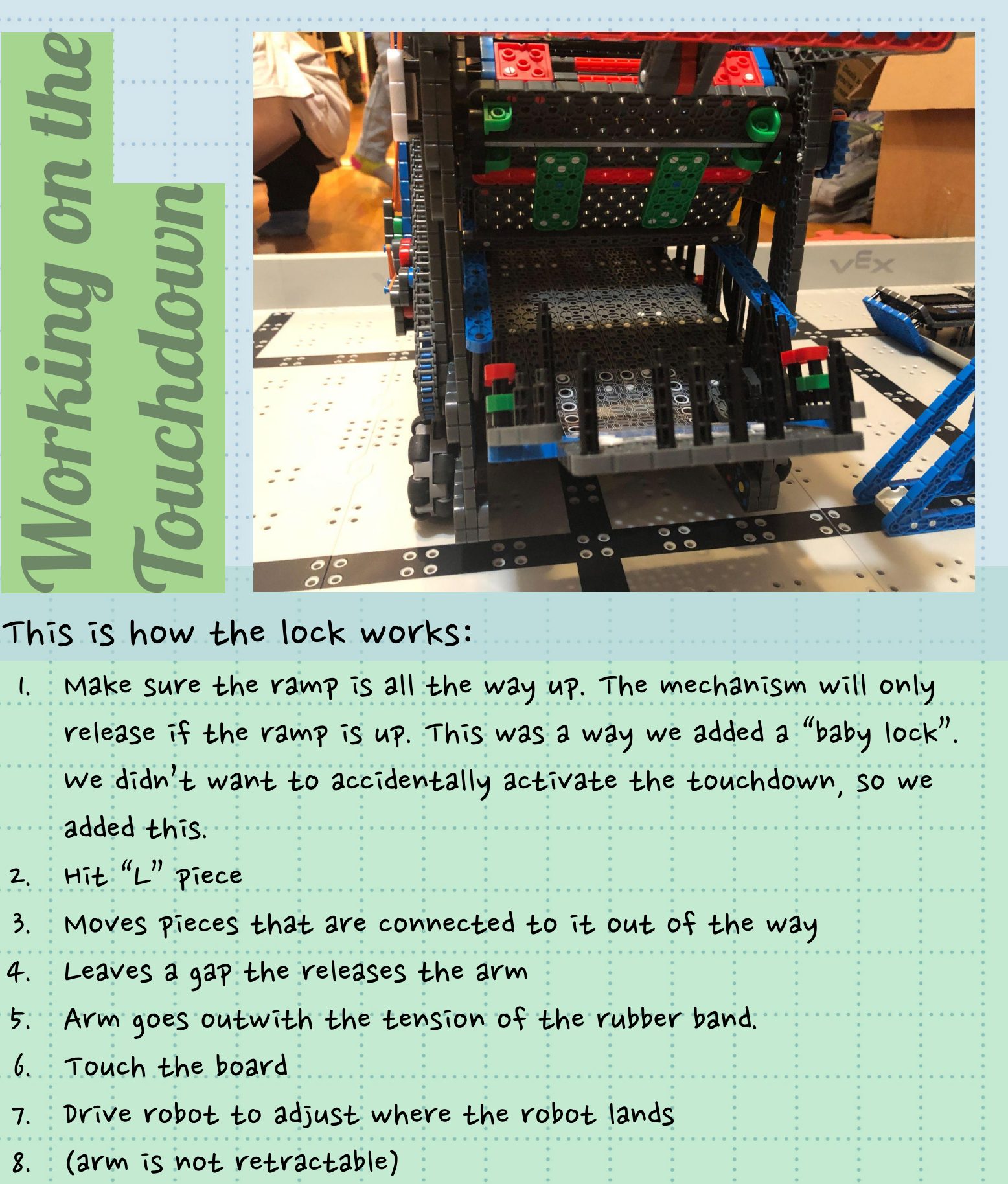

This is how the lock works:

1. Make sure the ramp is all the way up. The mechanism will only release if the ramp is up. This was a way we added a "baby lock". We didn't want to accidentally activate the touchdown, so we added this. 2. Hit  $"L"$  piece 3. Moves pieces that are connected to it out of the way 4. Leaves a gap the releases the arm 5. Arm goes outwith the tension of the rubber band. 6. Touch the board 7. Drive robot to adjust where the robot lands

49

Page

Project Touchdown

Name kristen Date 1/4

## A BETTER HOOK DESIGN!

This hook design is much lighter than our previous one. Last time, we encountered the problem of the hook not be sturdy enough-it would sometimes be hard to control.

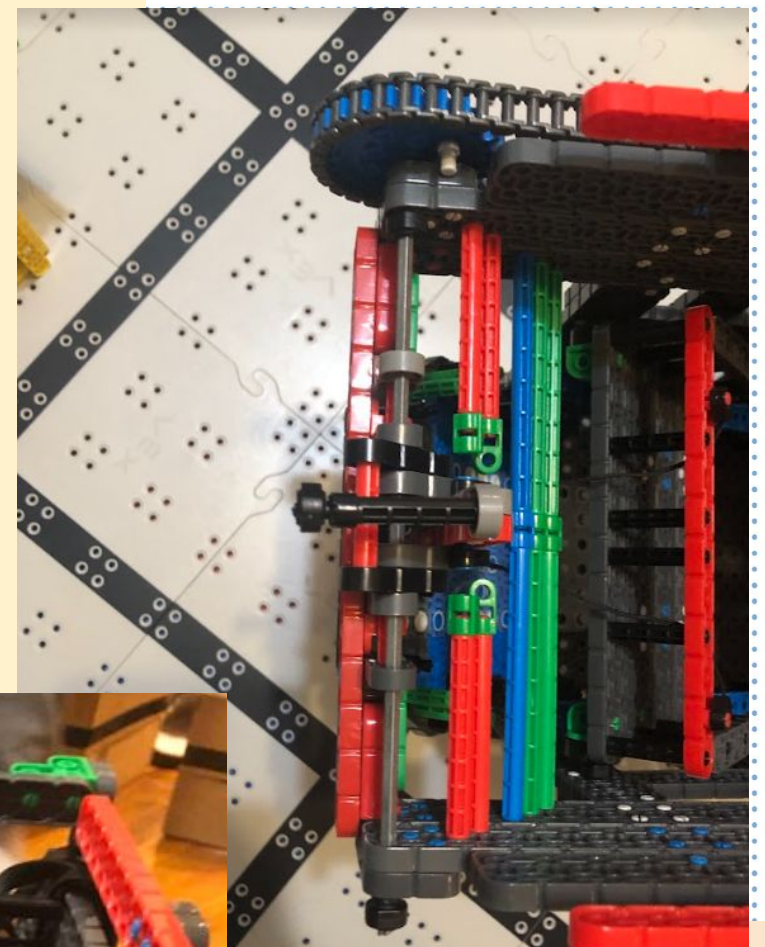

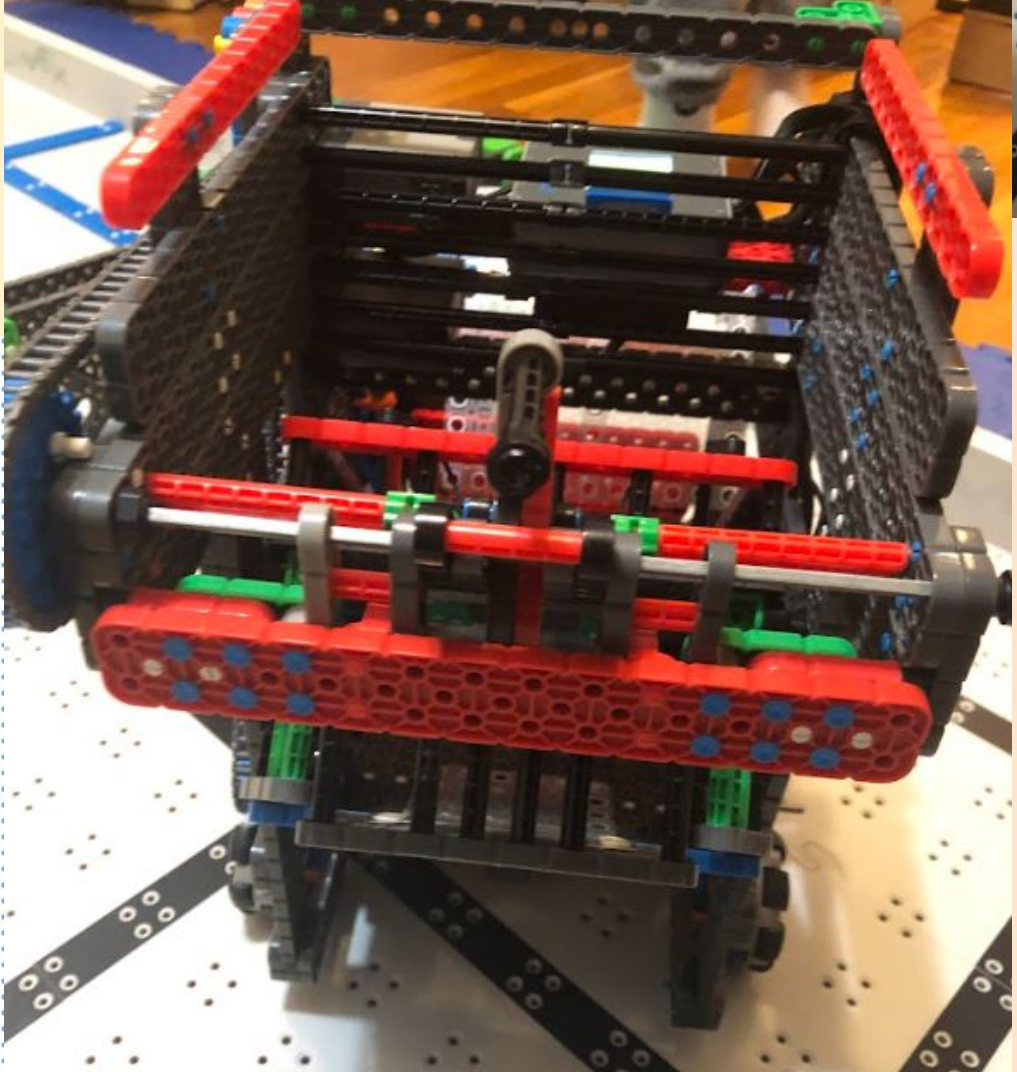

#### Project Better Hook Design

So, we made this design to save space, and make it more reliable. Also, it was easier to access the pucks on the blue dispensers due to the angle it and direction it moves.

Page

Name Kristen

Date 12/31

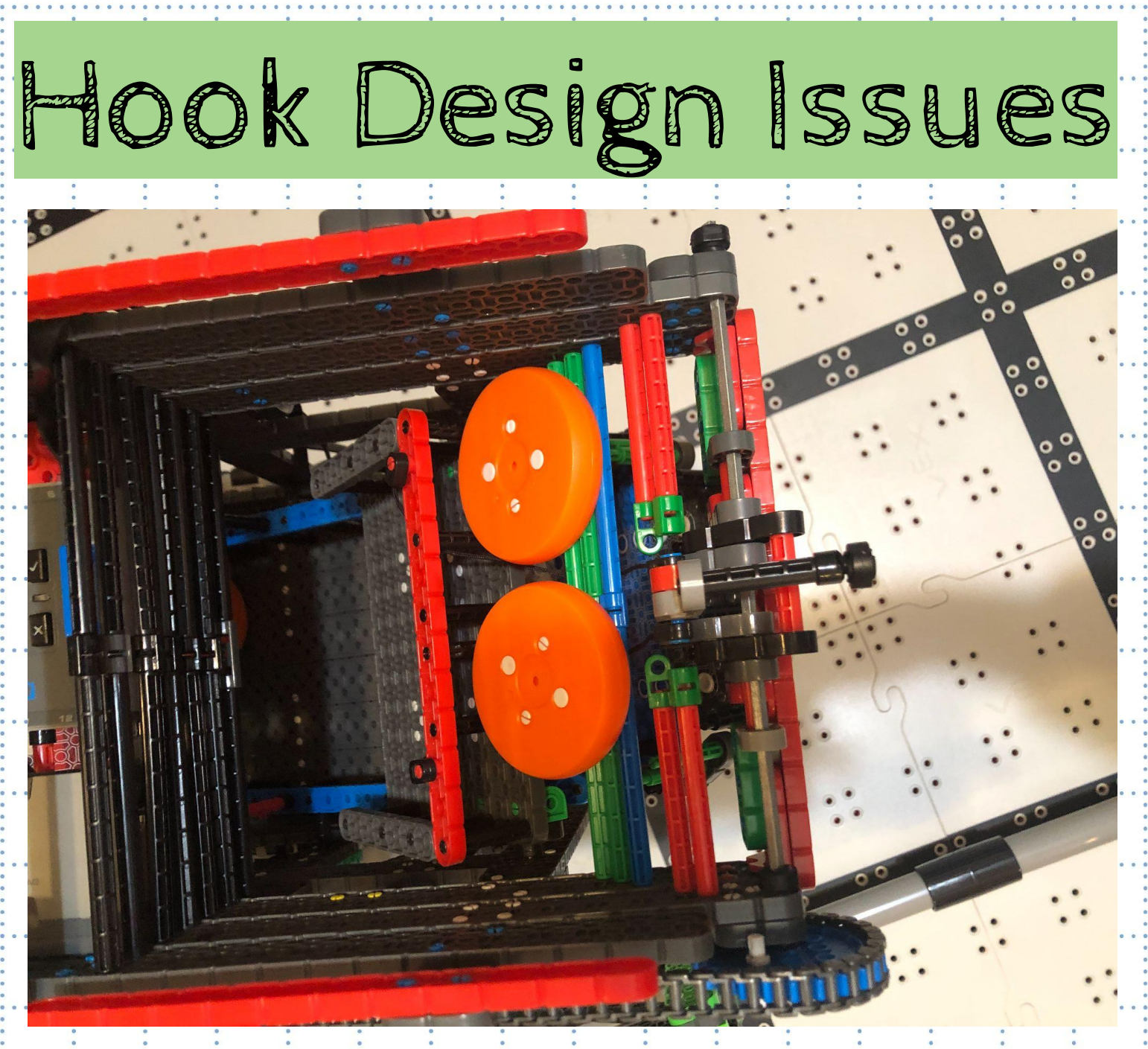

Project Problem with hook design 51 We encountered the problem of having the pucks fall into the wrong place. Instead of going onto the ramp, it gets stuck above the standoffs, causing it to get stuck. This problem only occurred while driving. After a few times we noticed that this occurred because we left the bottom layer ramp up in shooting position, letting the ramp have space to go down.

Kristen 12/14

## CONTINUING TO IMPROVE!

After testing out the standoff hook design, we noticed that it would break off easily. So, we worked on a sturdier design that uses beams instead of standoffs. Standoffs are weaker than beams because they are much thinner. We also added a black band around the beam to keep it intact; without it, the beam would fall off sometimes. We have not noticed any issues with the new blue hooker yet!

#### AFTER! BEFORE

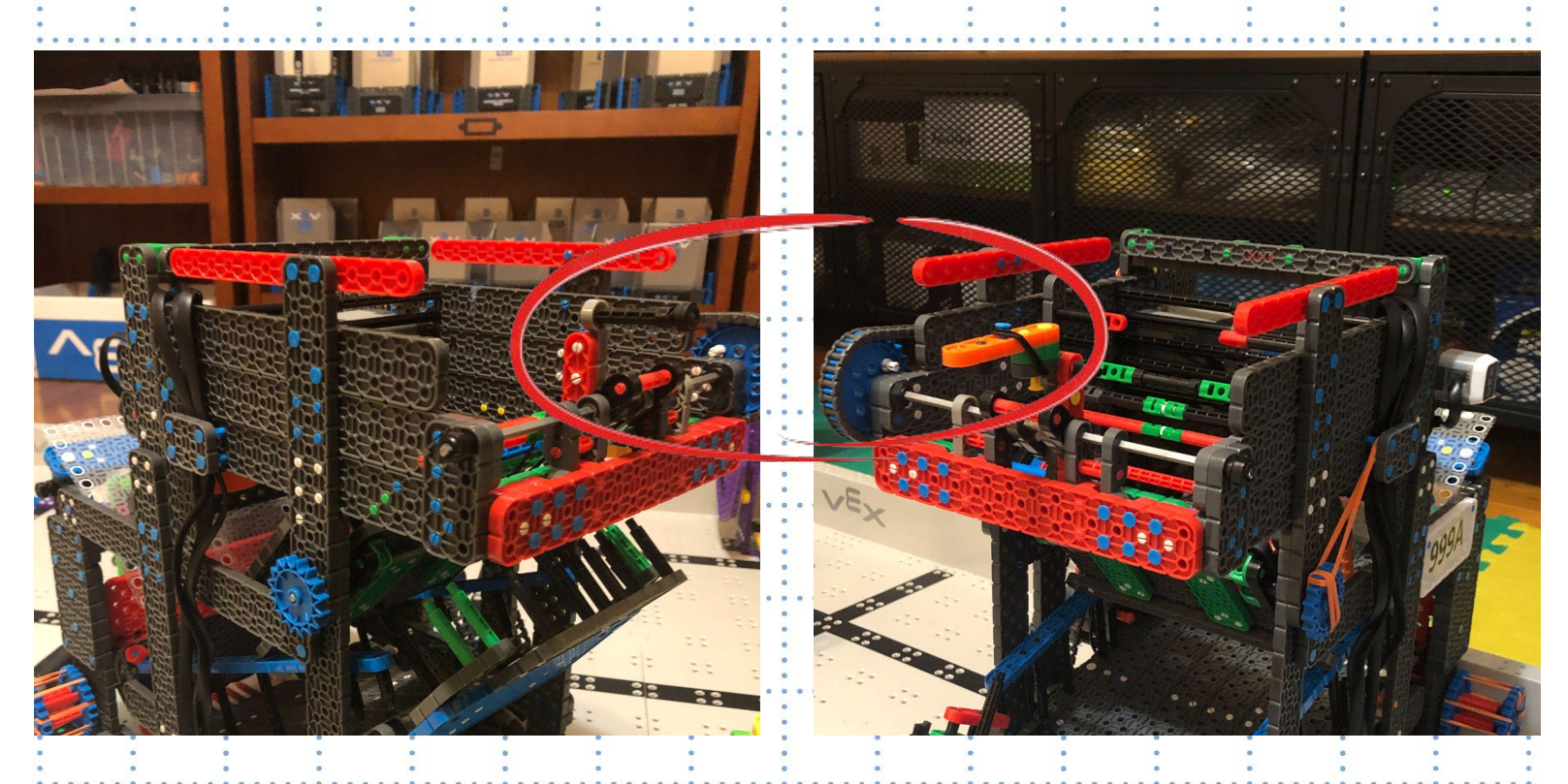

#### Project Improving the blue hook

Name Kristen

Date 1/14

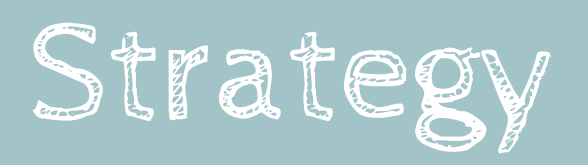

## Second Generation!

This year, we decided to use the new second generation pieces to build our robot. When looking through them, we saw many familiar pieces, but also an abundance of new ones. We are excited to test out the new pieces and figure out how they work. Also, the new brain, controller, and batteries were really cool too. We were also pleasantly surprised to hear about the new coding platform we will be using this year. In the past few years, our team has been using Robotc, but this year, we will use a variation of the C++ language on VEXcode.

Update:While driving our new robot,wenoticed that the new batteries last much longer than the old ones. We don't have to charge them as often!

#### Project Trying out gen 2 pieces

Kristen 12/31

### After building the prototype of the robot, we started testing it out. Here are the results we got after our first few test runs!

As you can probably tell, the outcomes of the runs were never consistent.Sometimes we would hit the green: stoppers on the board, making the pucks. super closed together, while other times: the pucks.were super. spread apart. This could be because of the lack of practice, so we plan to keep working hard. Our goal is to have most of the pucks in the green/4-point section.

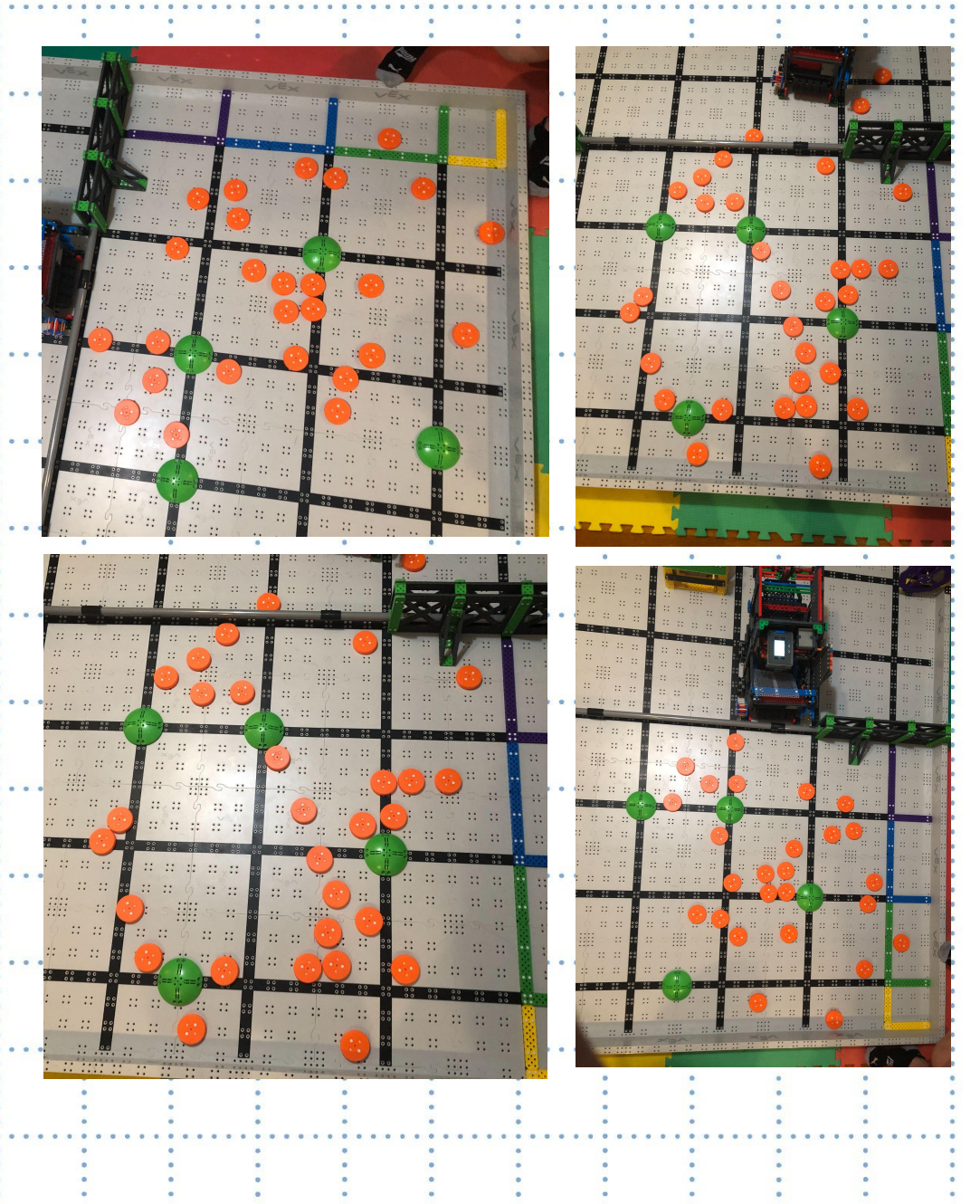

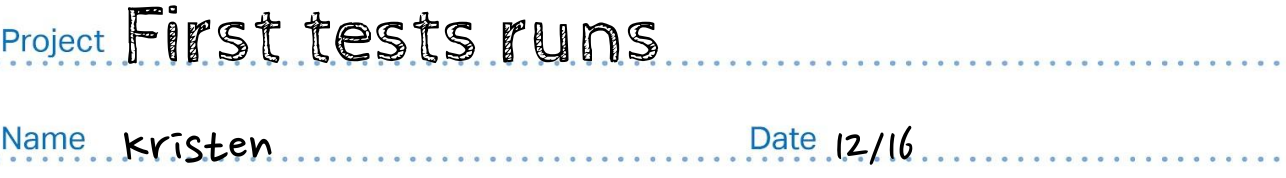

## We did more runs after changing the shooter design from wheels to rubber bands.

Here are some more driving practice results: After changing the shooter design, we started getting more consistent results. Plus, pucks were less likely to shooter over the fence. This could have also been because we: started getiting used to the feeling of the robotand

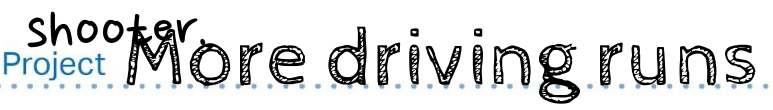

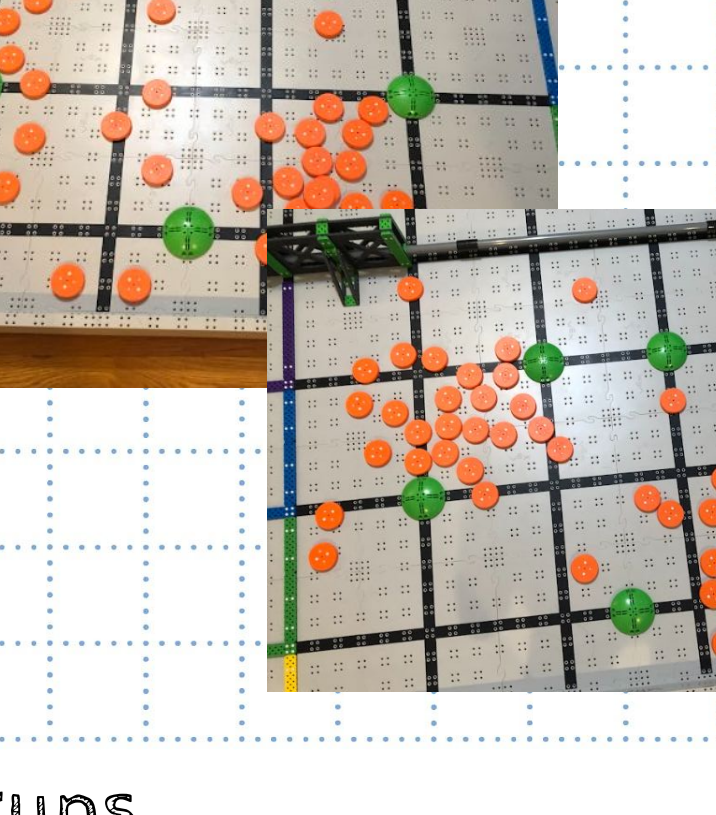

Page 56

Kristen 1/20

## Starting Position:

we chose this starting position because it was right in front of the yellow dispenser. Being in front of the yellow dispenser would help us during driving and programming. This is because the first part of our puck-collection-route is to grab the yellow pucks. Meaning we would just need to drive forward.

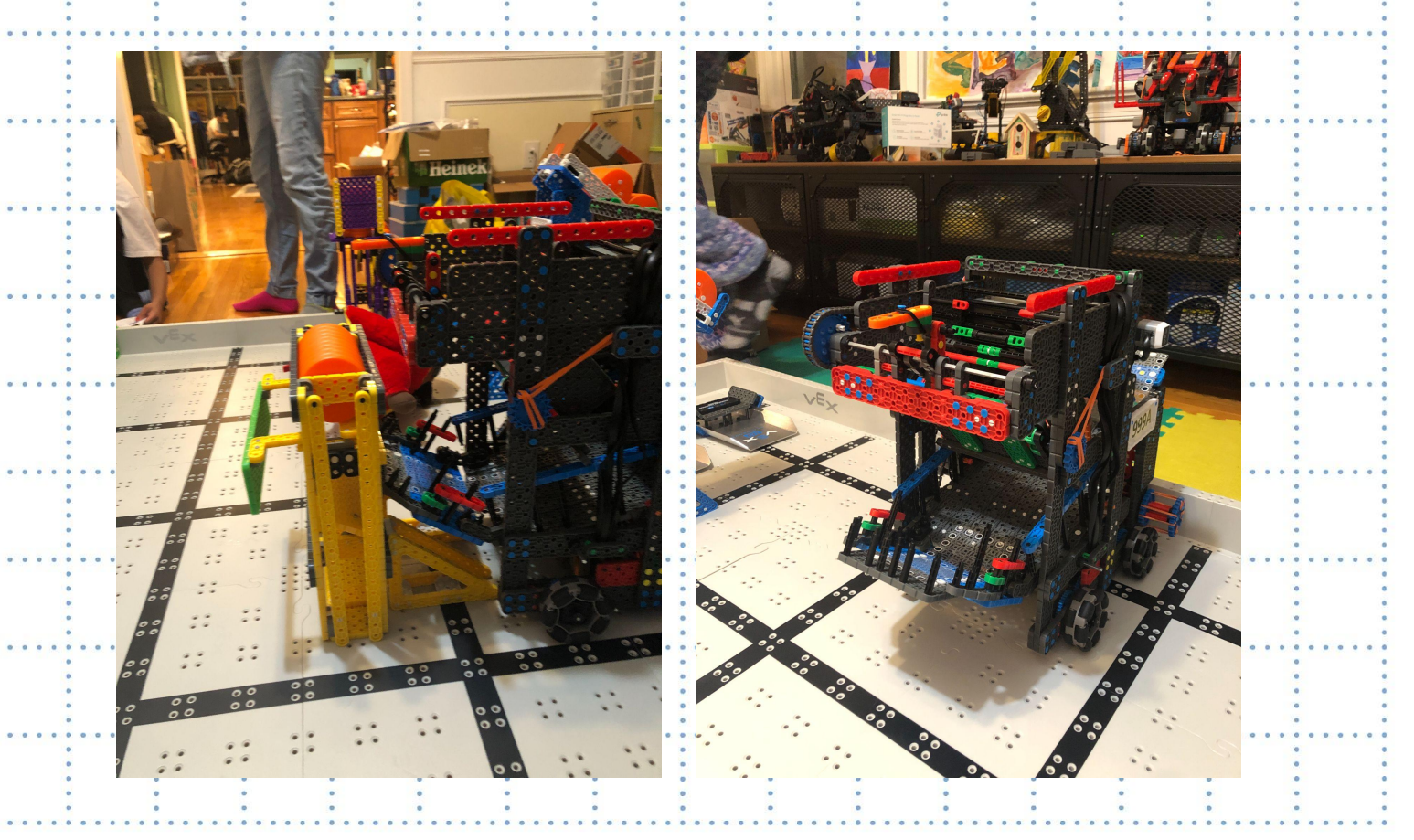

#### **Project Choosing a starting position**

Name Kristen

## Shooting Position:

There are two shooting positions we use, one left of the middle and one right of the middle. They positions are ideal because they avoid hitting the green bumps on the shooting area. If we hit the bumps, the pucks go fly onto an unexpected area, so we try to avoid that. Also, these positions are the easiest for our robot to reach; they are also the fastest.

Something else we make sure to do while shooting is lining up the robot all the way against the shooting bar. This way the pucks don't accidently shoot above the bar (shooting above the bar will result in disqualification, which is something we want to avoid).

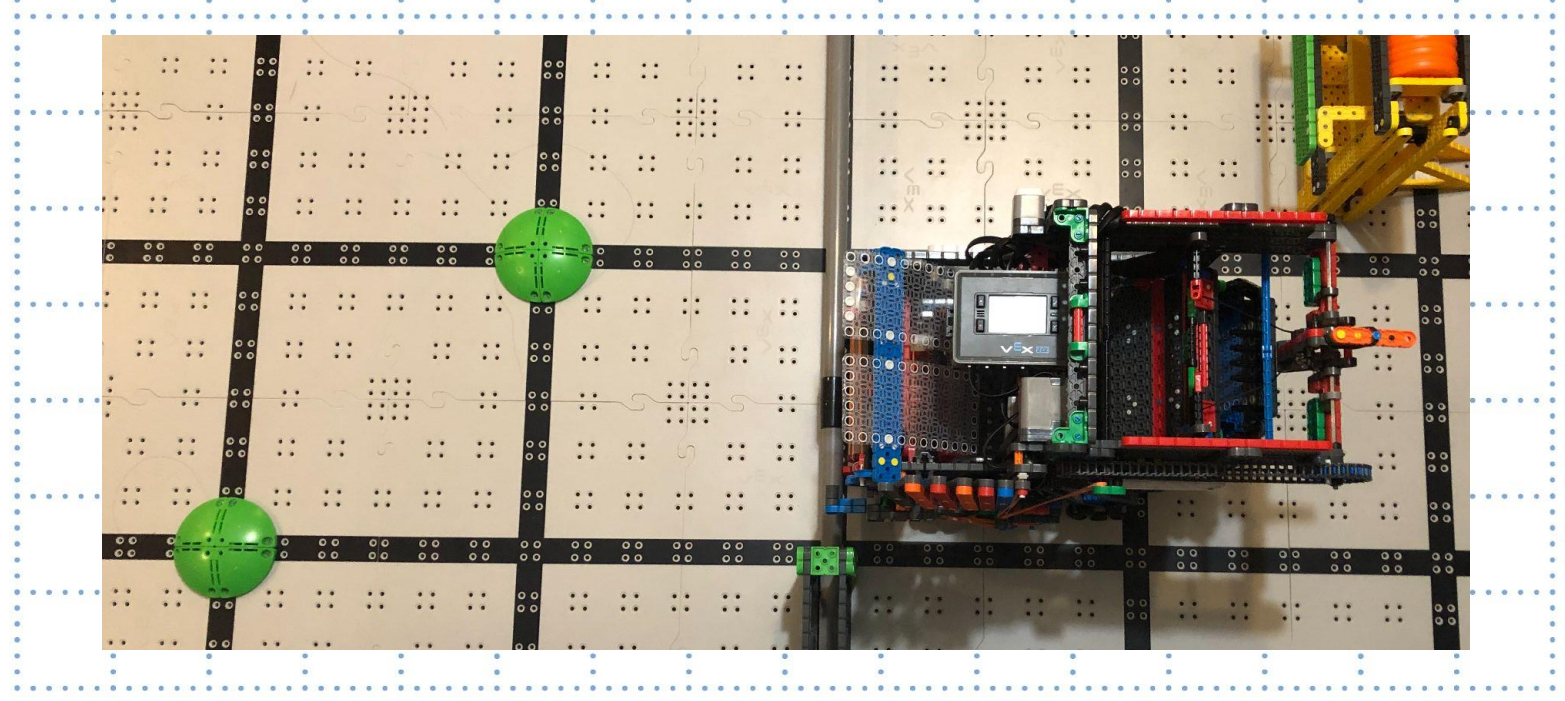

#### Project Choosing a shooting position

Name Kristen

## TouchdownPositions:

Since our robot only has one "touchdown" mechanism, it is easier to activate it on the far side of the board than it is on the near side. This is because on the far side, the robot can just shift over, hit the wall and activate. But on the near side, it has to adjust to make sure the robot in the scoring zone, move diagonally, and make sure the touchdown makes it in the scoring zone too. Far Side

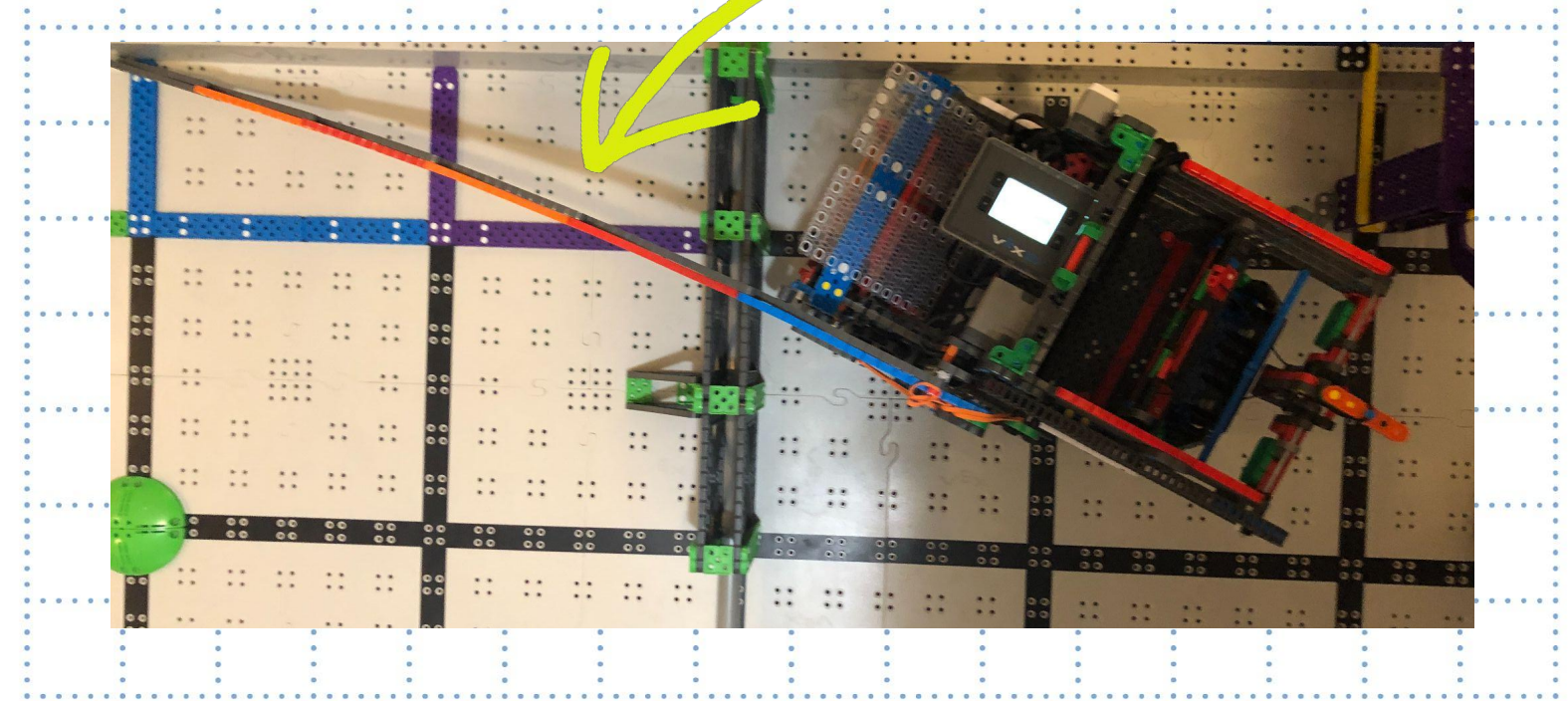

Project Choosing a shooting position

Name Kristen

# Preparing for Our First Competition of the Season

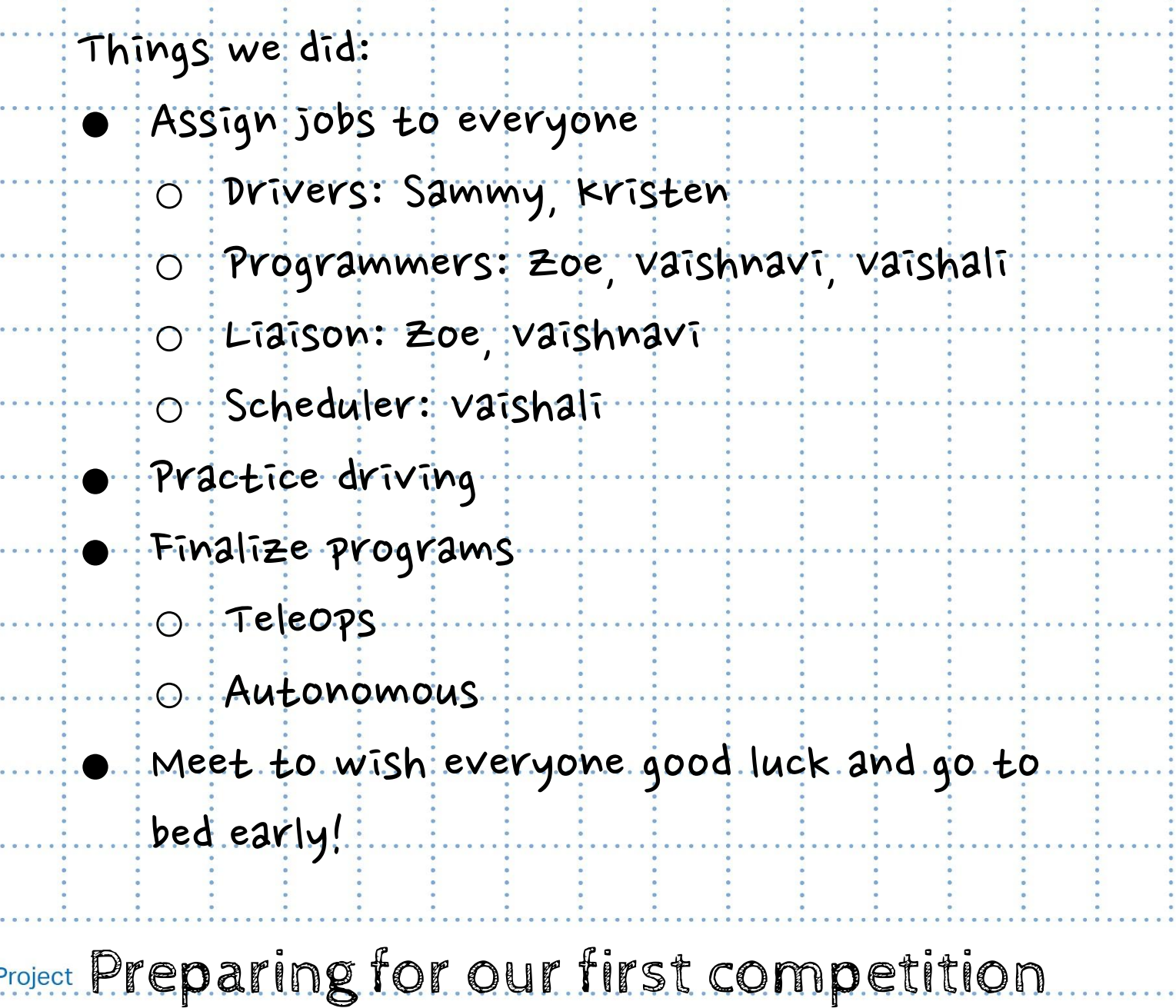

Kristen January2023 Page 60

# Competition Reflection:

Successes:

working hard during every teamwork match. Sometimes our runs didn't go as planned, but we pushed through to better next time! Due to changing the robot's shooter to using rubber bands, the shooter never got stuck during the competition and was functioning consistently. our team worked together well; everyone was on the same page during the competition. our team also worked well with other teams. We made sure to meet with each team we were alliances with to make sure to practice a strategy with them.

Project Successes at our first competition

# Competition Reflection: Thingswecanworkon:

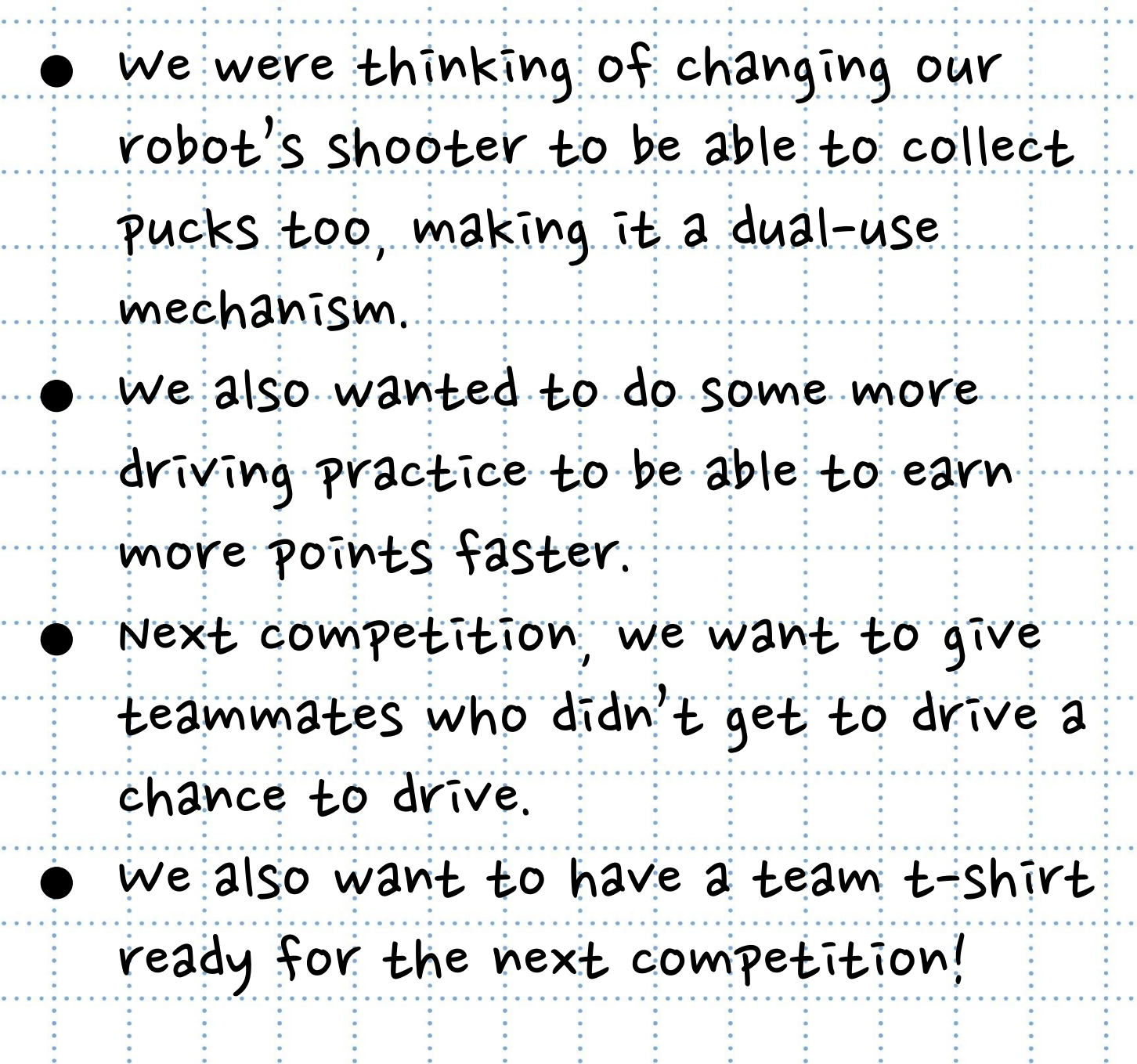

Project Successes at our first competition

Name Kristen ................................Date January 2023.

# Skills Strategy (As of Jan. 2023)

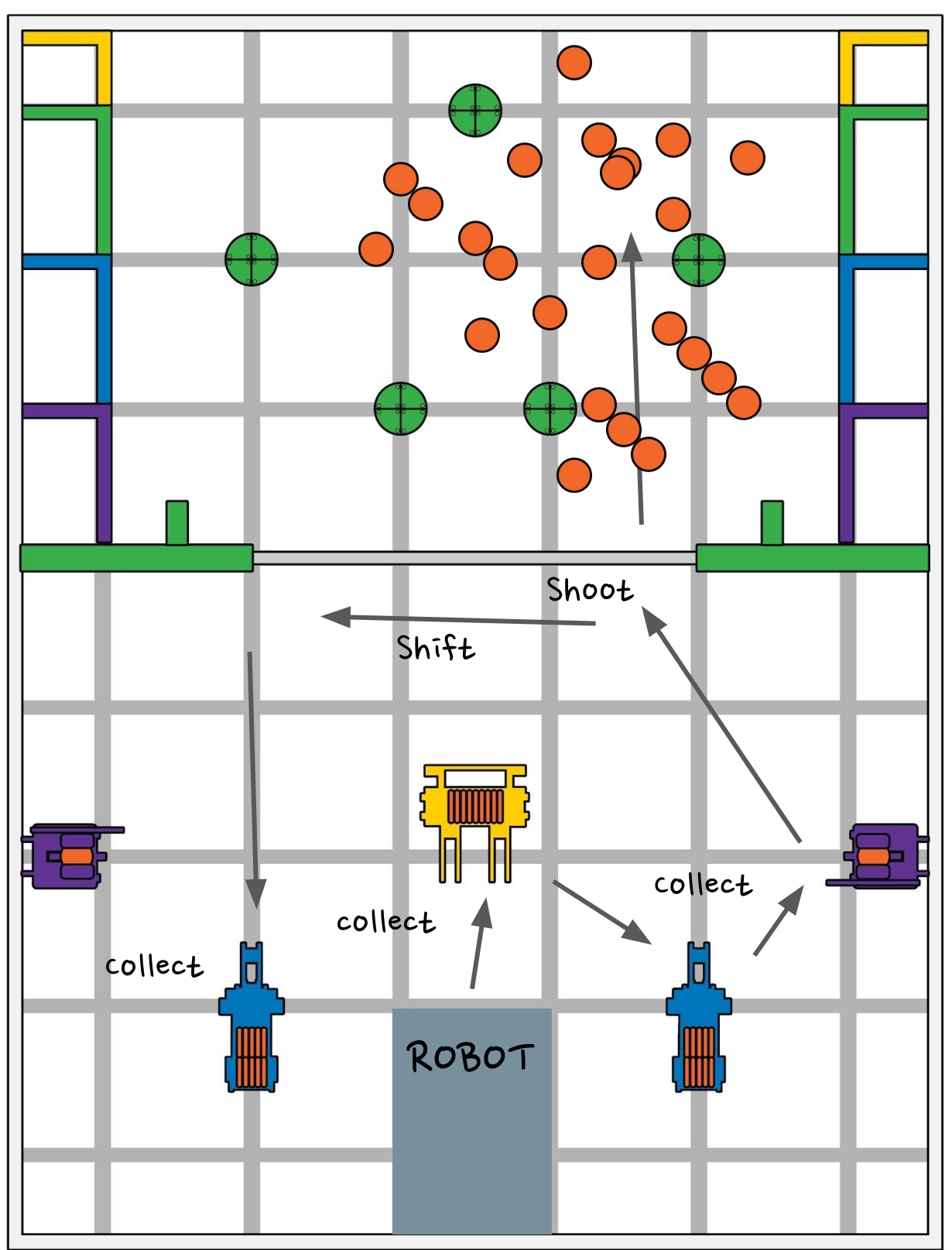

Project Skills Strategy 1.0

Date January 2023.

## Teamwork Match Strategy (As of Jan. 2023)

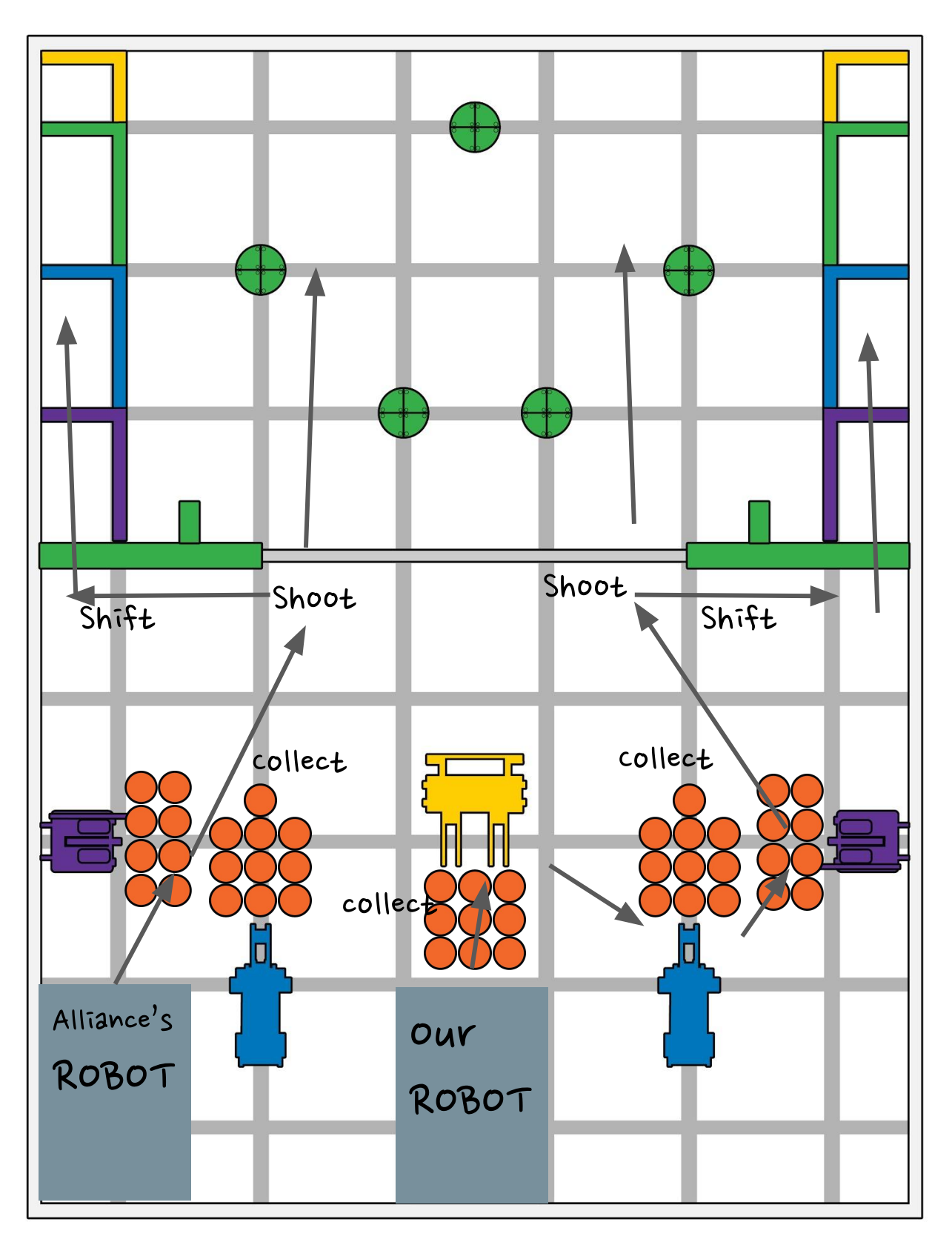

Project

**Name** 

Date January 2023 Page 64

The teamwork strategy was based on the alliance being able to collect the blue and purple towers, and having a touchdown mechanism. When we are actually at the competition (because every team's robot is different) we will change the strategy will also listening to our alliance's proposed strategy.

**Name** 

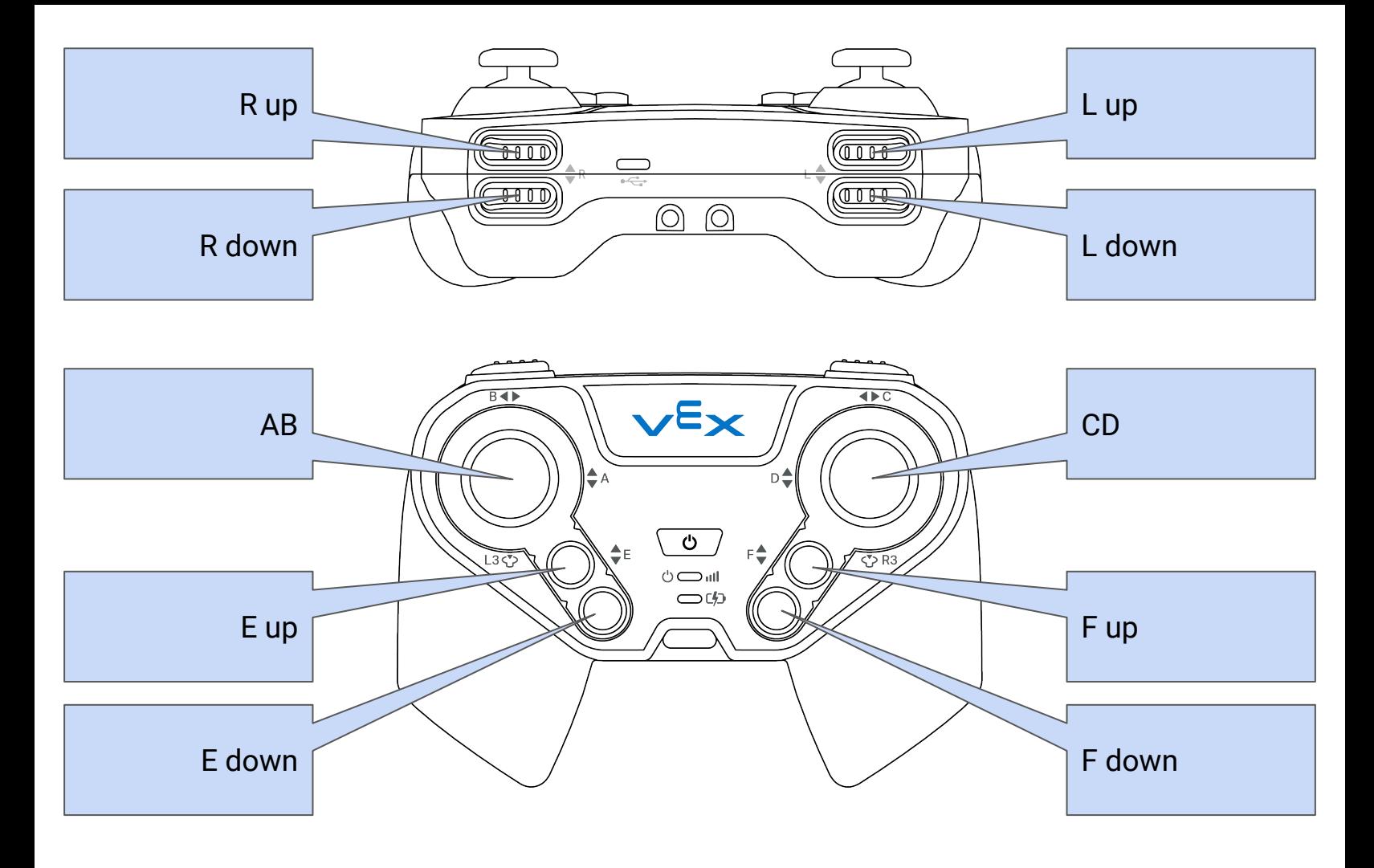

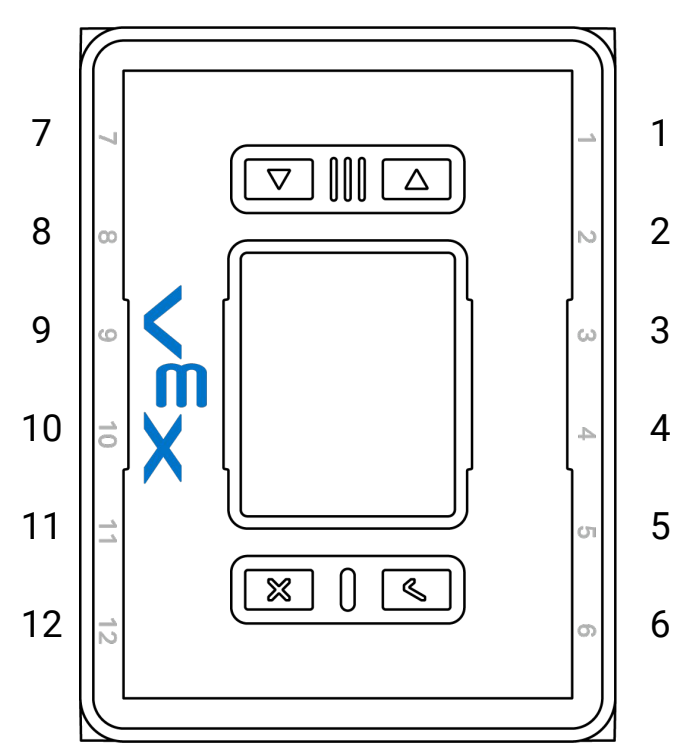

Project

Name

## Gear Ratio

## Introduction to Gear Ratio!

#### Why do we have What makes it so

#### Gear Ratio? Important?

We have gear ratios to represent a smaller and easier version of our gear combinations. It can change the speed or strength of our pieces so that it is easily. adjustable. Gear ratios are important as well as the overall gear idea. If we ever want to make the robot drive faster, we could change the gear ratio. Or if we ever wanted our arm to be stronger, we could change it's gear ratio.

Something we learned is that if you want to change the gear to go faster, it will also become slower. Vice versa, if you want to change the gear to bee faster, it will become weaker.

Project Introduction to Gear Ratios

#### **Gear Formulas**

# of Driven Gear Teeth (Output) Gear Ratio = -# of Driving Gear Teeth (Input)

Power Transfer is a 1:1 gear ratio where the driving and driven gear have the same number of teeth.

**Increasing Torque** (lowering speed) is a gear ratio where the driving gear has fewer teeth than the driven gear.

Increasing Speed (lowering torque) is a gear ratio where the driving gear has more teeth than the driven gear.

Compound Gear Ratio = (Gear Ratio 1)  $\times$  (Gear Ratio 2)  $\times$  (...)

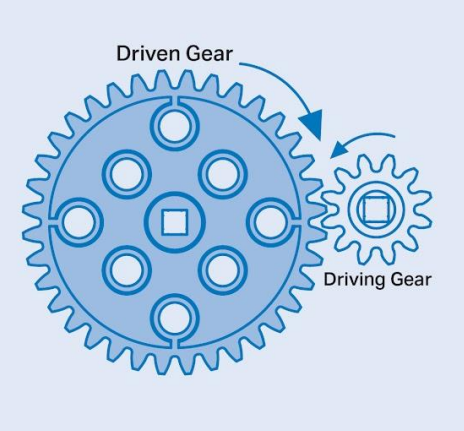

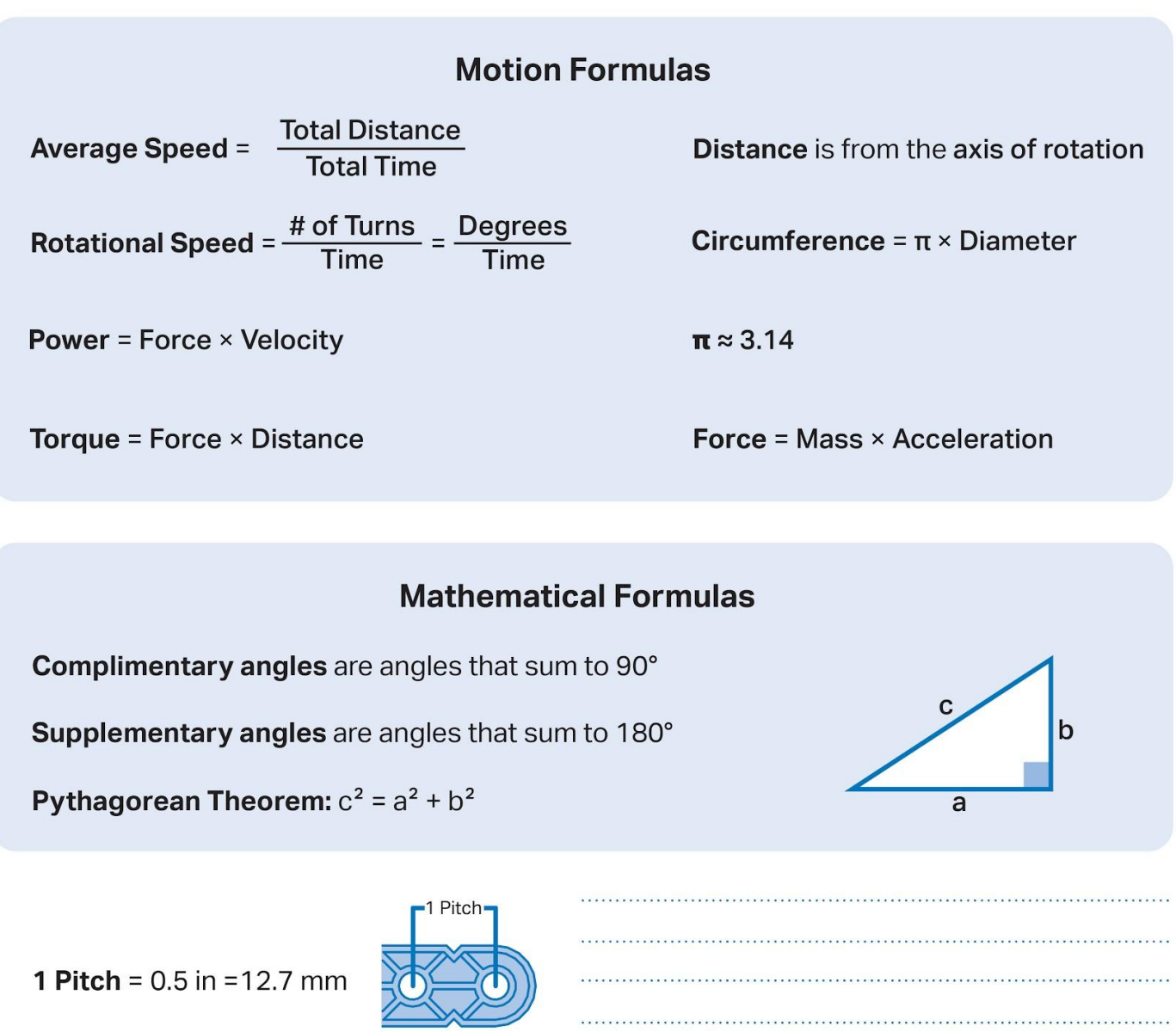

## Programming

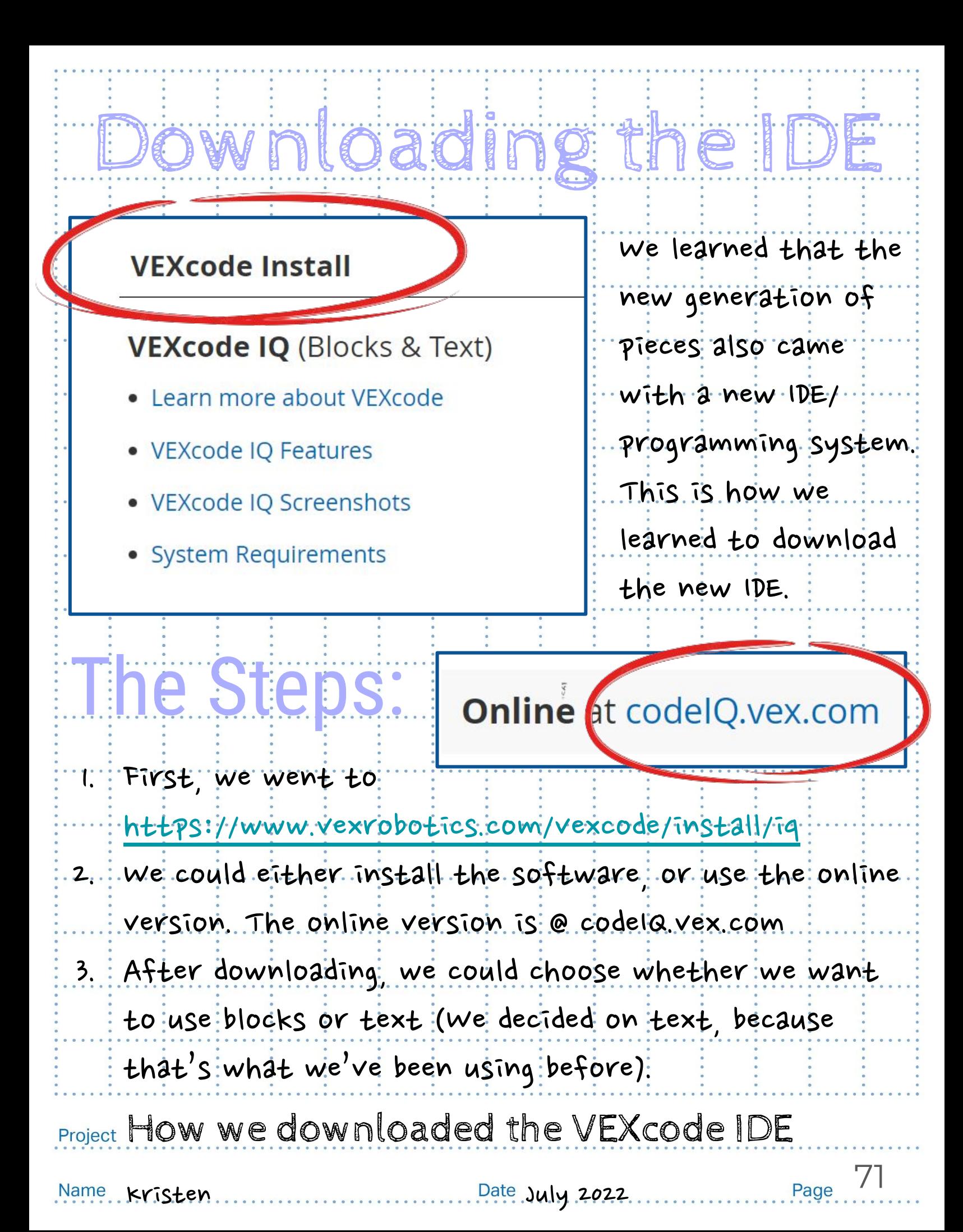

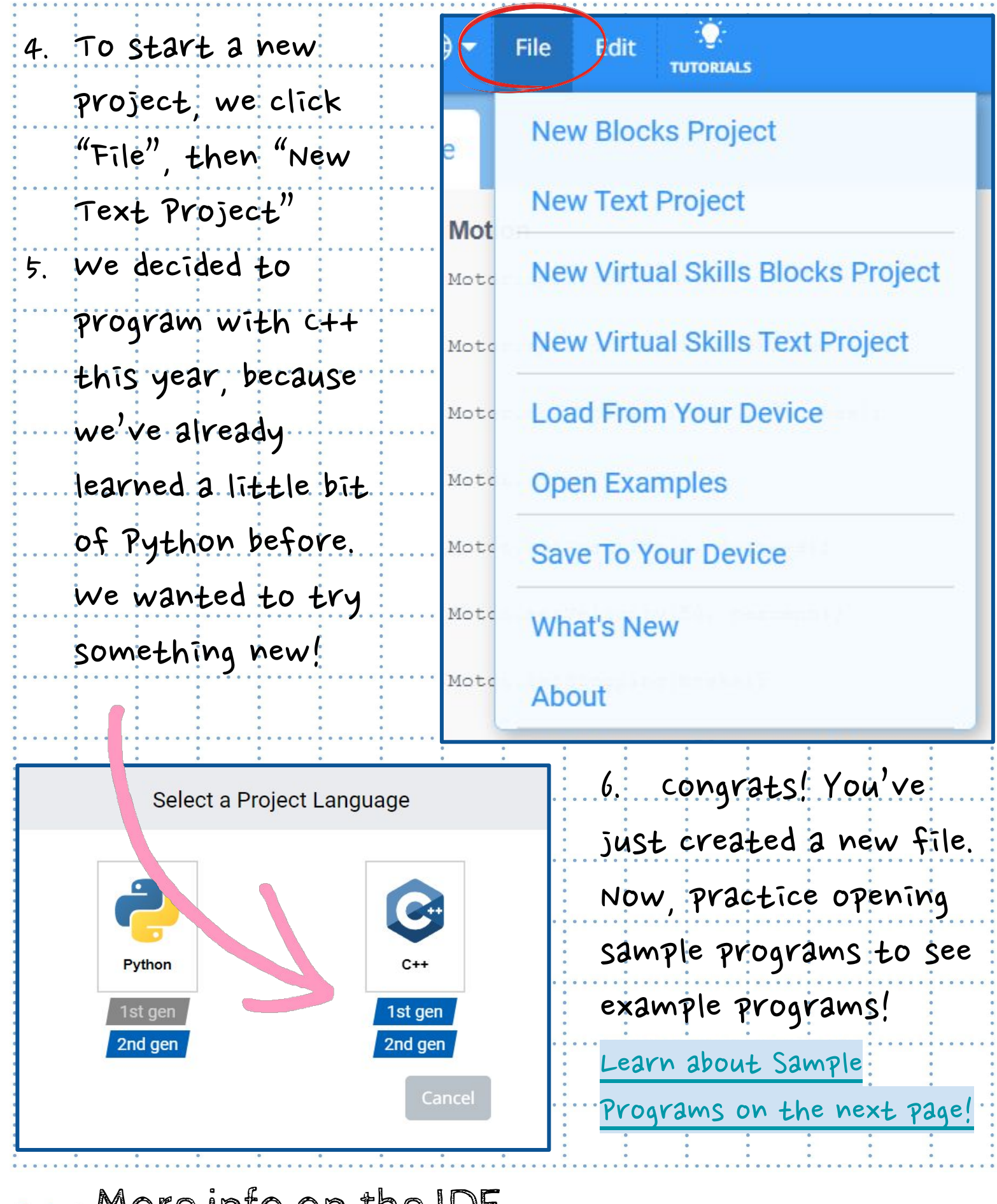

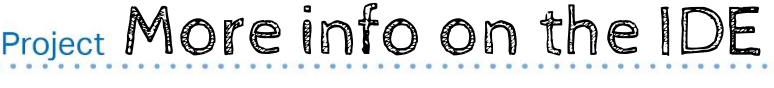

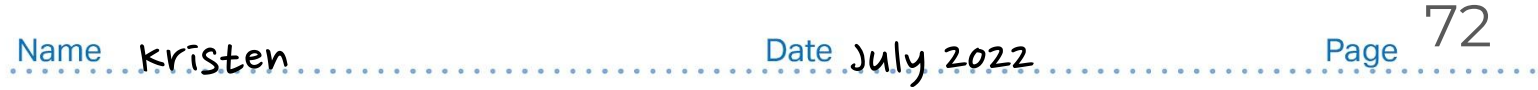
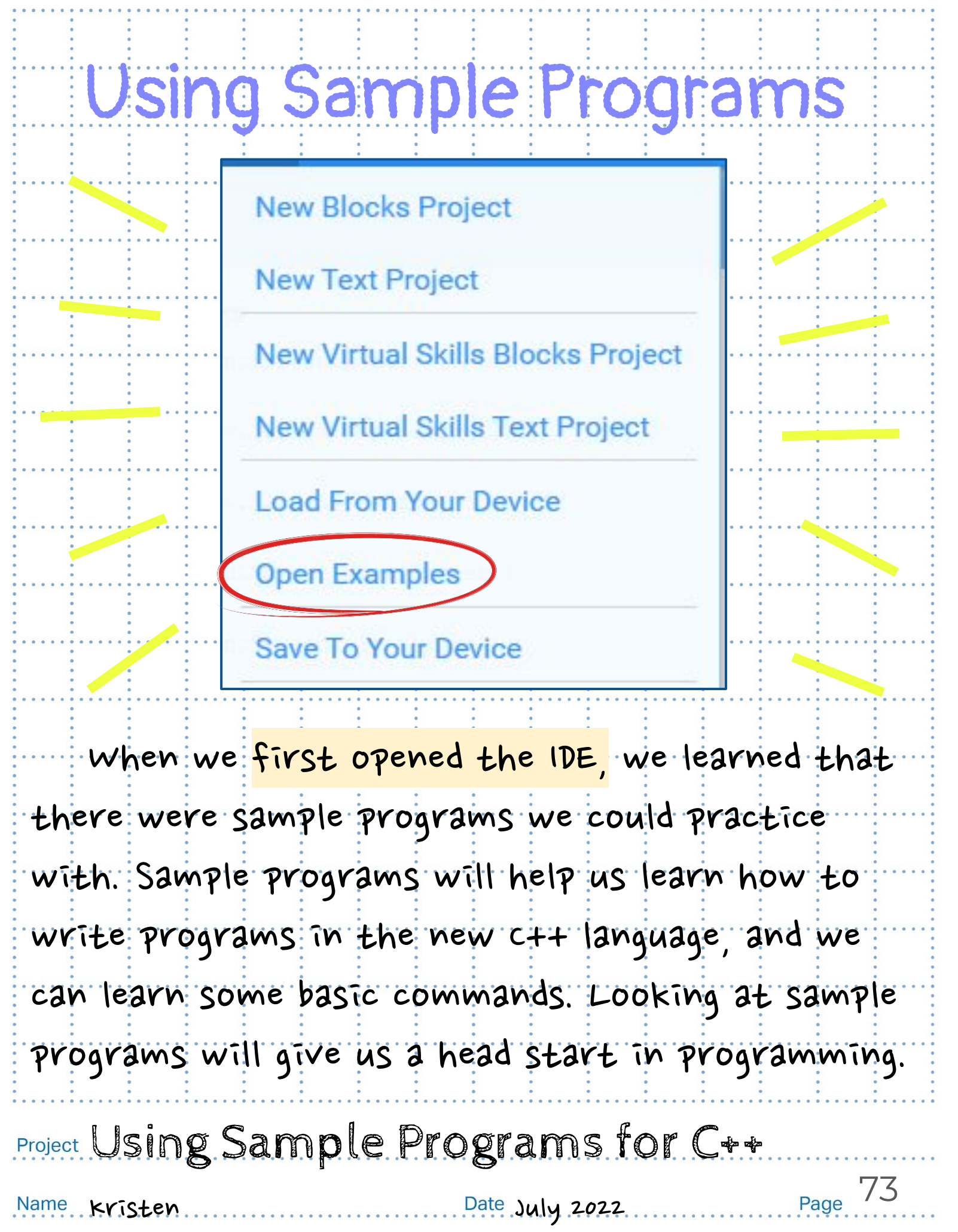

#### What we did to run the program:1. After opening <https://codeiq.vex.com/>oropen File Edit your download software, then click **TUTORI** "File", then "Open Examples": 2. There are many examples we looked through, including basebot, clawbot, and snapshot. choose one. 3. To run the code, select a slot to place the program to by clicking **Devices** the "slot" button at the top. 4. Name your motors. Press this **IQ Robot Brain** 1st gen icon: **a** at the top right corner. Then select "add a device" **Drivetrain** Add your motors and sensors. Add a device 5. Save the code by going to "File" and "Save to your device", then connect the brain and controller to the computer. Your Program **CONTROLLER** should appear in the slot you selected.

Project What We Did to Run the Program Page 74

Kristen July2022

# Figuring Out Github

This is the first year we are using GitHub. GitHub is a platform that allows us share our codes to teammates. It is attached to Git, which is a software that lets us save all copies of our code, and put to code into a repository.

#### Here is how we downloaded/prepared GitHub and Git:

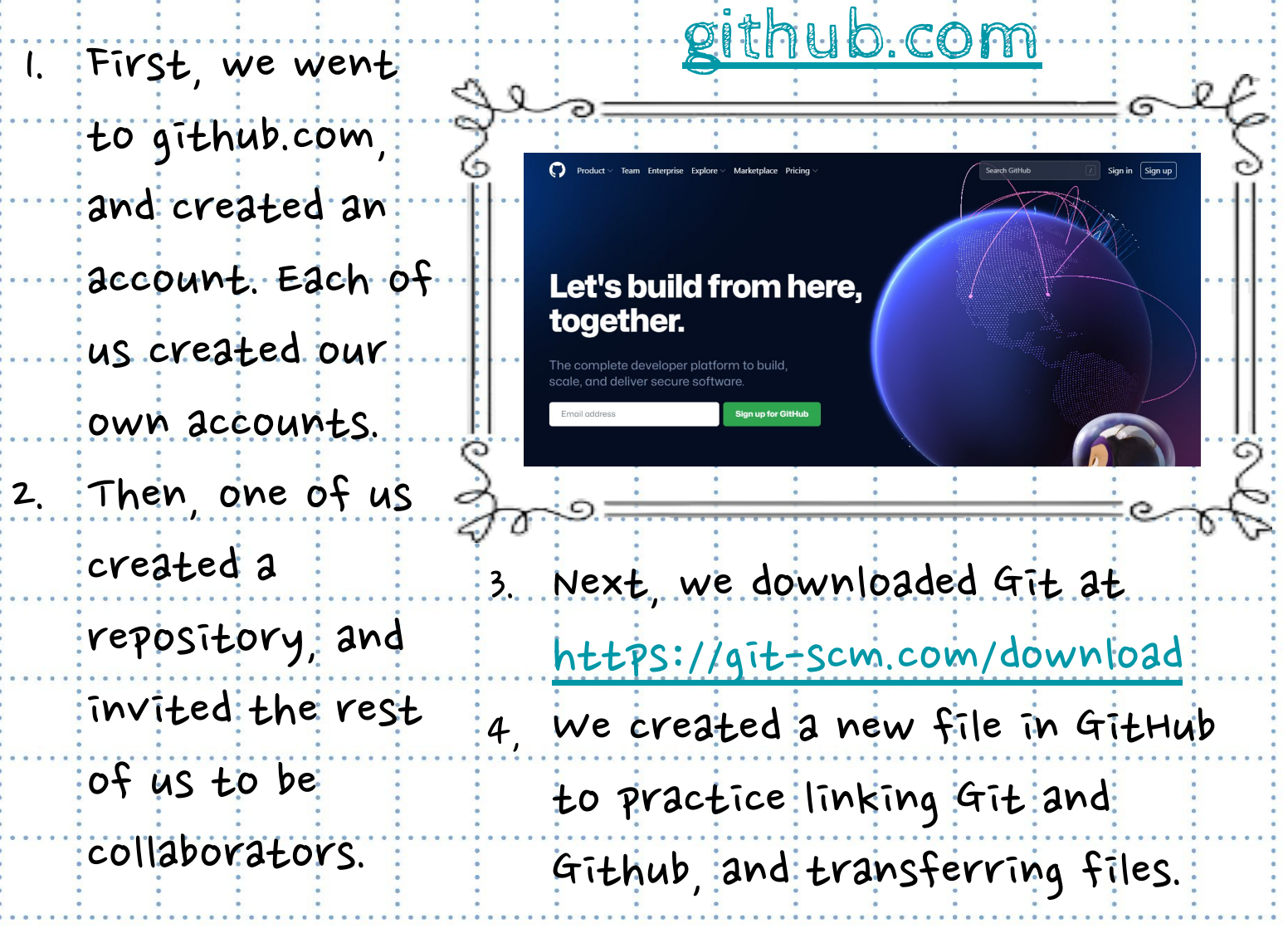

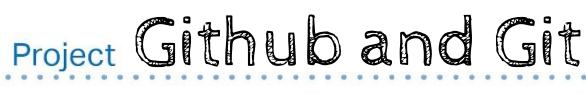

Name Kristen

Date July 2022.

## These are some basic commands we used in Git:

git init

git remote add origin URL\_of\_git\_repository

git pull origin master

git add .

git commit -m "message"

git remote -v

git push -u origin master

Project Commands We Put into Git

Kristen July2022

Gradien

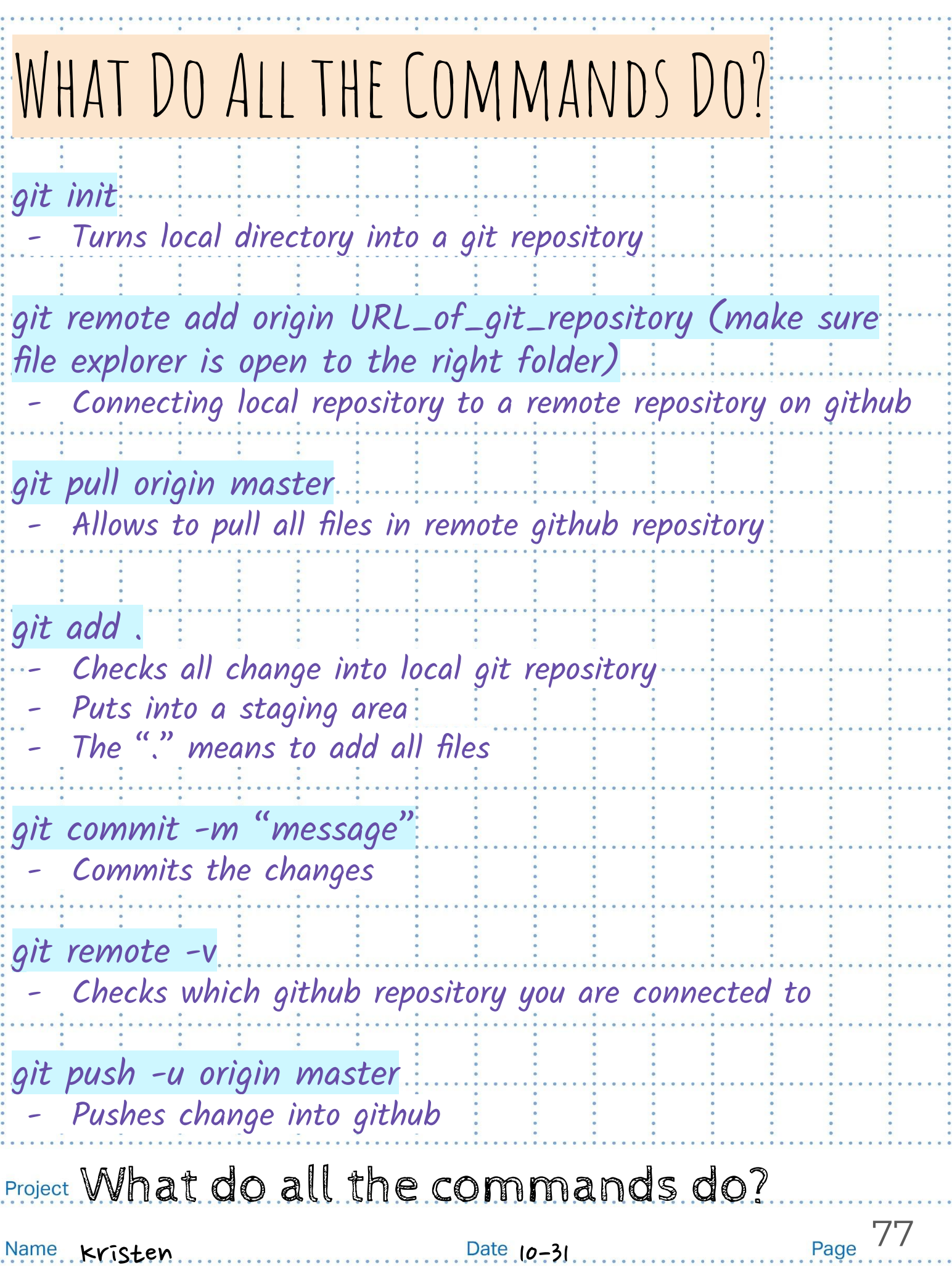

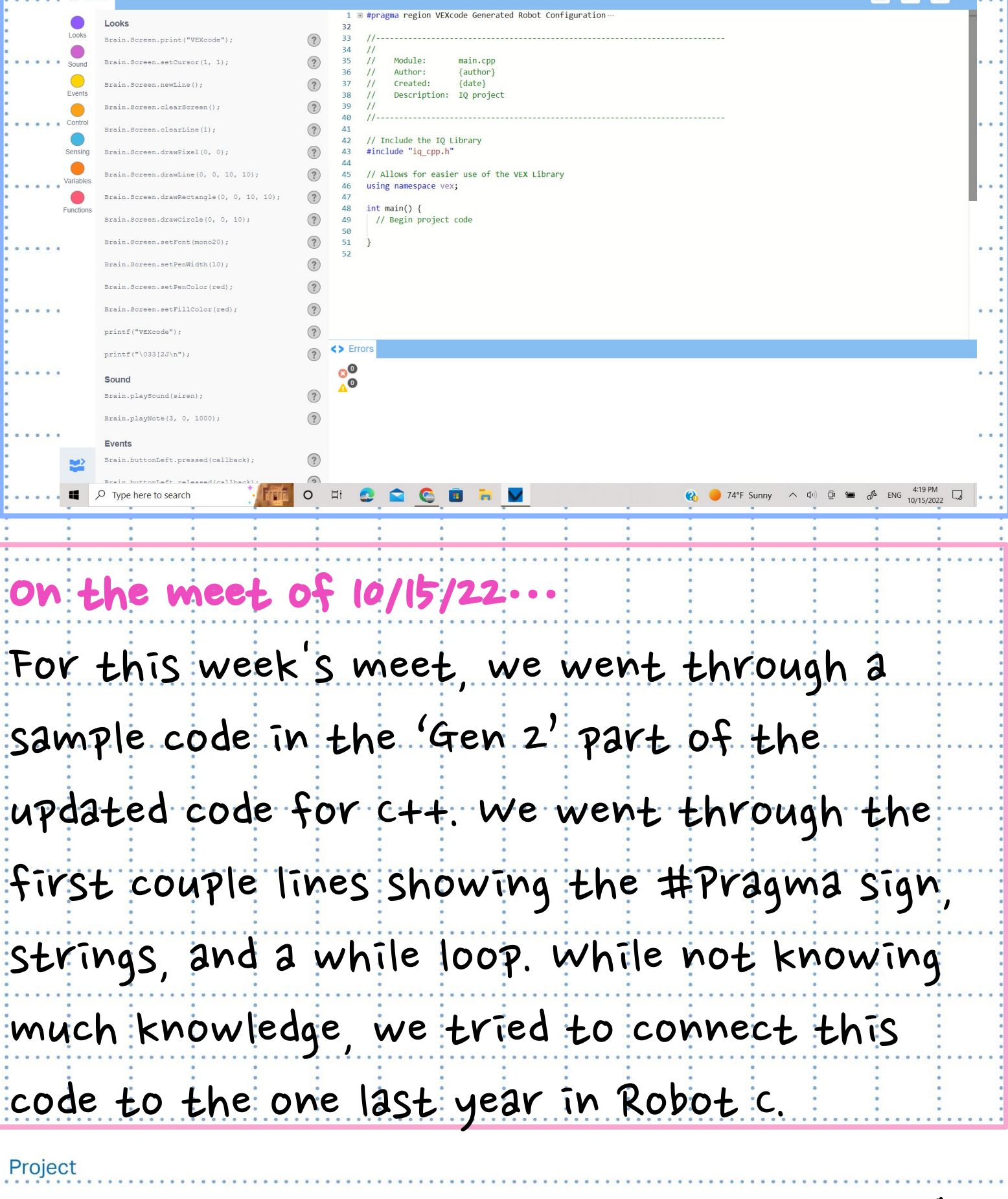

VEXcode Project ... Saved

 $\odot$ 

V VEXcode IQ

<> Code

 $\bullet$ Looks Looks

 $\overline{IQ}$   $\oplus$   $\overline{\phantom{a}}$  File Edit  $\overline{\phantom{a}}$  TUTORIALS

 $\mathtt{Brain}\texttt{.Screen}\texttt{.print("VEXcode");}$ 

. . . . . . . . . . . . . . .

т.

80

DIVISIONER BRAIN BUILD RUN STOP SHARE FEEDBAC

٦.

. . . . . . . . .

#### A Tour of Github!

Step 2: Step 1: The first step is to make The second step is to an account for github and finish making your. make a fun username! account and get added by your team account or coach. **THE Vex999A** Step3: Post your code, and start sharing with your team! Project USing Github! Name Zoe Pak Date 10/31/22 Page 48

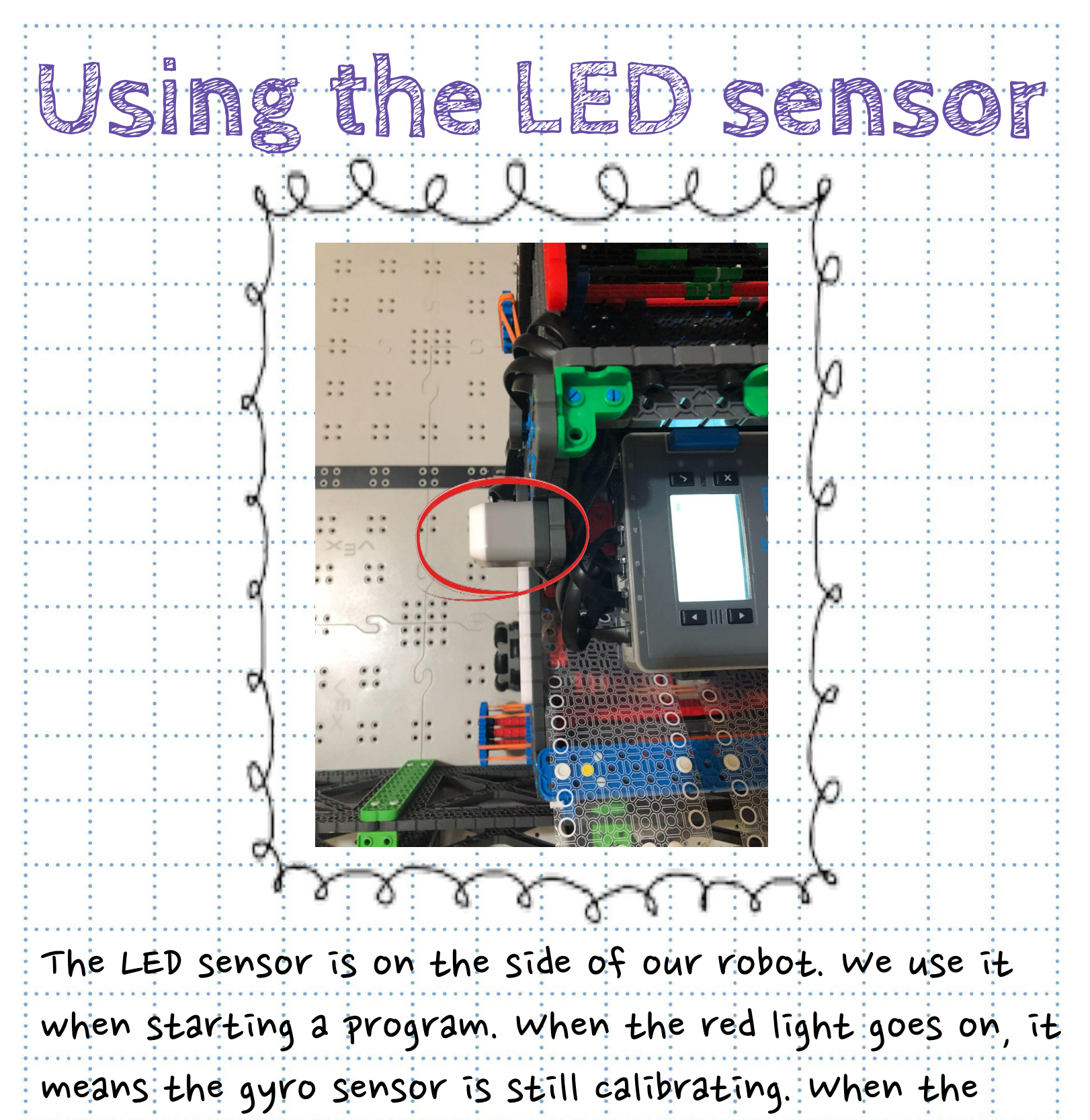

light turns green, it means the program is ready to

start. It's easier to start a program with the LED.

Project LED sensor

Name kristen

Date August 2022

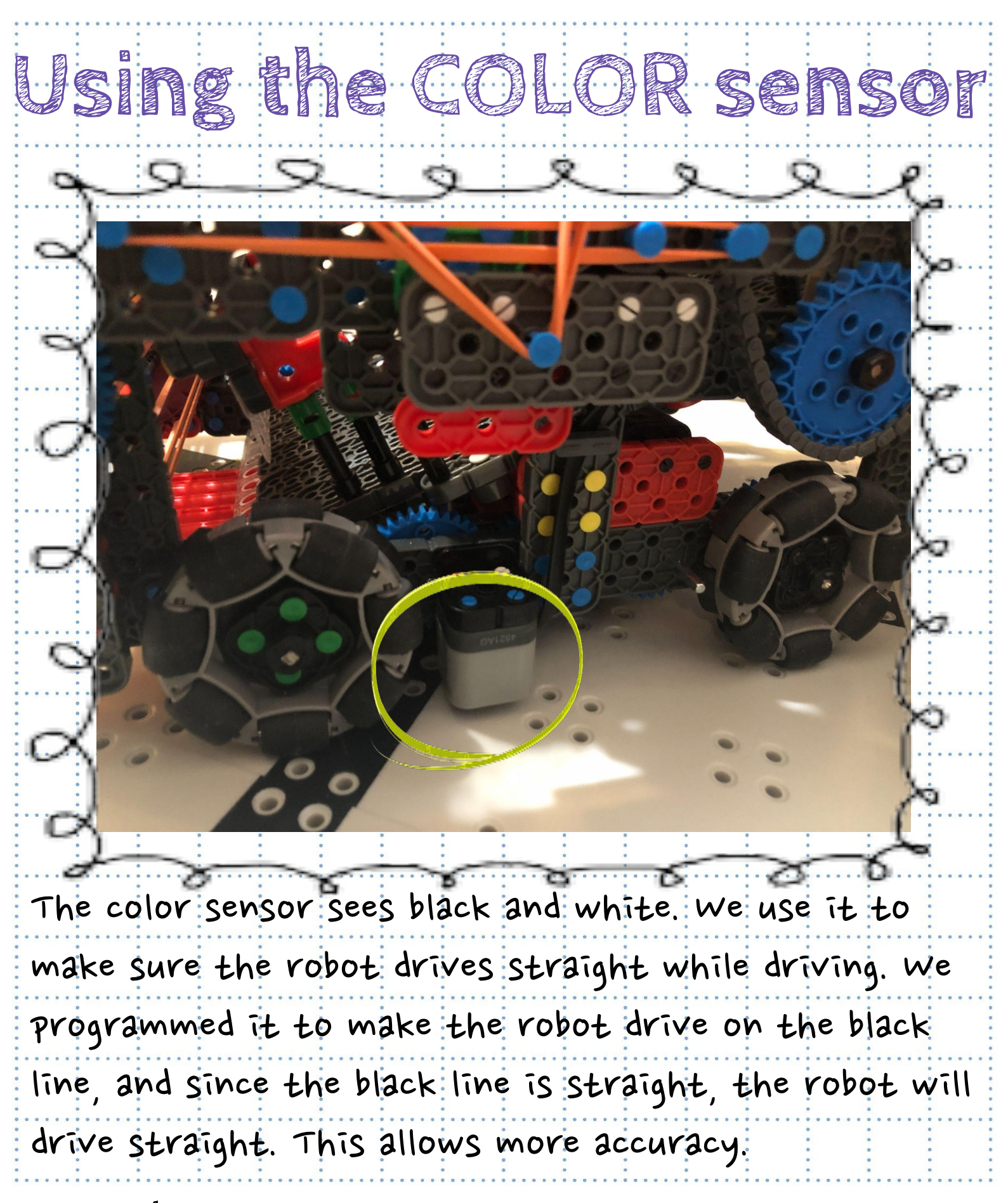

Project Color sensor

Name kristen

Date August 2022

 $81$ 

# Why do we use TeleOps Programs?

What is TeleOps: TeleOps programs allow us to control the commands on the controller will driving in teamwork matches and skills. That way we can customize each button.

Why is this important: Being able to customize what each button does on a controller will make driving for drivers much easier. It will be more comfortable for the drivers because the controls will be changed based on our preferences.

How does it work: We made a program to program what button will do what and what happens when it is pressed. Then, we upload the program to the brain, run the program, and start driving.

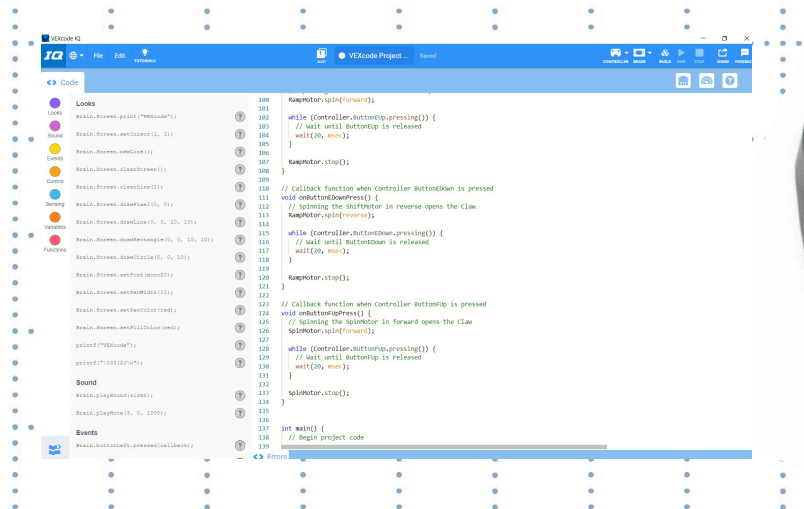

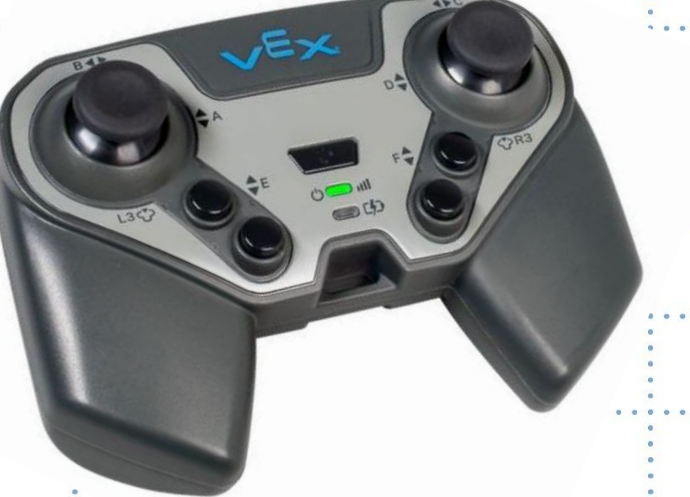

Page 82

#### Project What is TeleOps?

Kristen 1/14

## TeleOps in Programming

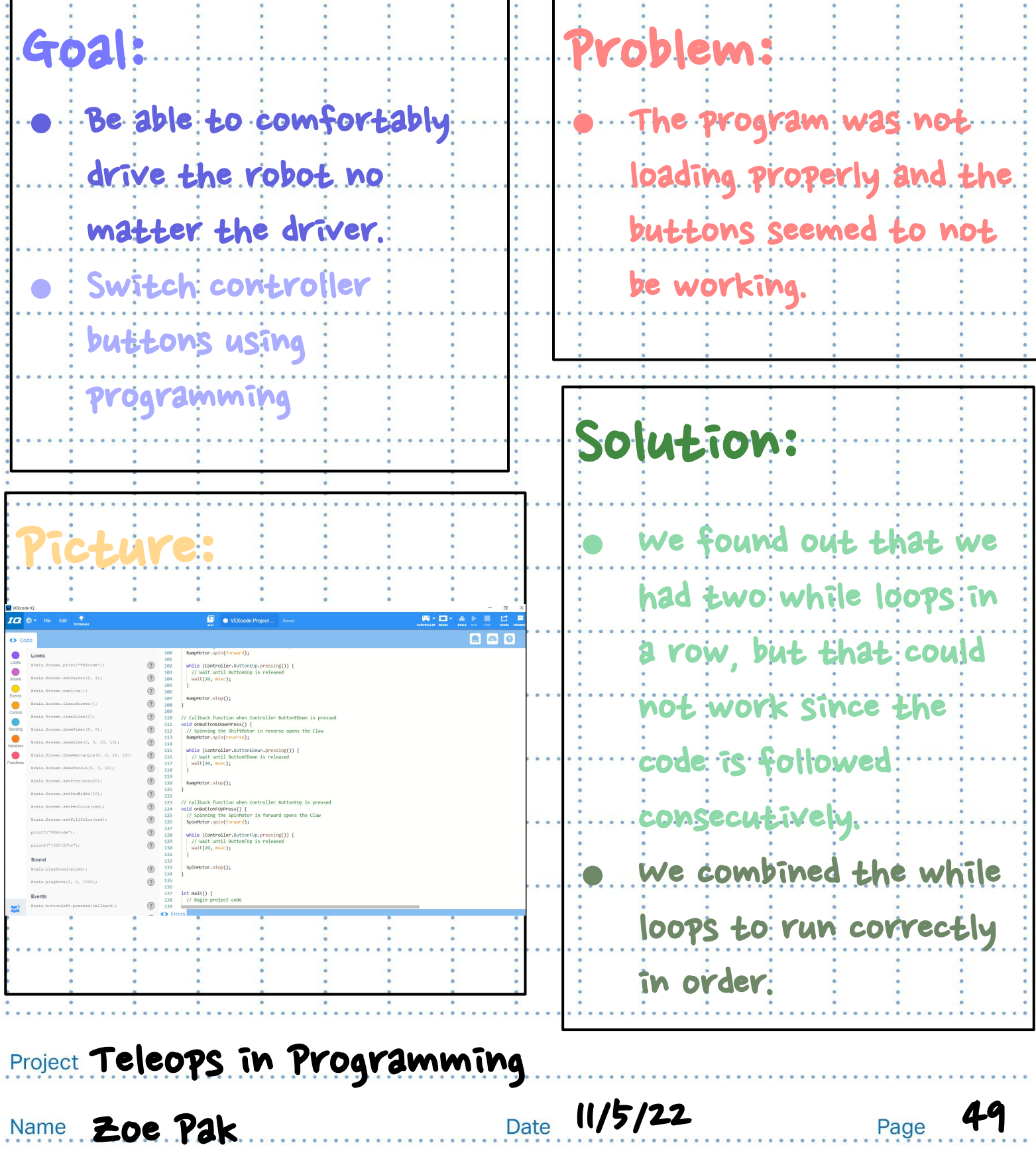

#### TeleOps Program

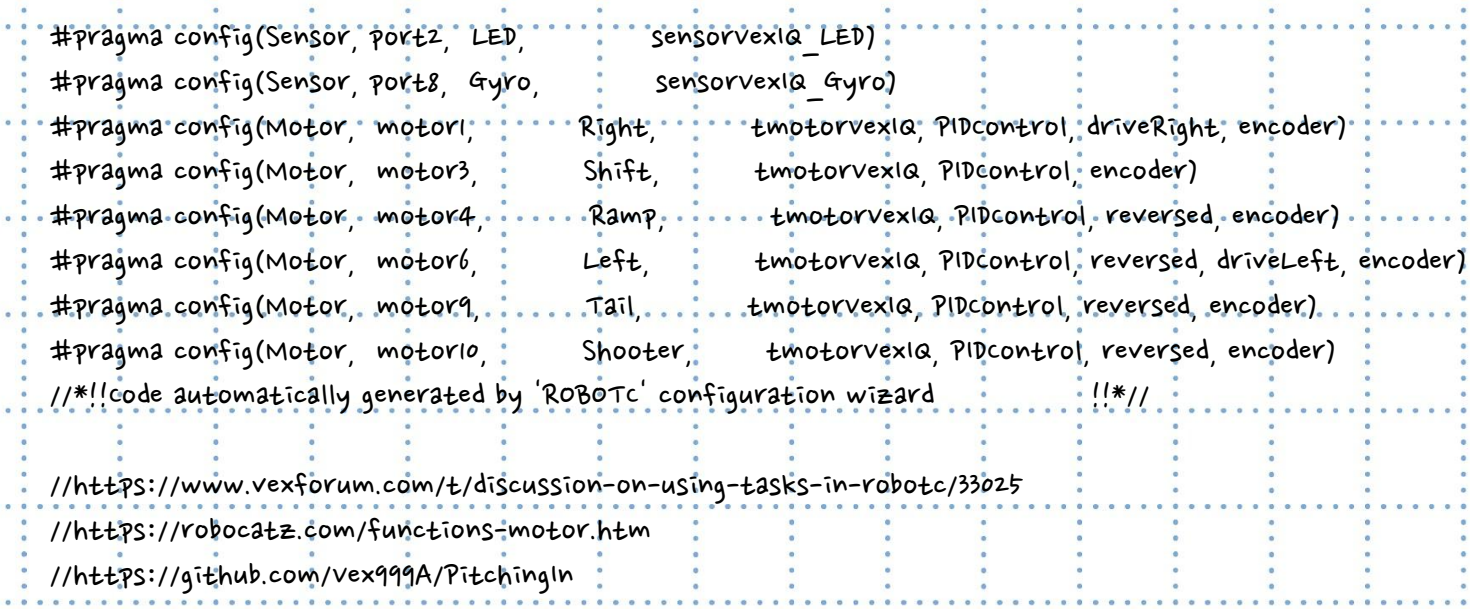

 $\frac{1}{2}$ 

 $\ddot{\phantom{a}}$ 

 $\ddot{\phantom{a}}$ 

 $\ddot{\phantom{0}}$ 

//https://github.com/Vex999A/PitchingIn

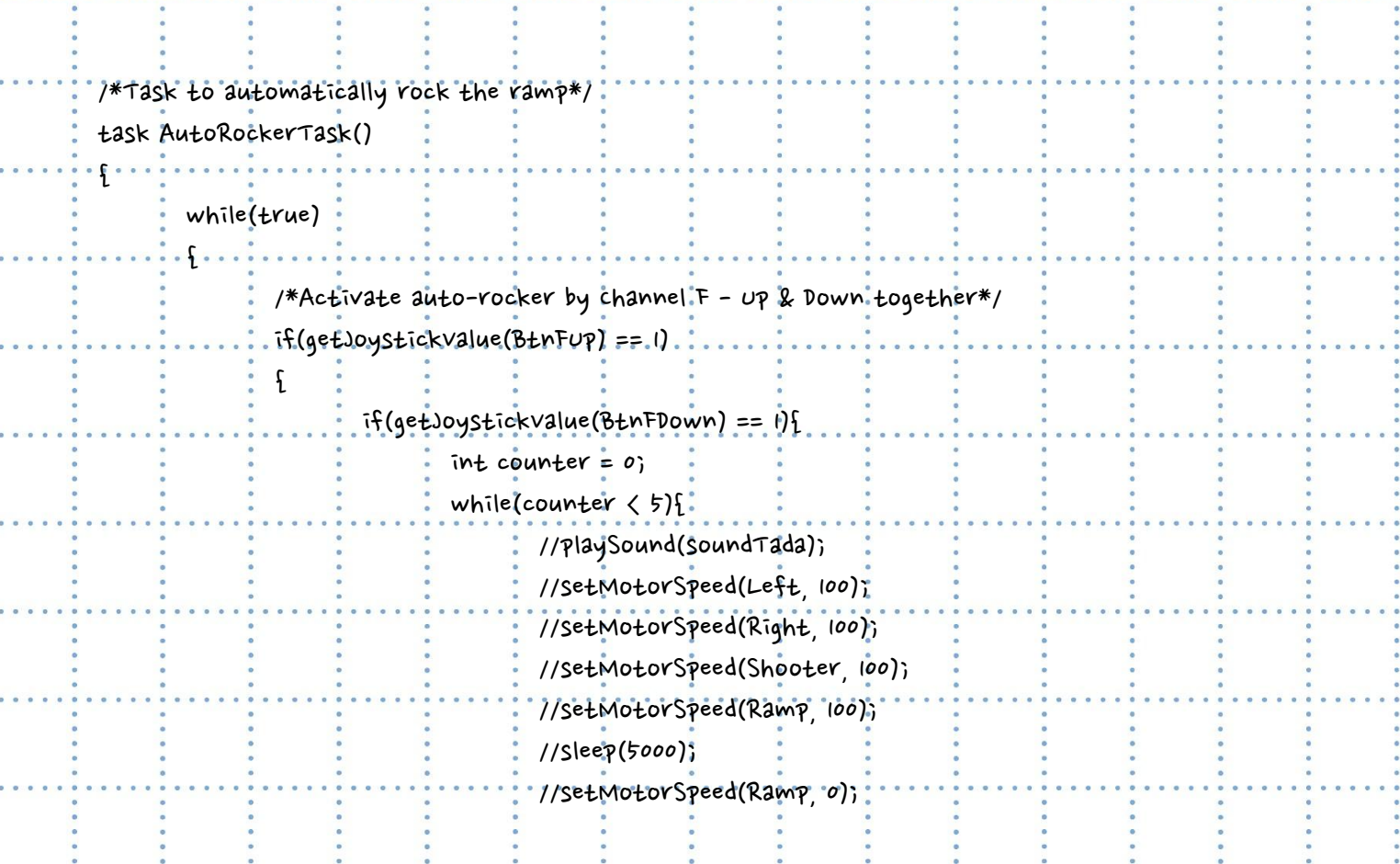

Date

Project

 $\ddot{\cdot}$ 

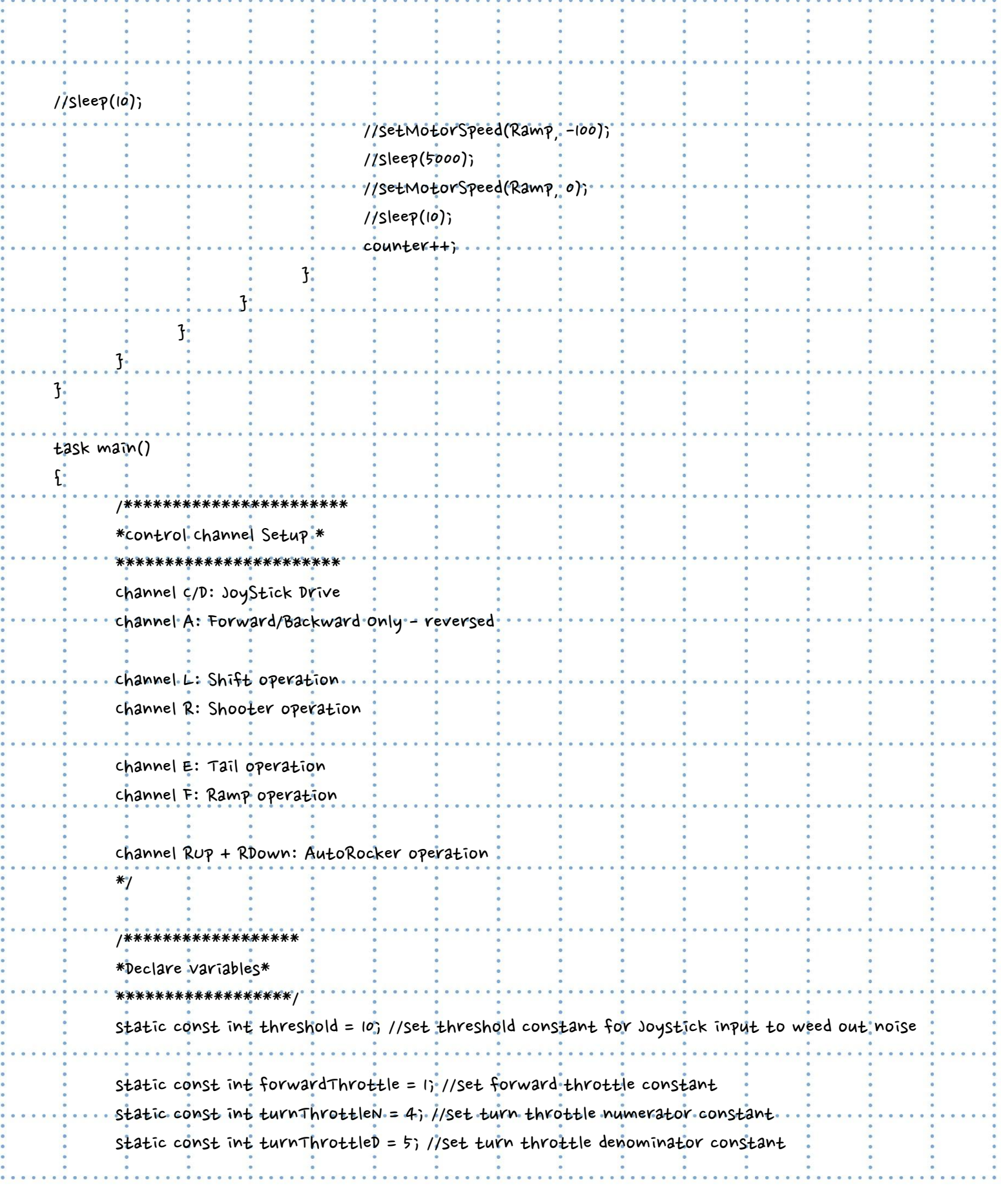

Project

Name

i.

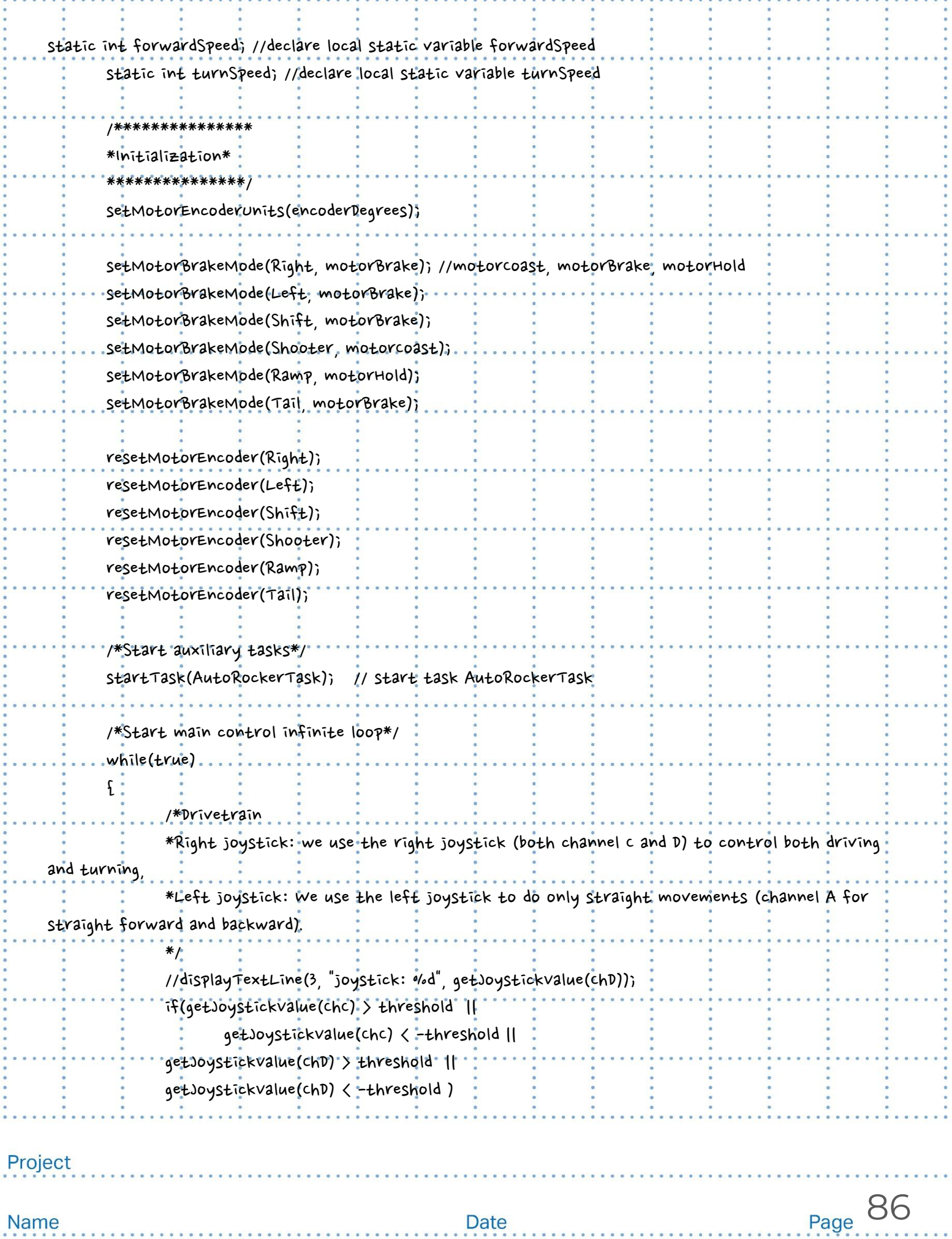

. . . . . . .

 $\sim$ ü

 $\mathbf{z}$ 

×.  $\mathbf{x}$  W  $\sim$   $\ddot{\phantom{0}}$ 

÷.

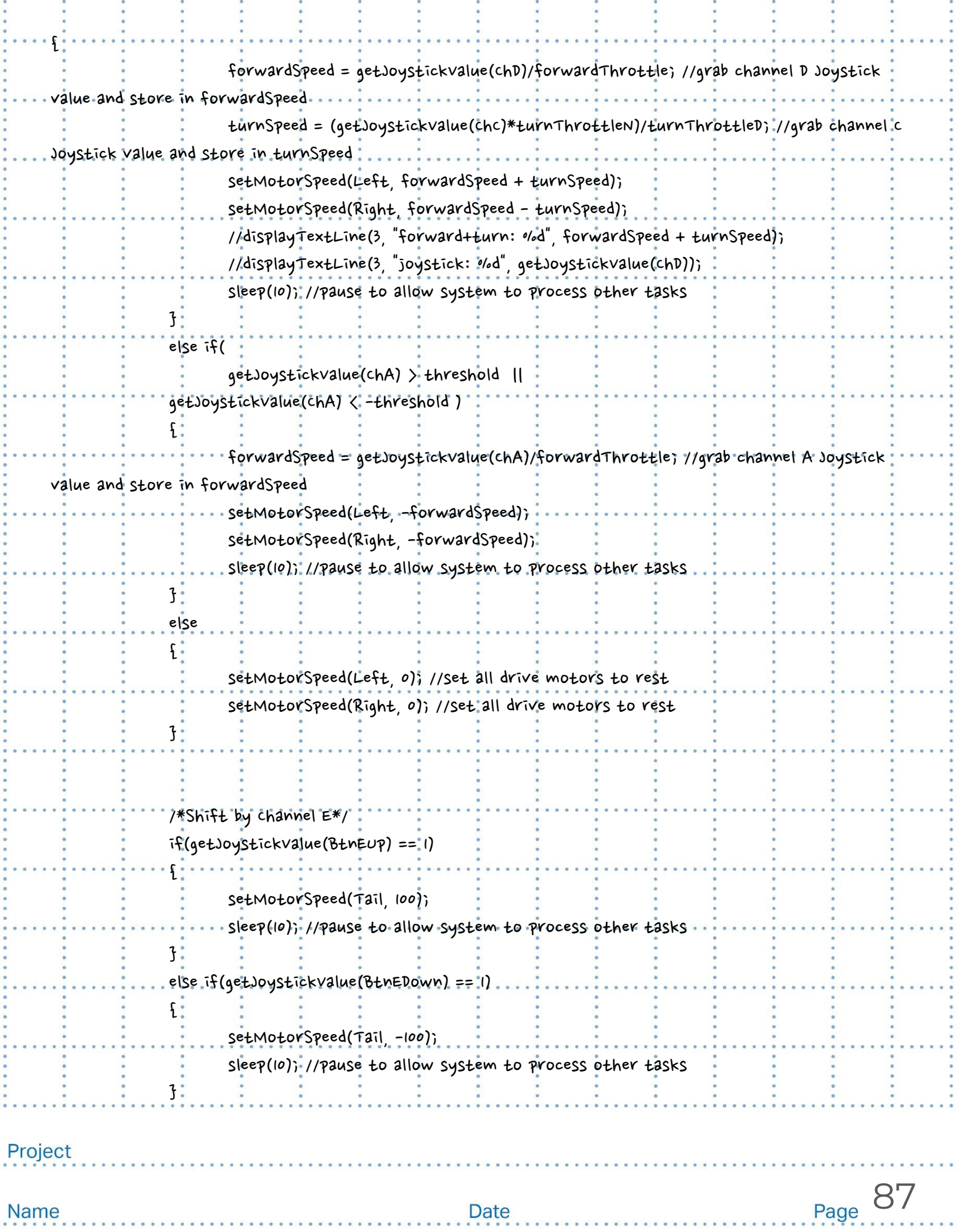

 $\bullet$   $\bullet$ 

. . . . . . . . . . . . . . . . .

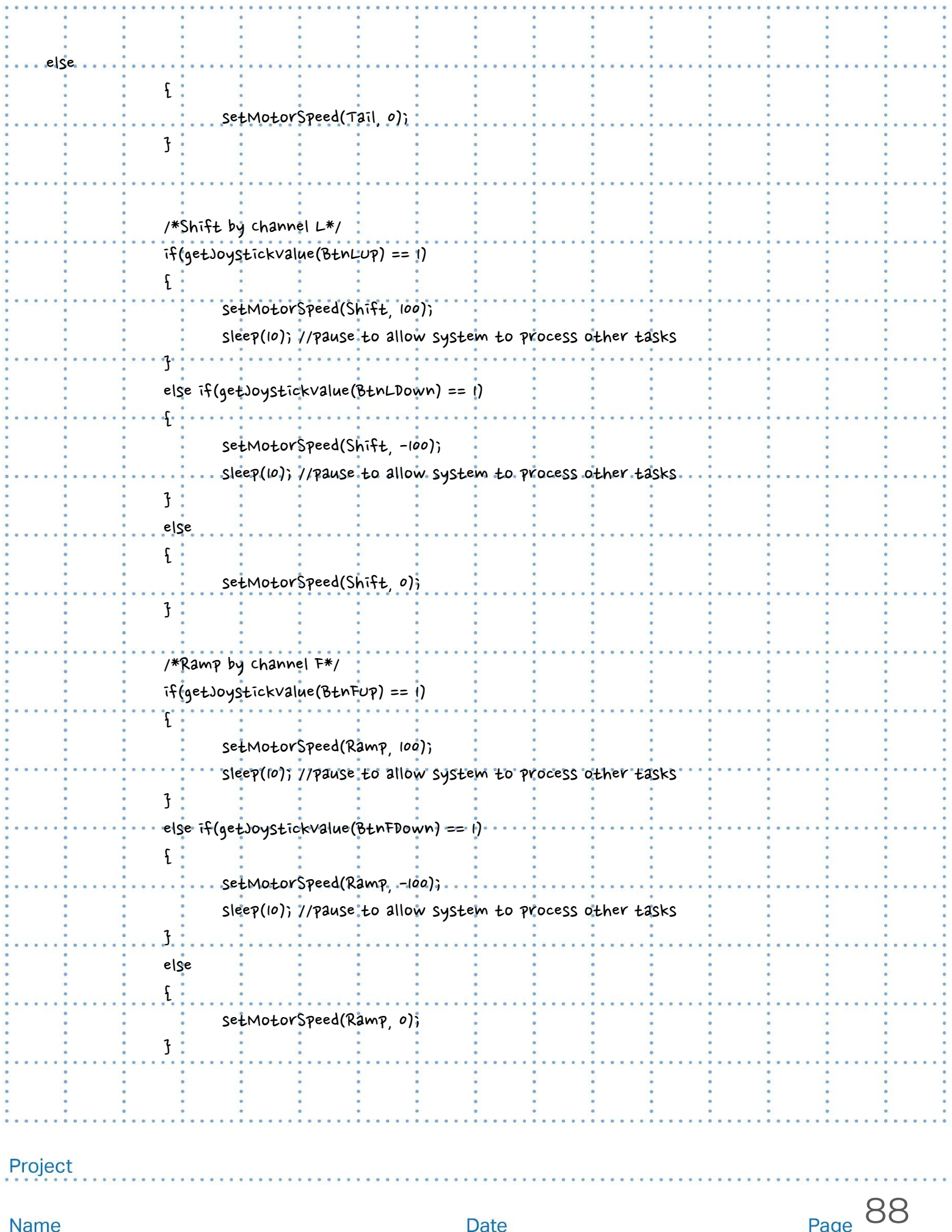

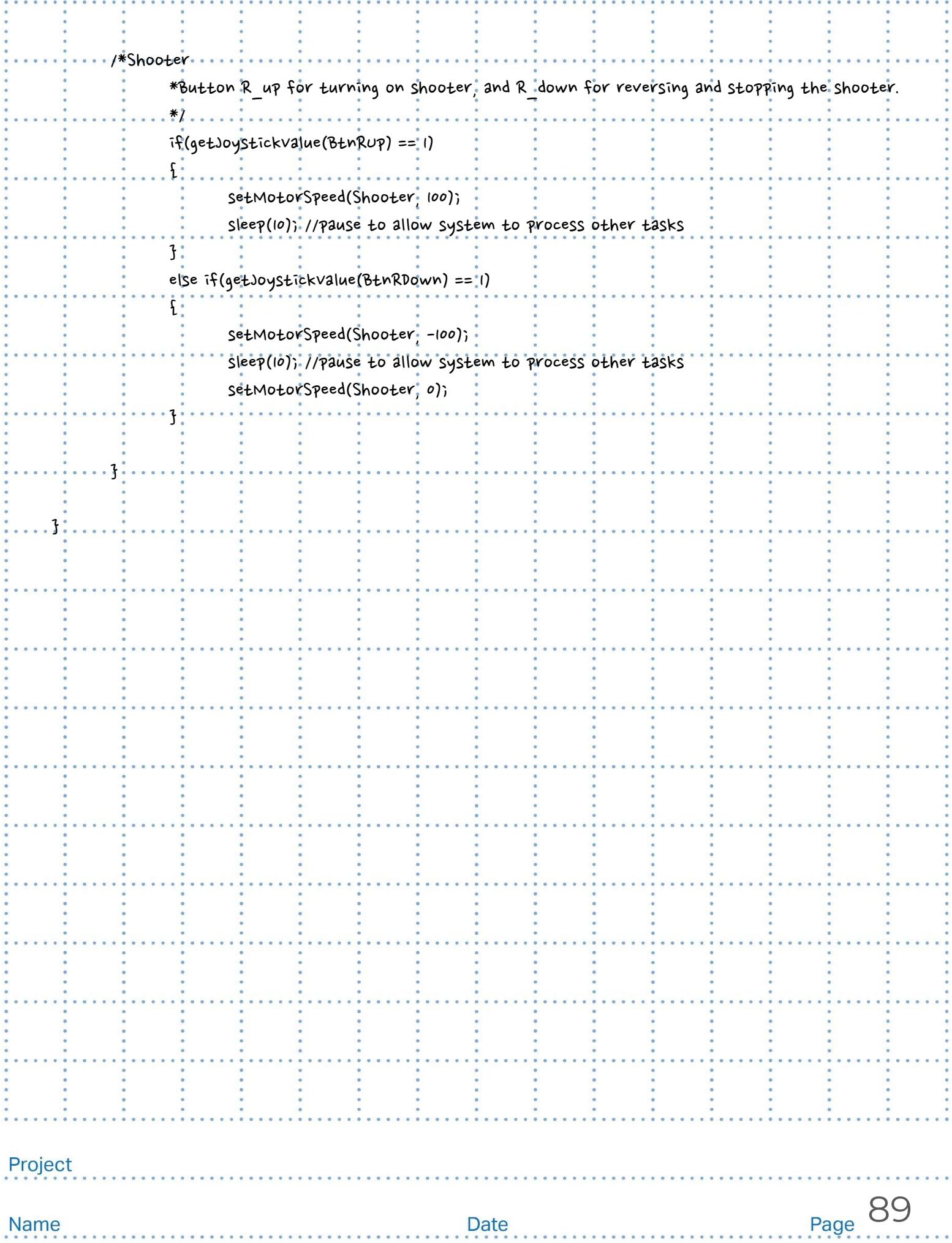

#### Autonomous Program

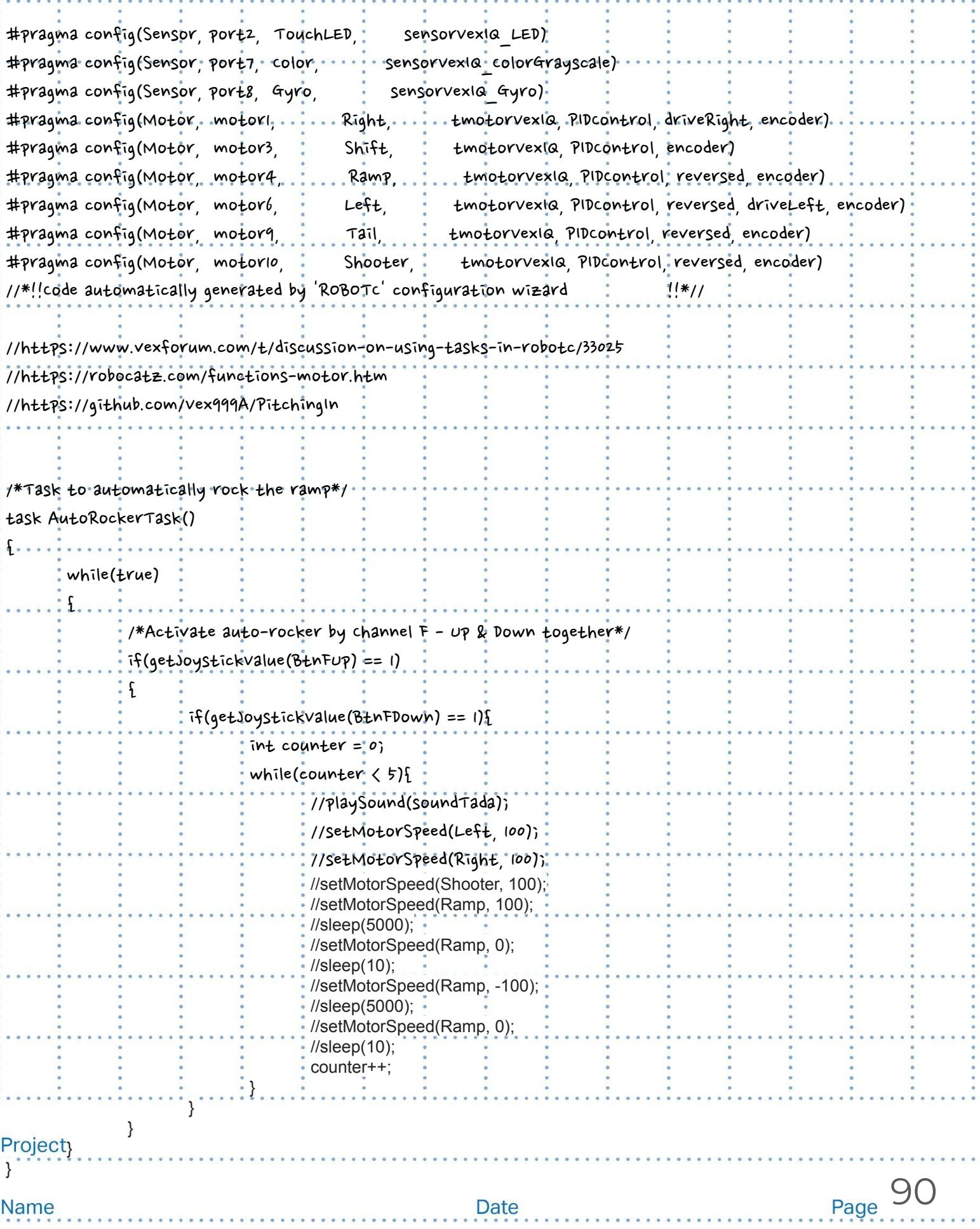

 $\ddot{\cdot}$ 

÷

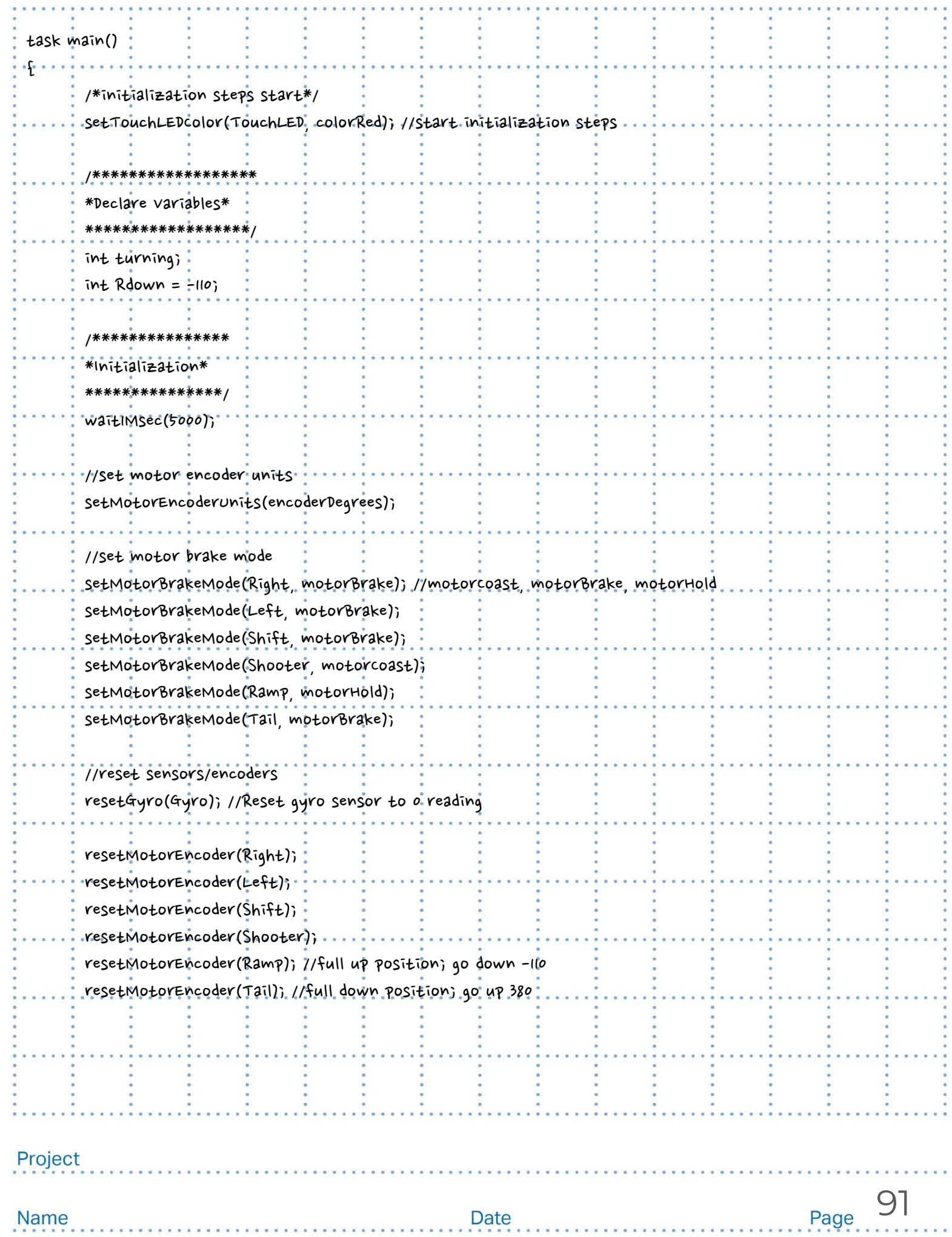

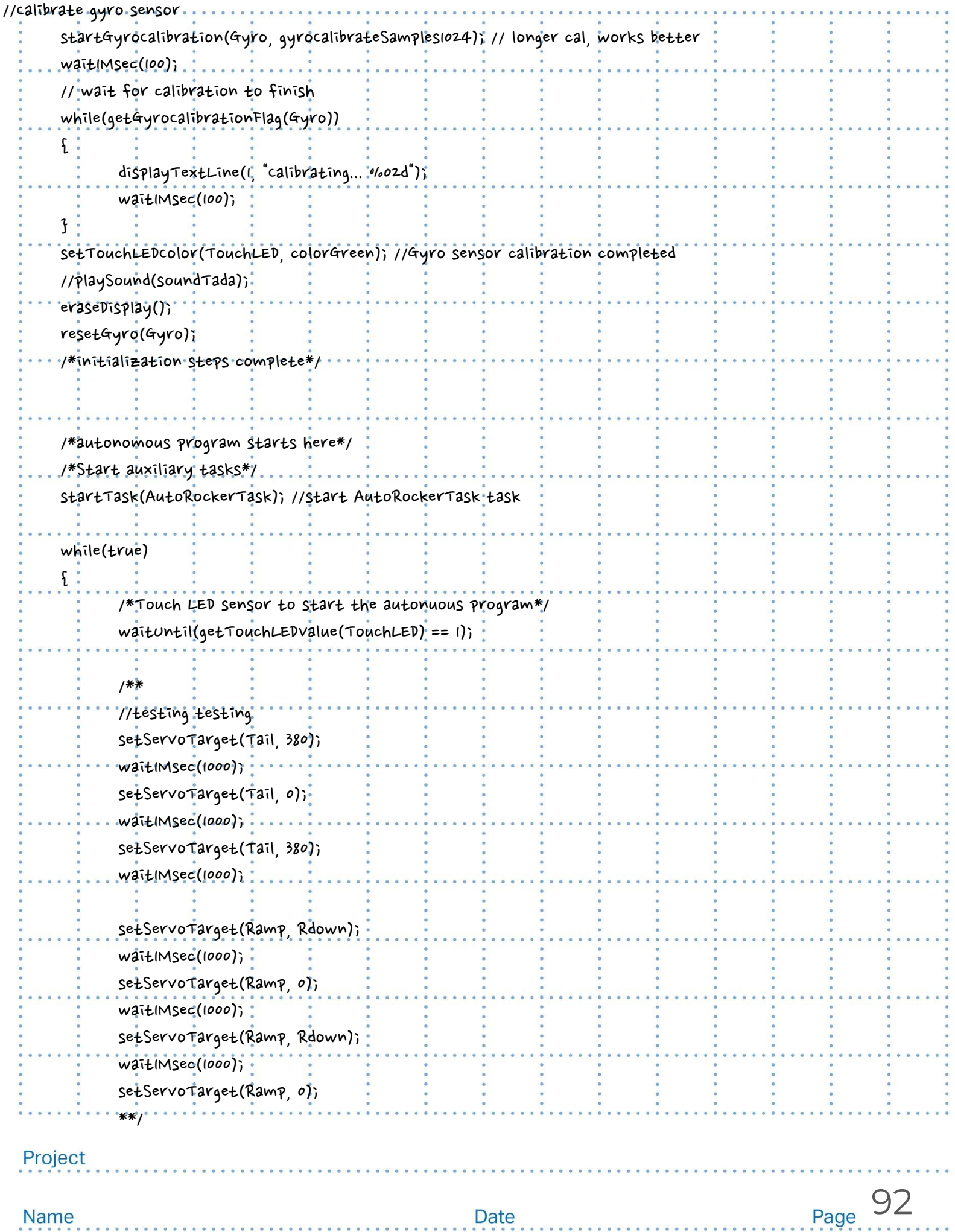

. . . . . . . . . . . . . . . . .

**SE** 

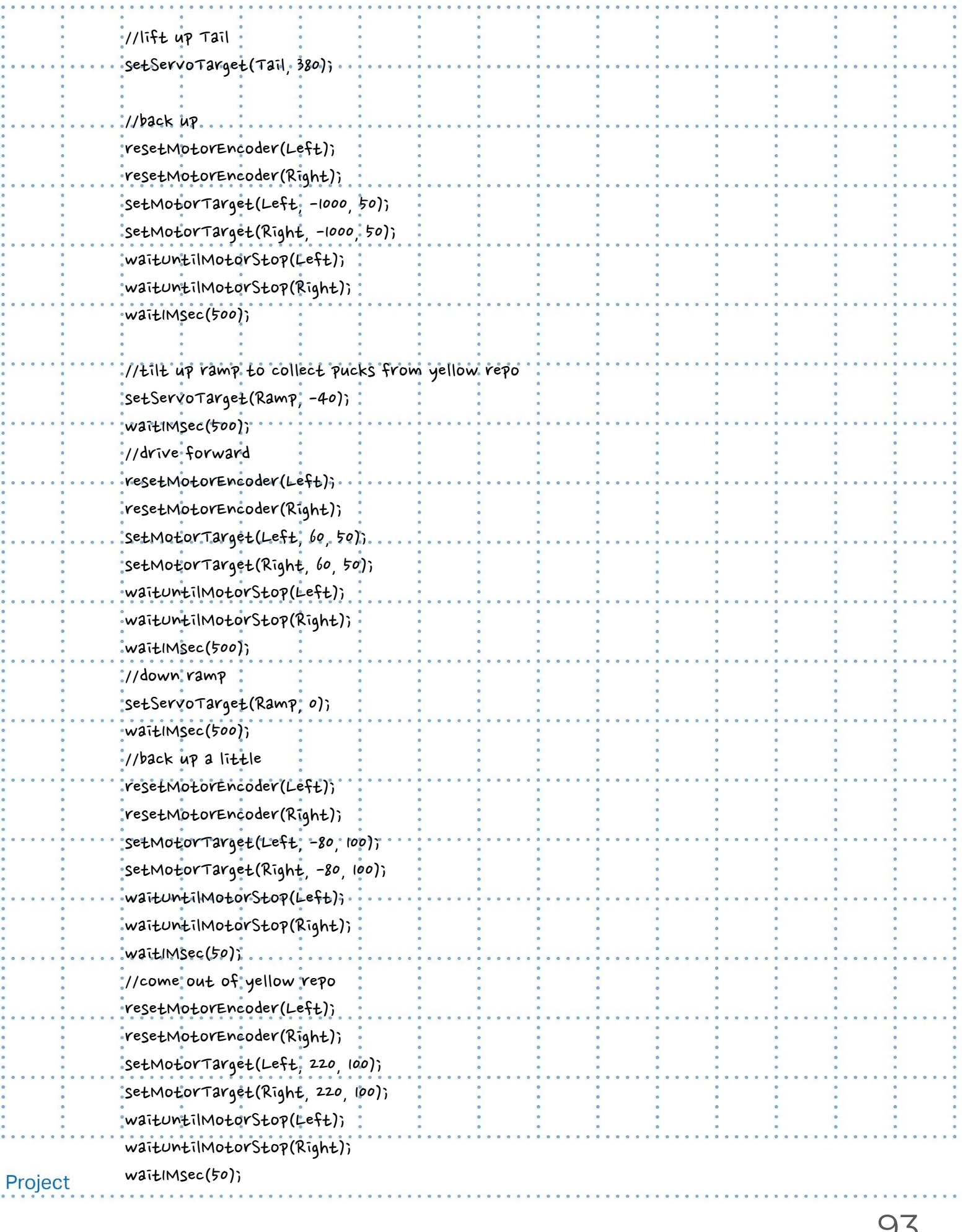

. . . . . . . . . . . . . . . . .

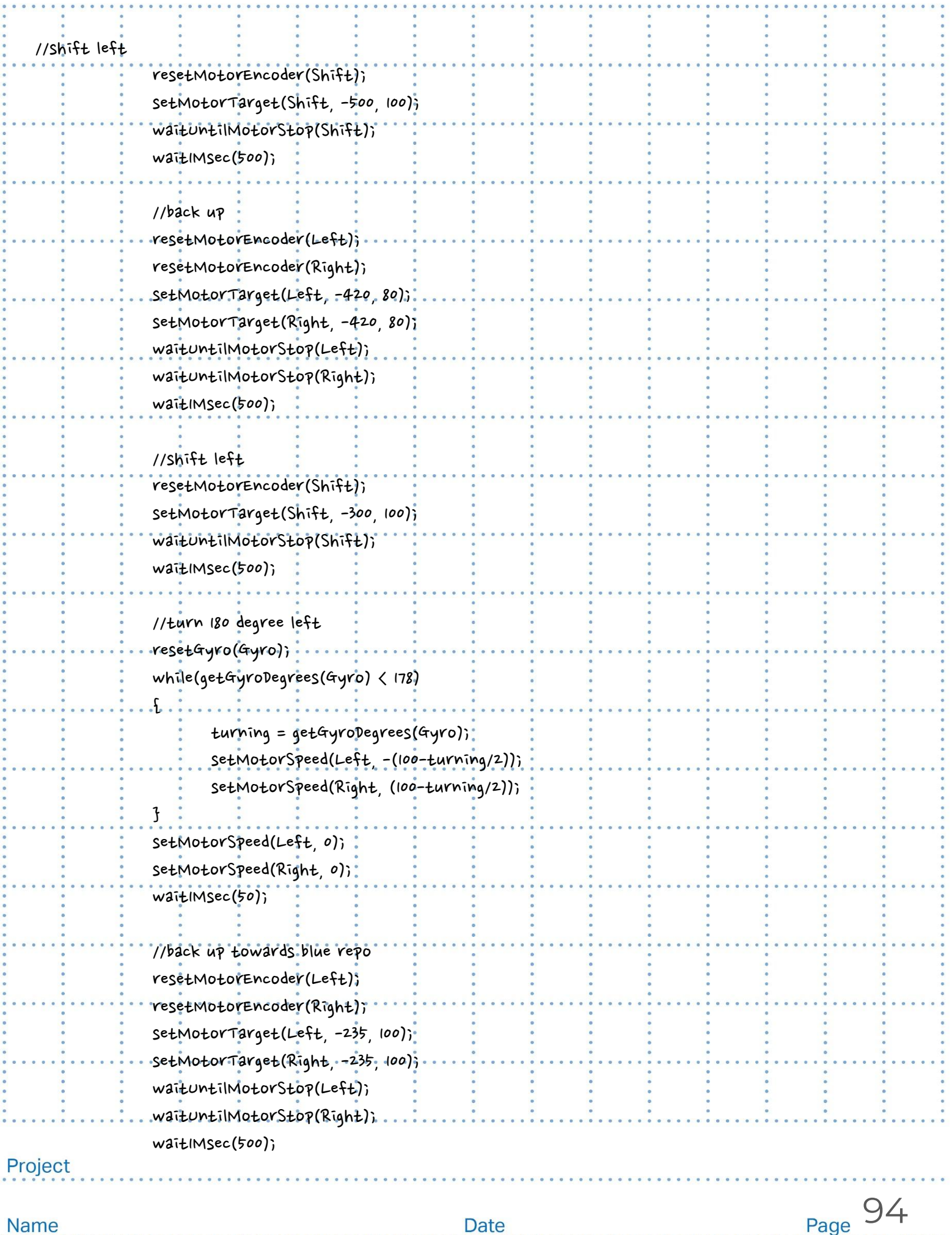

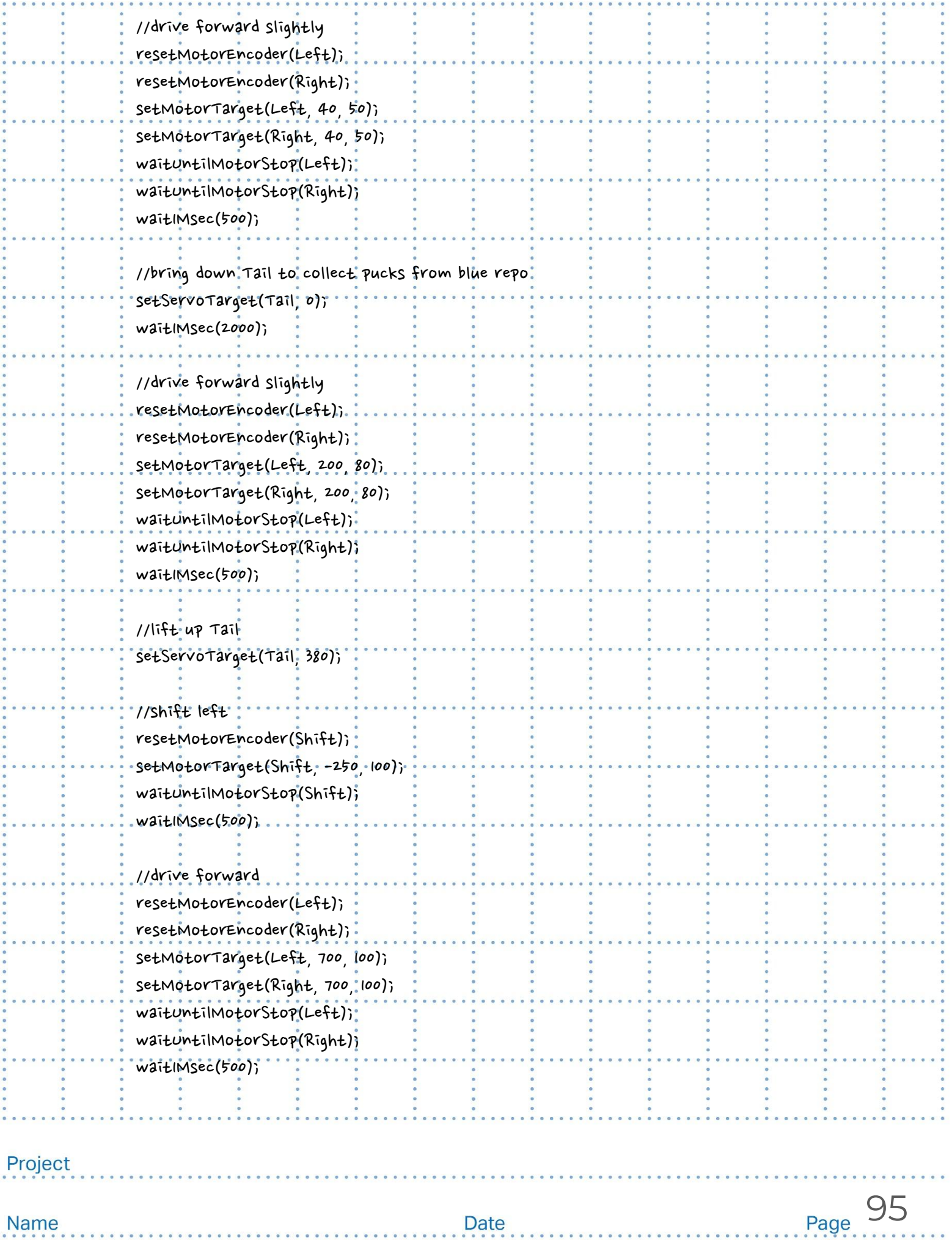

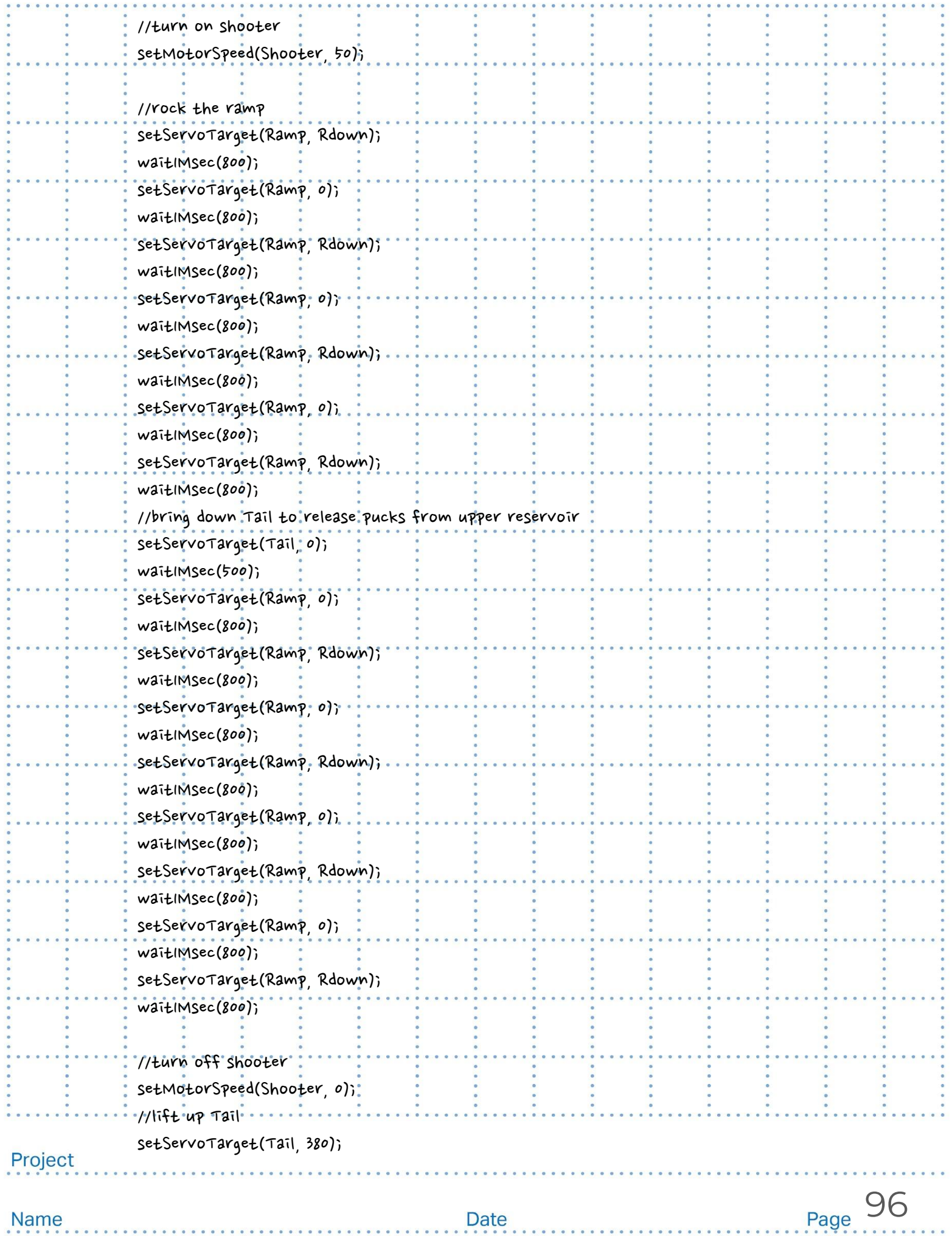

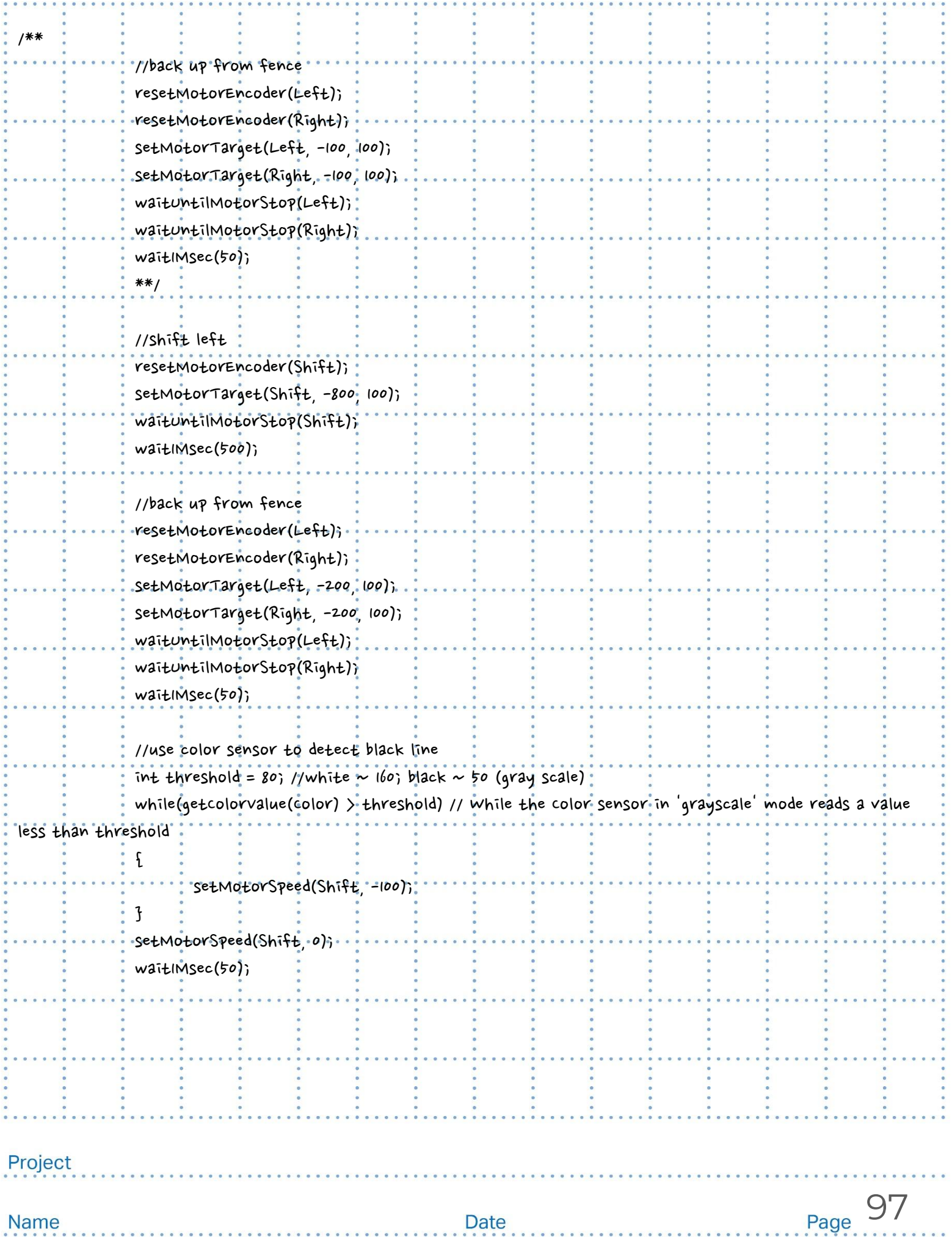

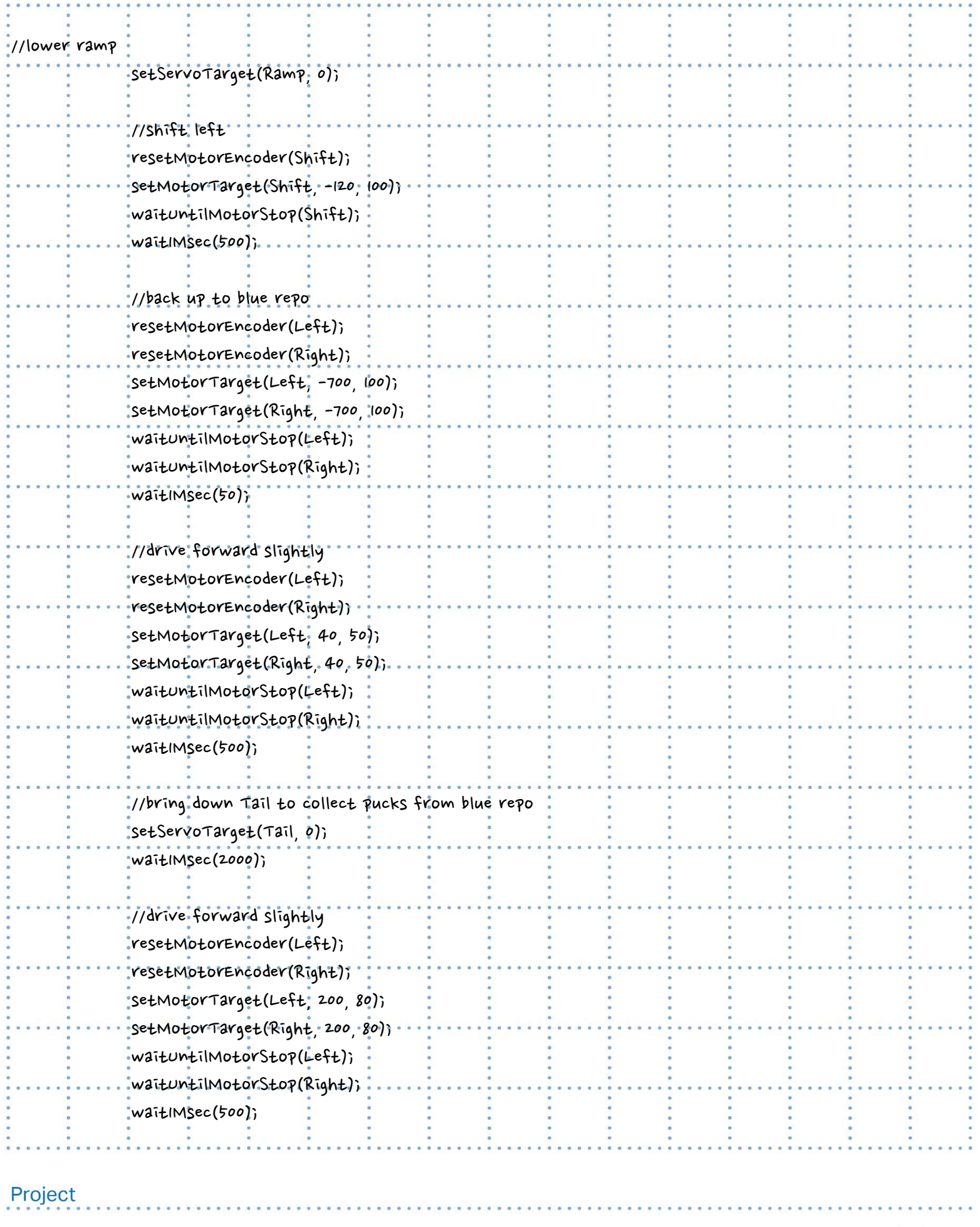

. . . . . . . . . .

 $\ddot{\phantom{a}}$ 

. . . . . . . . . . .

×.

. . . . . .

×.  $\mathbf{x}$ ×

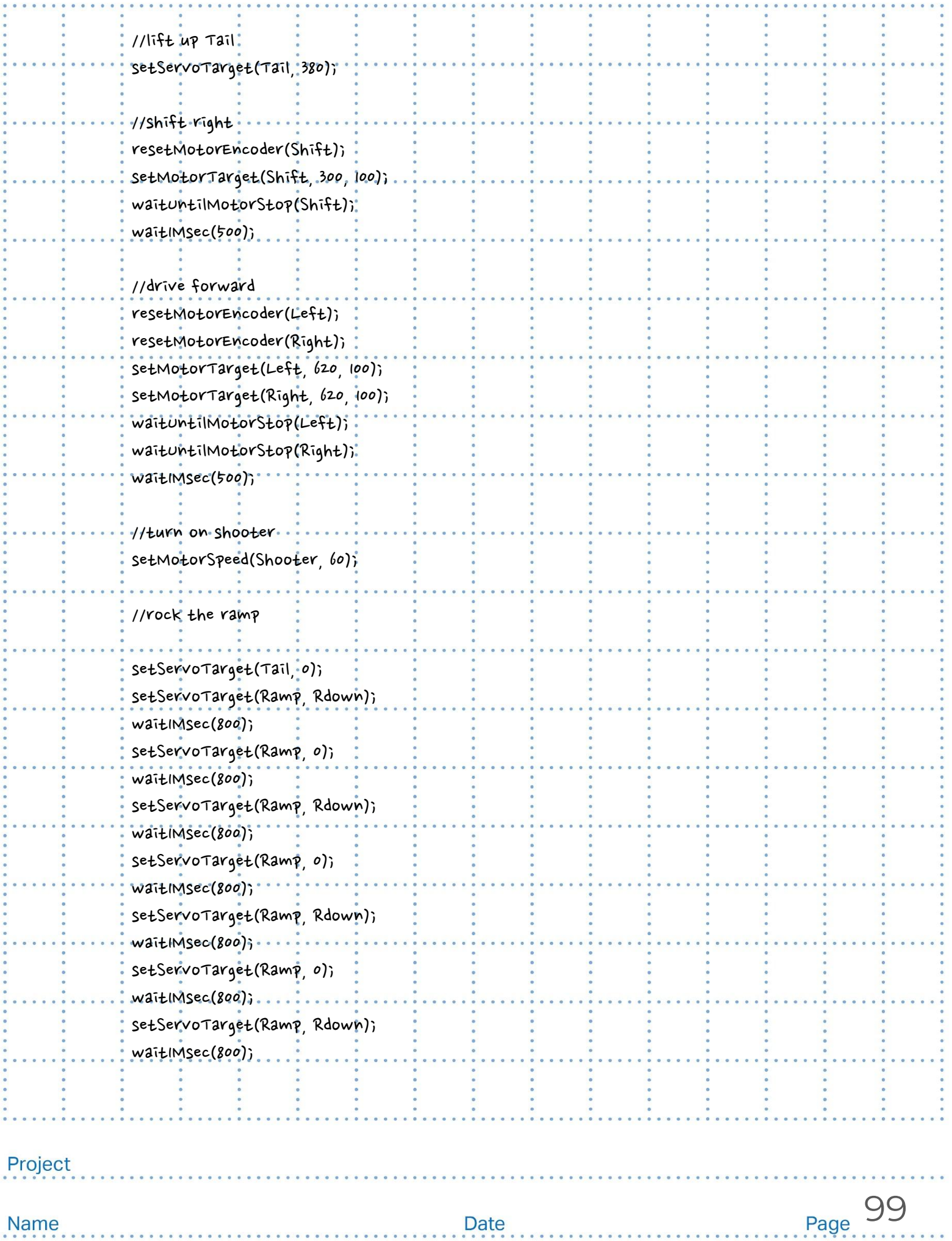

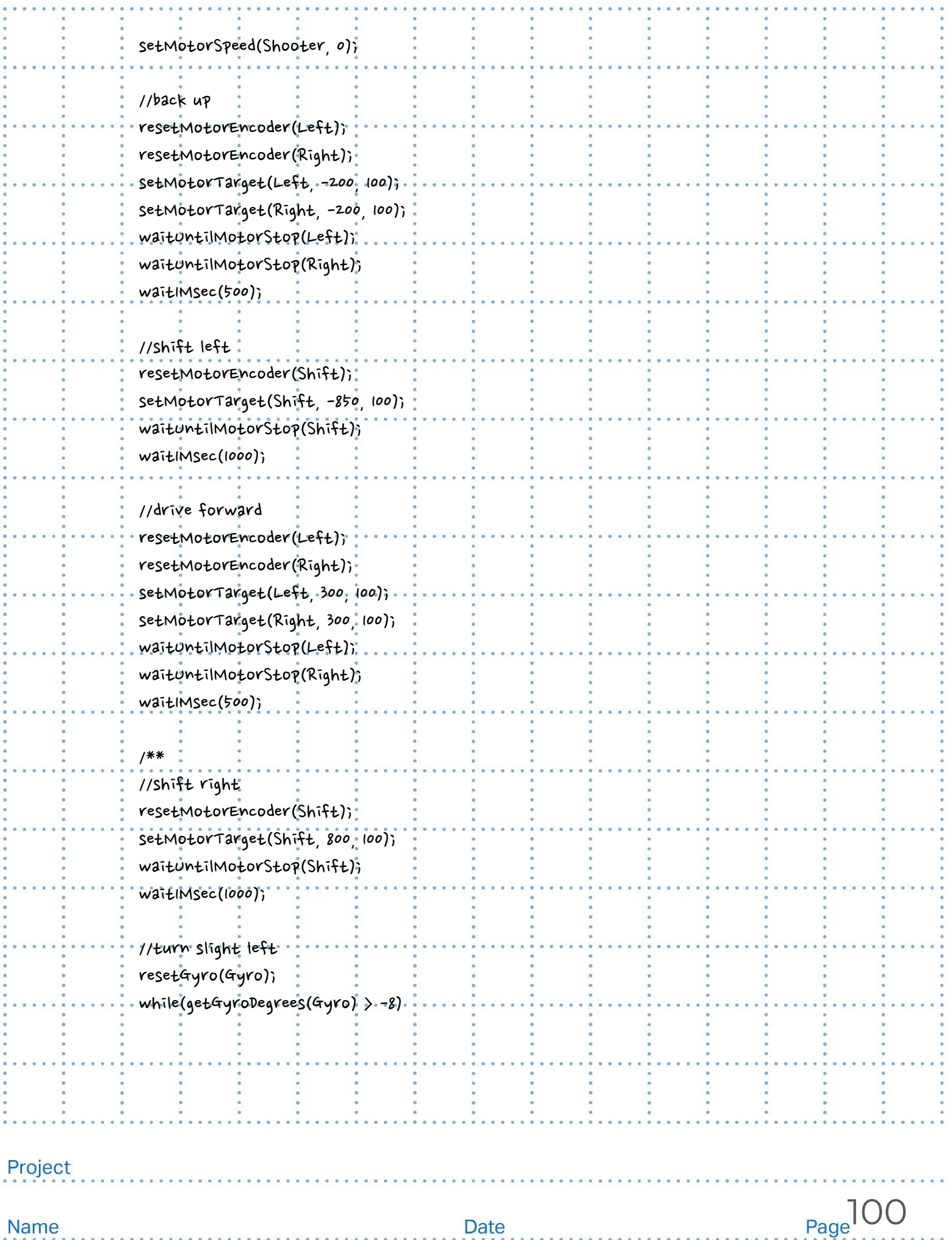

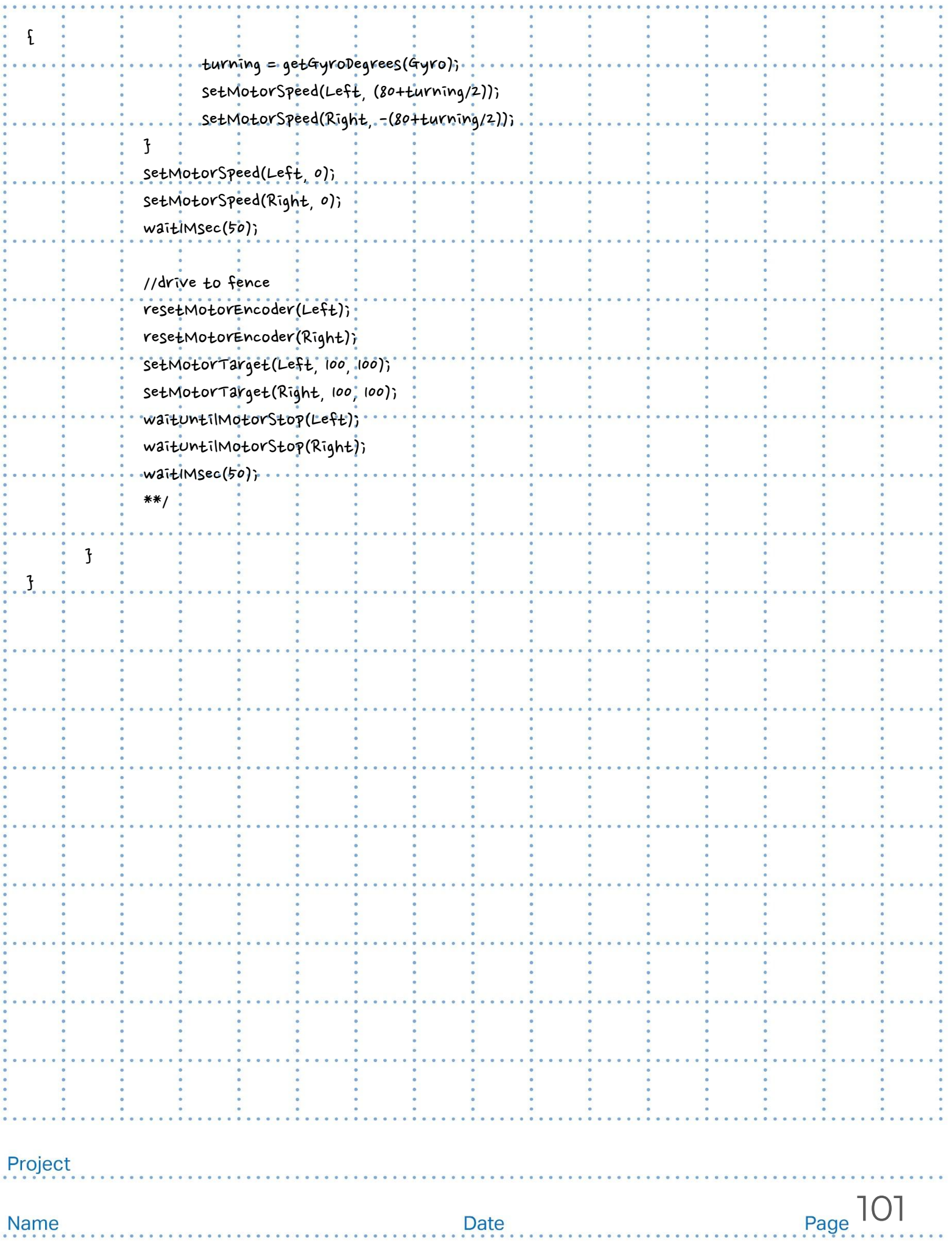

### Parts List

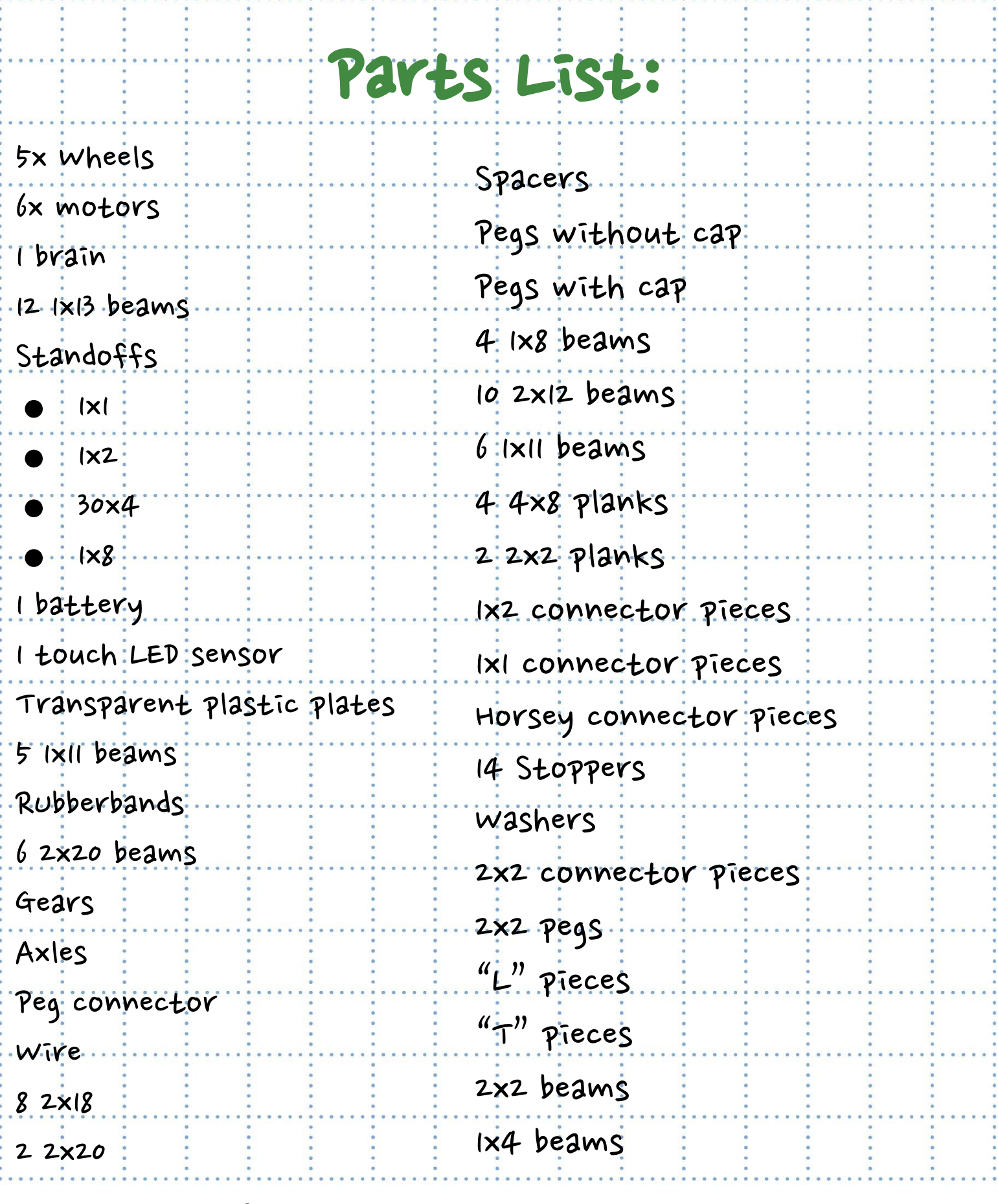

Project Parts List

Date continuing to update Page 103 Name 

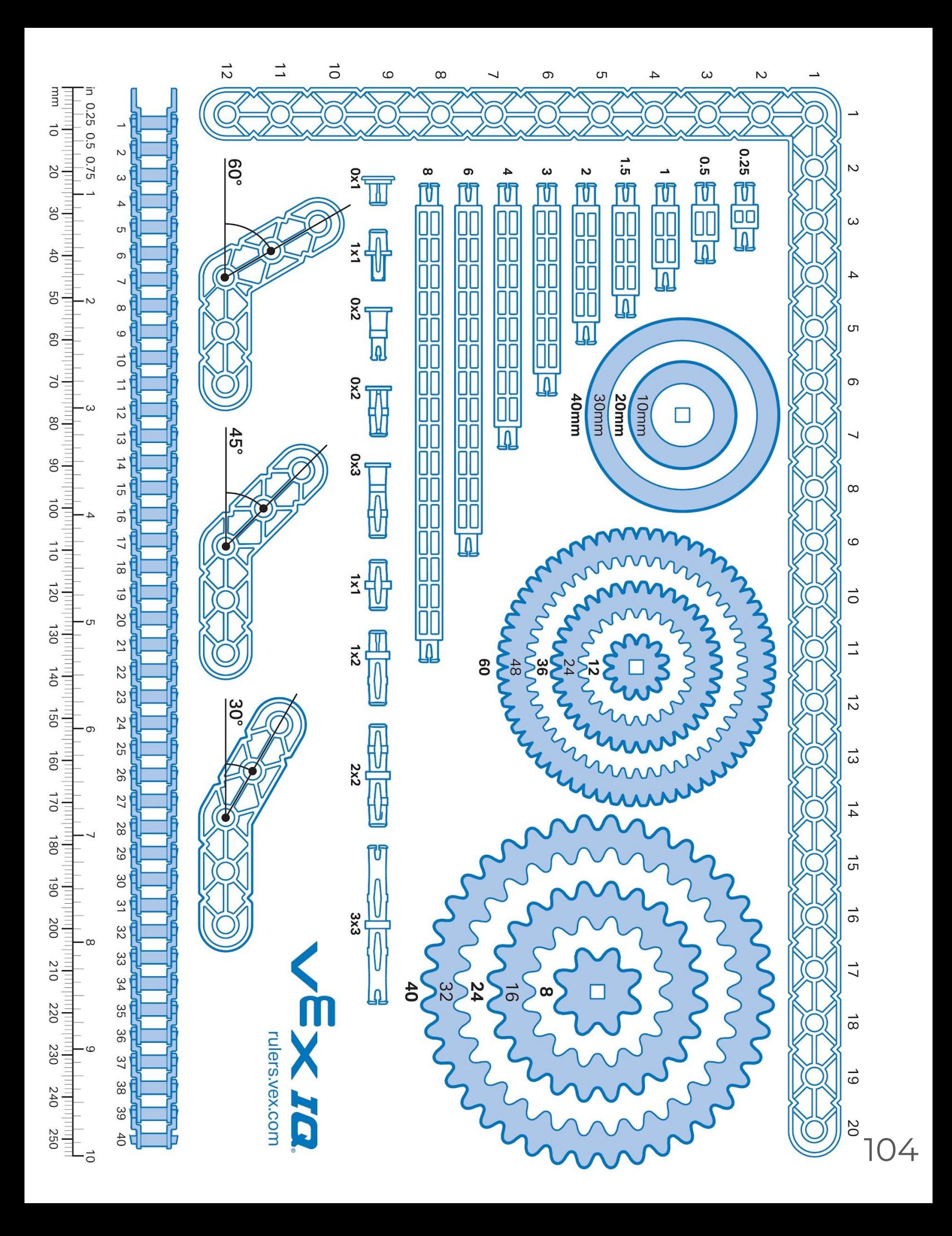